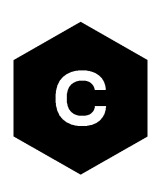

# **LARA-R6 series**

## **Internet applications development guide**

**Application note**

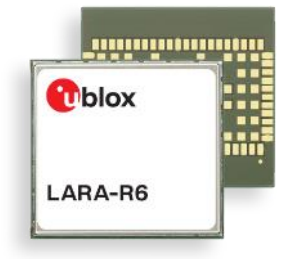

#### **Abstract**

This document provides detailed examples of how to use AT commands to develop IP applications in LARA-R6 series modules.

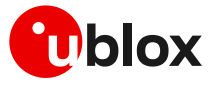

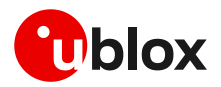

# <span id="page-1-0"></span>**Document information**

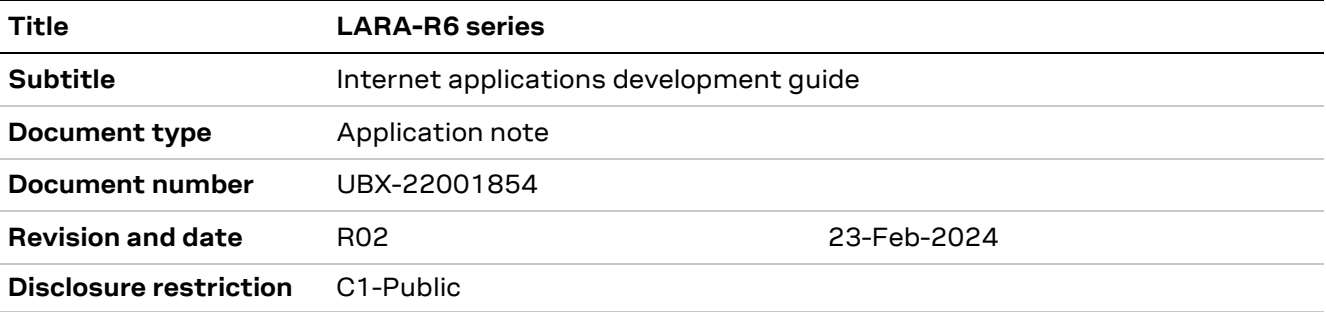

This document applies to the following products:

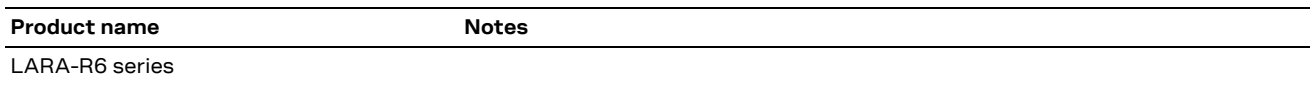

u-blox or third parties may hold intellectual property rights in the products, names, logos and designs included in this document. Copying, reproduction, modification or disclosure to third parties of this document or any part thereof is only permitted with the express written permission of u-blox.

The information contained herein is provided "as is" and u-blox assumes no liability for its use. No warranty, either express or implied, is given, including but not limited to, with respect to the accuracy, correctness, reliability and fitness for a particular purpose of the information. This document may be revised by u-blox at any time without notice. For the most recent documents, visit www.u-blox.com.

Copyright © u-blox AG.

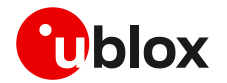

# <span id="page-2-0"></span>**Contents**

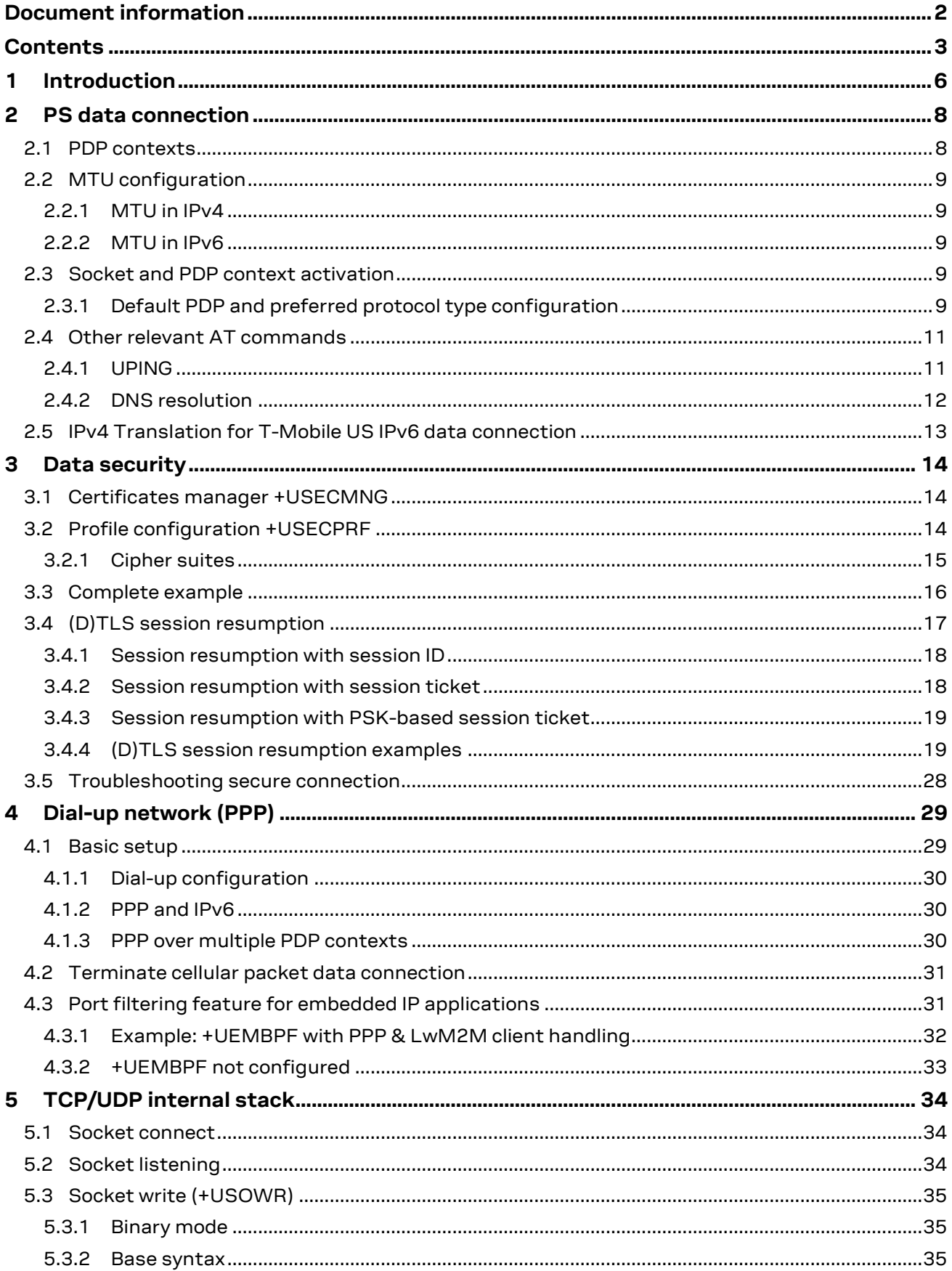

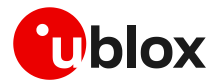

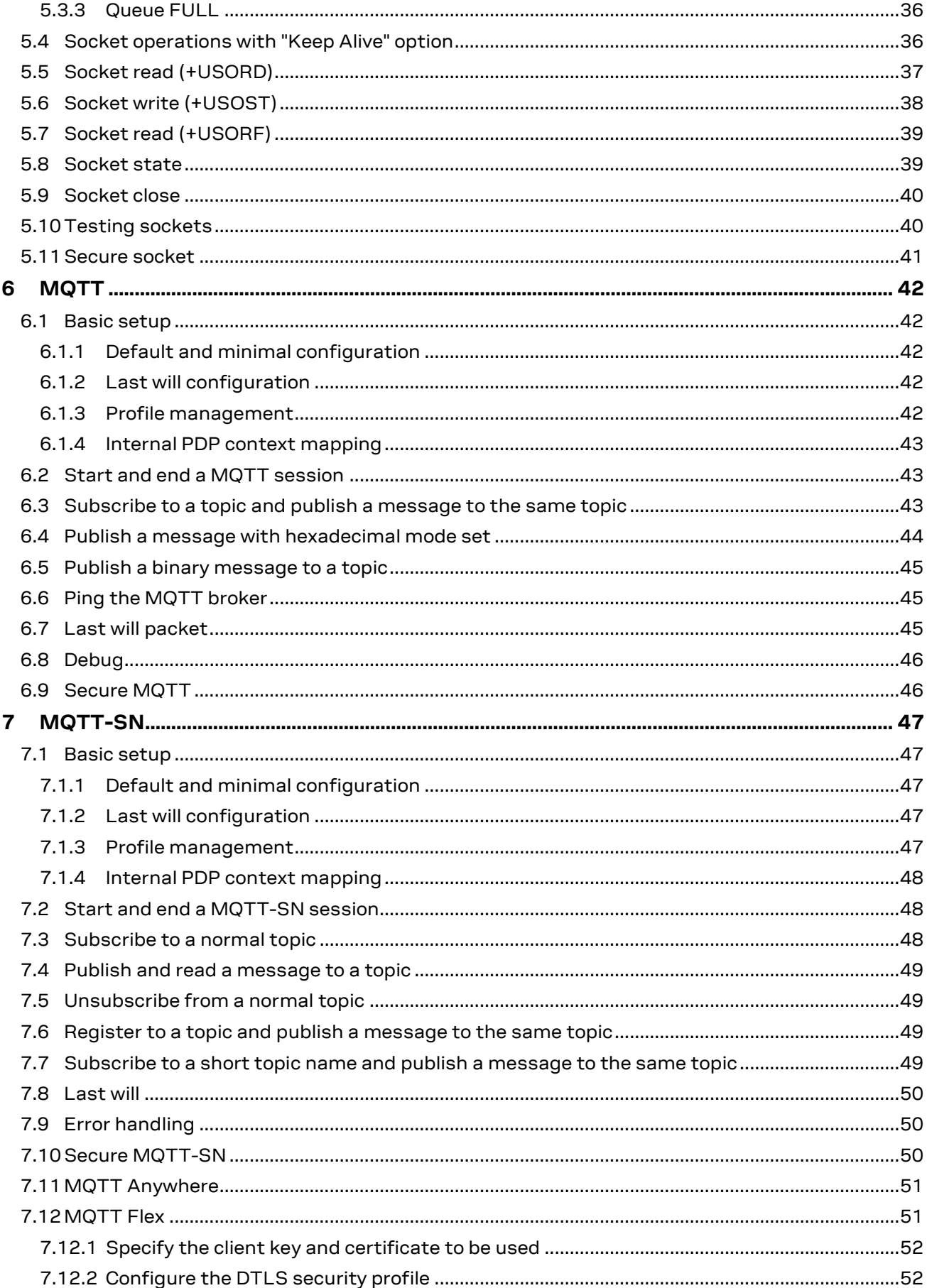

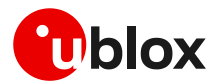

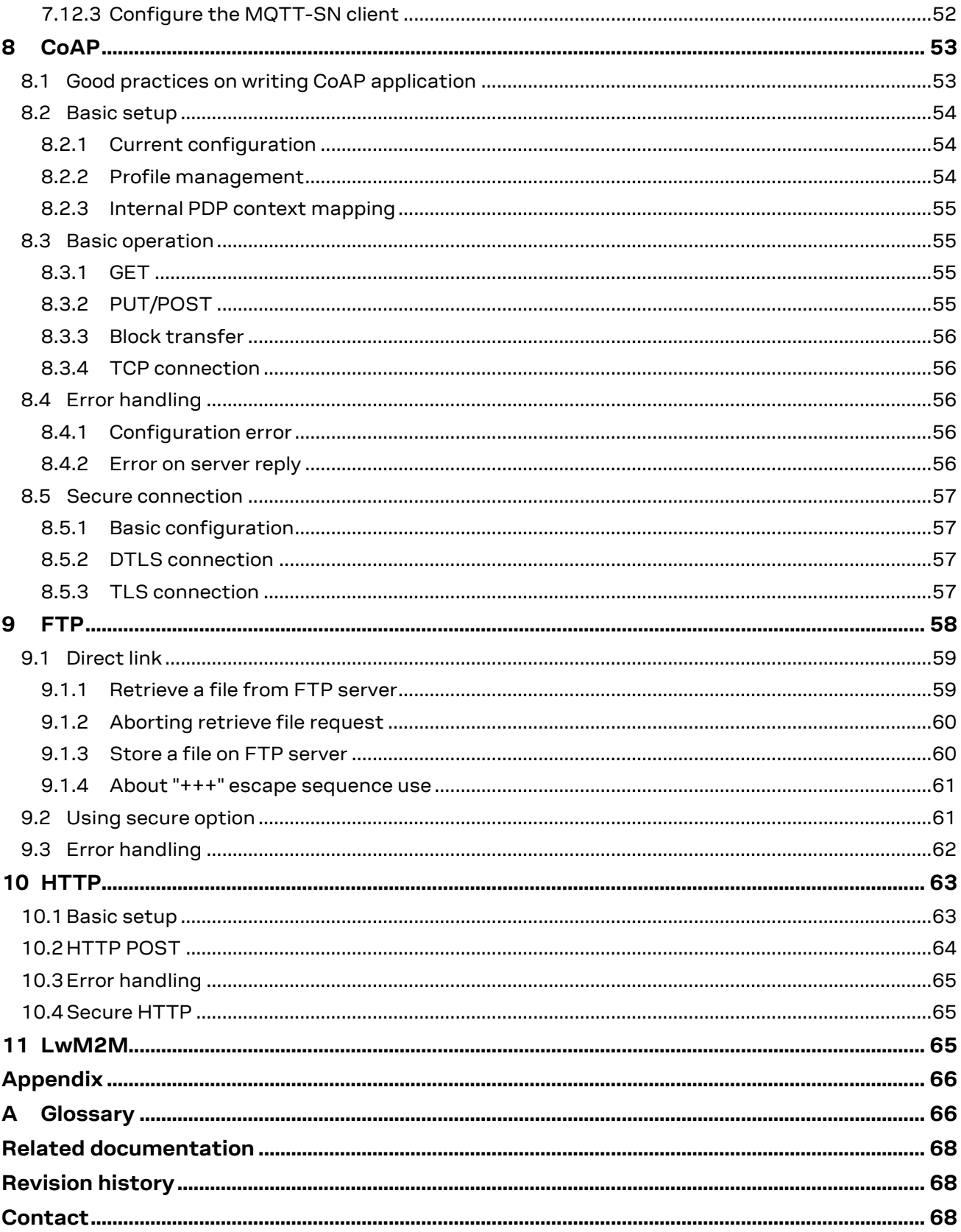

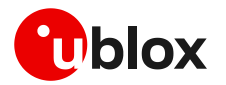

# <span id="page-5-0"></span>**1 Introduction**

This document provides guidance for developing applications based on the internet protocol (IP) that use LARA-R6 series modules. It includes examples of AT commands to interface with the u-blox cellular modules for network connectivity and IP protocols use. It gives examples of applications relying on the IP stack (sockets, MQTT, MQTT-SN, HTTP, FTP, CoAP, SSL/TLS).

Sections [2](#page-7-0) and [3](#page-13-0) describe the packet switched (PS) data connection with the context definition and procedure to obtain a valid IP address from the network. Then, it provides information on security aspects useful to manage and configure a secure data connection.

[Table 1](#page-5-1) shows a summary of the documentation available for u-blox cellular modules. We recommend, as a starting point, to read the application development guide app note [\[5\],](#page-67-3) which has highly relevant guidelines for developing applications that interface with u-blox cellular modules. Moreover, it contains details to complete the network registration process, which is a mandatory precondition to activate a PS data connection and use any internet application.

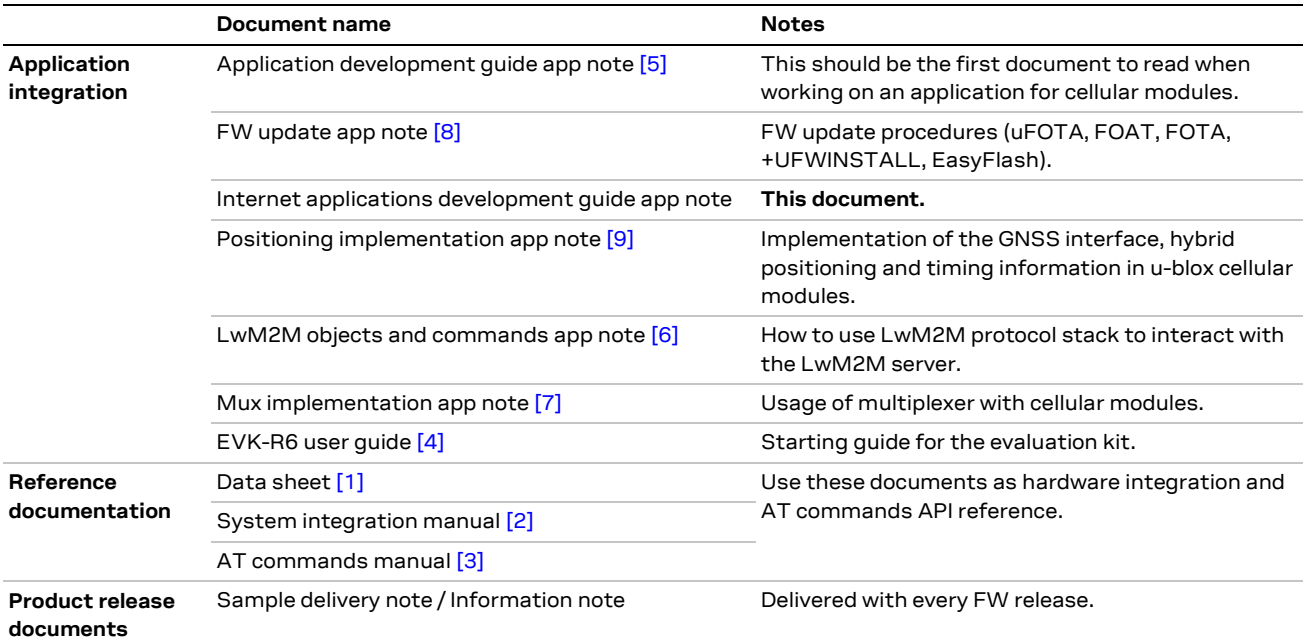

<span id="page-5-1"></span>**Table 1: LARA-R6 product documentation overview**

From section [3.5](#page-27-0) on, the document provides examples of internet-related applications built with the LARA-R6 series modules. The modular structure of these applications is shown in [Figure 1.](#page-6-0)

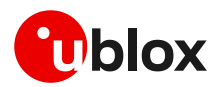

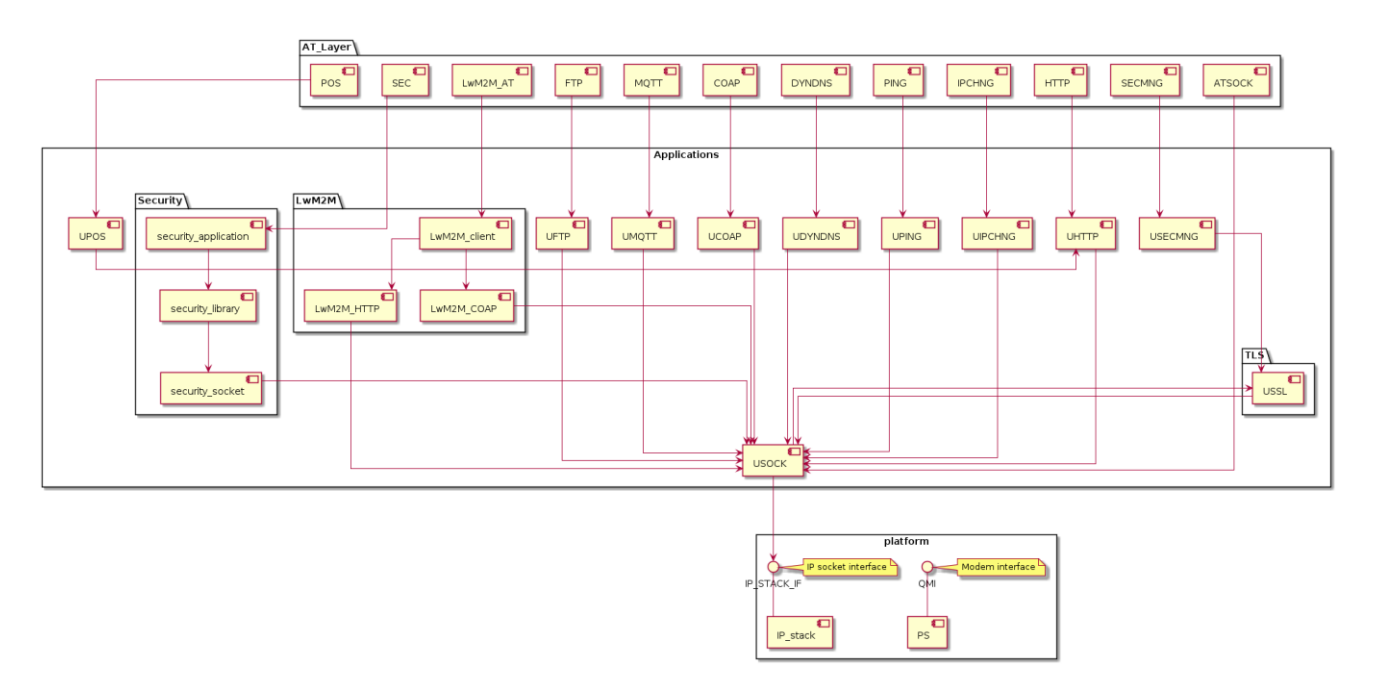

#### <span id="page-6-0"></span>**Figure 1: LARA-R6 "IP" applications**

As additional reference documentation, see the data sheet [\[1\],](#page-67-9) the system integration manual [\[2\],](#page-67-10) and the AT commands manual [\[3\]](#page-67-11) for a detailed AT command descriptions.

The following symbols are used to highlight important information within this document:

- **☞** An index finger points out key information pertaining to module integration and performance.
- **⚠** A warning symbol indicates actions that could negatively impact or damage the module.

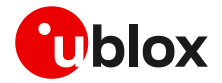

# <span id="page-7-0"></span>**2 PS data connection**

Ensure the module is correctly registered to the network before executing any procedure or example shown in this document. Steps to complete the network registration operation can be found in the "Network registration" section of the application development guid[e \[5\].](#page-67-3)

## <span id="page-7-1"></span>**2.1 PDP contexts**

Packet-switched services rely on the packet data protocol (PDP). The PDP context is a data structure that contains the subscriber's session information. Two types of PDP context are defined:

- "External" PDP context: IP packets are built by the Data Terminal Equipment (DTE), the module's IP instance runs the IP relay function only.
- "Internal" PDP context, or PSD profile: the PDP context (relying on the module's embedded TCP/IP stack) is configured, established, and handled via the data connection management AT commands.

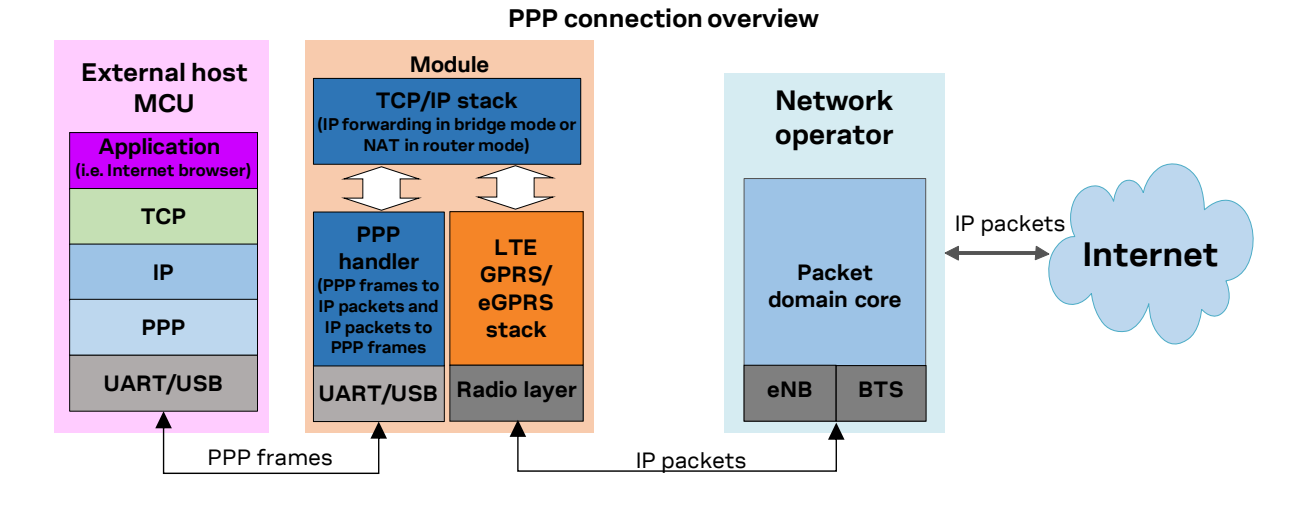

#### **Figure 2: Example of external context structure**

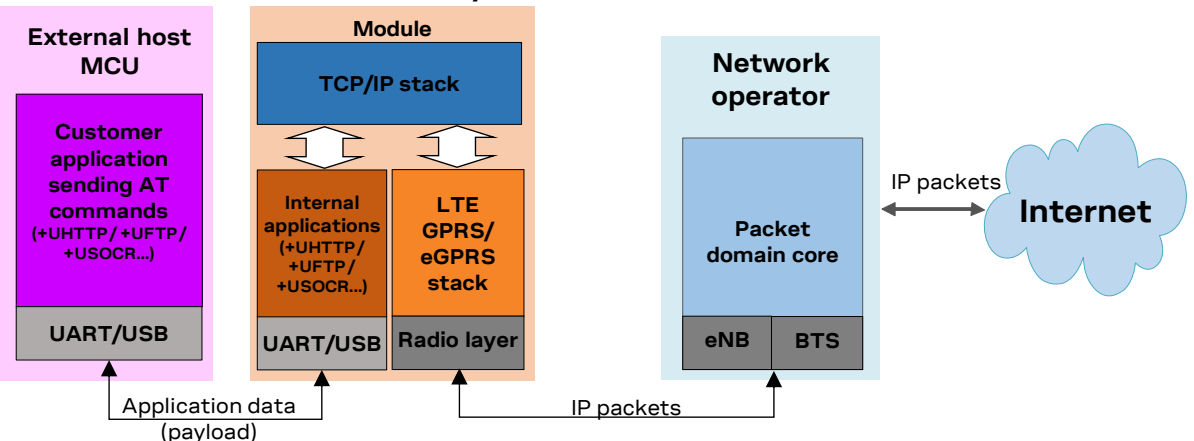

#### **Internal TCP/IP stack connection overview**

#### **Figure 3: Example of internal context structure**

Networks offer connectivity to different IP domains (internet or private intranet) selected by specifying the Access Point Name (APN) at PDP context activation.

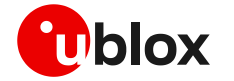

**☞** In LTE RAT, if the access point name (APN) is not specified, an anchor APN (e.g., "admin") can be assigned by the network to the module, with an IP address, which may give no actual connectivity. Check the APN to use with your mobile network operator.

For further details on the APN configuration, see the "Network registration" section of the application development guide [\[5\].](#page-67-3)

Each PDP context defined has a related identifier called "context ID" (CID). The <cid>=1 is mapped to the initial default EPS bearer (primary PDP context, established during the LTE attach procedure).

The maximum number of primary PDP contexts that can be activated is 5. At most 7 secondary PDP contexts may be associated to a primary PDP context. The total number of active PDP contexts, both primary and secondary, is at most 8.

### <span id="page-8-0"></span>**2.2 MTU configuration**

#### <span id="page-8-1"></span>**2.2.1 MTU in IPv4**

The maximum transmission unit (MTU) configuration is stored in the MNO profiles and its configuration depends on specific network operator requirements. The configuration modes can be:

- Fixed value.
- In the protocol configuration options (PCO), set the MTU size during PDP activation and use the network assigned value. If the network does not assign any value, the fixed value is used as a fallback.
- **☞** The default values vary depending on the current MNO profile loaded via the +UMNOPROF AT command.

#### <span id="page-8-2"></span>**2.2.2 MTU in IPv6**

The MTU configuration is stored in the MNO profiles and its configuration depends on specific network operator requirements. The configuration modes can be:

- Fixed value.
- From the Router Advertisement during SLAAC. If the MTU is not present in the RA, the fixed value is used as a fallback.
- **☞** The default values vary depending on the current MNO profile loaded via +UMNOPROF AT command.

### <span id="page-8-3"></span>**2.3 Socket and PDP context activation**

Starting from the power-up of the modules and the control of the pre-existing settings, the following example shows all the AT commands necessary to reach the activation of a PDP context at first and then a data socket.

#### <span id="page-8-4"></span>**2.3.1 Default PDP and preferred protocol type configuration**

It's possible to configure a different default PDP context ID and the preferred IP type with the +UDCONF=19 AT command. A reboot of the module is necessary to make the change effective and new configuration is stored on NVM. If not specified otherwise, these parameters are used by internal applications that require IP connectivity, e.g., MQTT and HTTP protocols.

Below is an example of the +UDCONF=19 AT command.

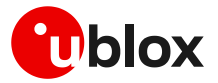

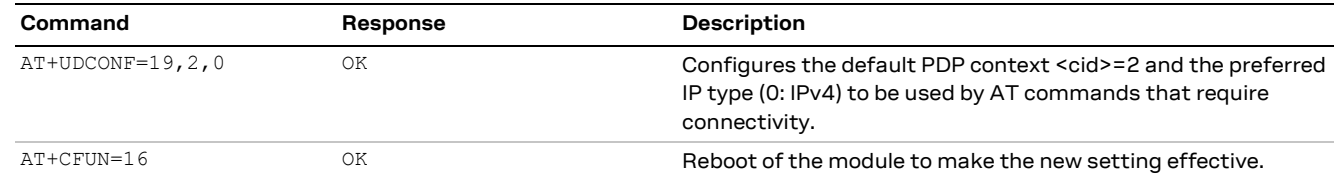

- **F** Embedded TCP/UDP IP clients and internet suite clients are automatically mapped to the CID 1 (initial default EPS bearer).
- **☞** When using the Verizon profile (+UMNOPROF=3) in VZW HPLMN, the <cid>=1 is reserved for IMS (APN class 1) while the PDN connection shall be mapped to the <cid>=3 (APN class 3). If the Verizon profile is set, the preferred PDP default context is automatically configured to <cid>=3.
- For LARA-R6401D modules, in roaming condition, the PDN connection is maintained on <cid>=3 (APN class 3) with IPv4-only type. While the <cid>=1 usually used for IMS (APN class 1) is not activated.
- **☞** For LARA-R6401 and LARA-R6401D modules, any active MNO profile change by +UMNOPROF AT command will restore to the factory-programmed configuration for the specified profile.
- For LARA-R6001D "00B" product version, the +UDCONF=19 AT command is not supported.

#### **Network settings verification**

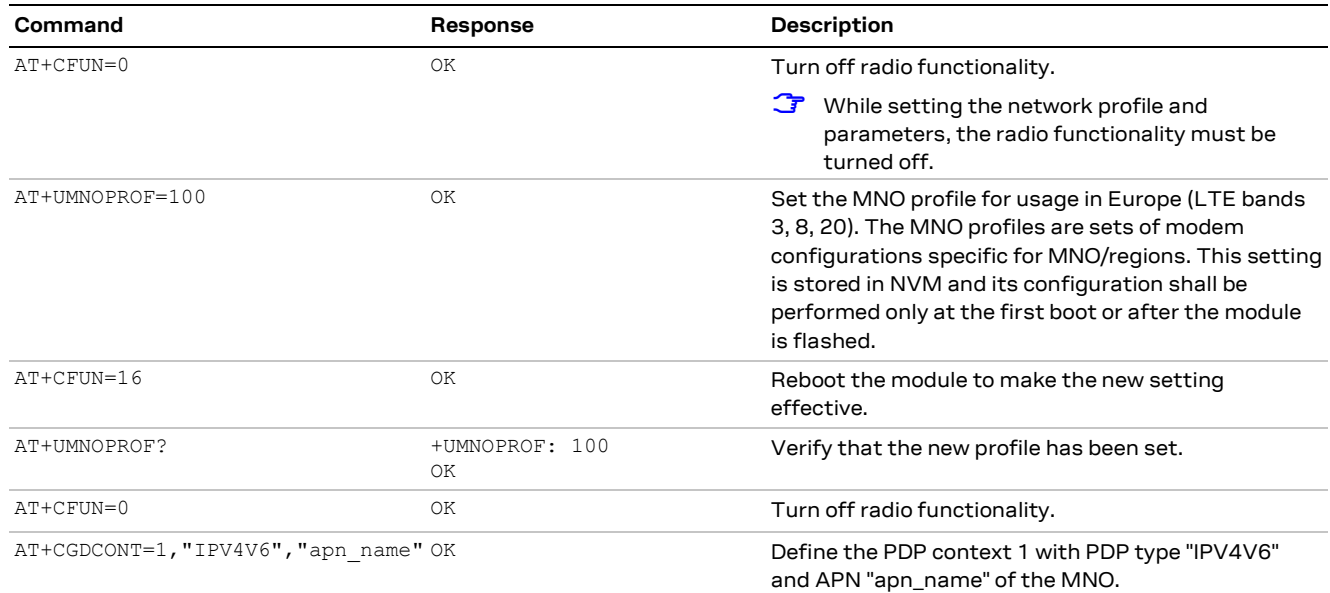

#### **Check network registration: LTE radio access technology**

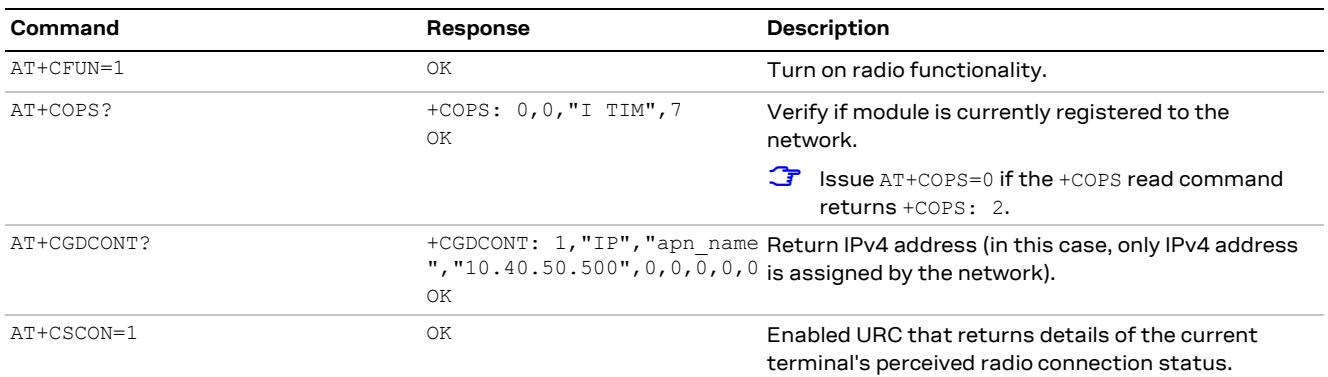

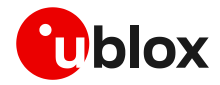

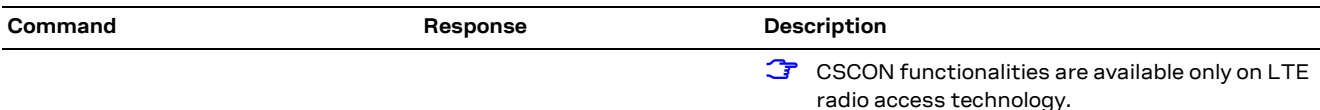

#### **Check network registration: GSM/GPRS and UMTS/HSPA radio access technologies**

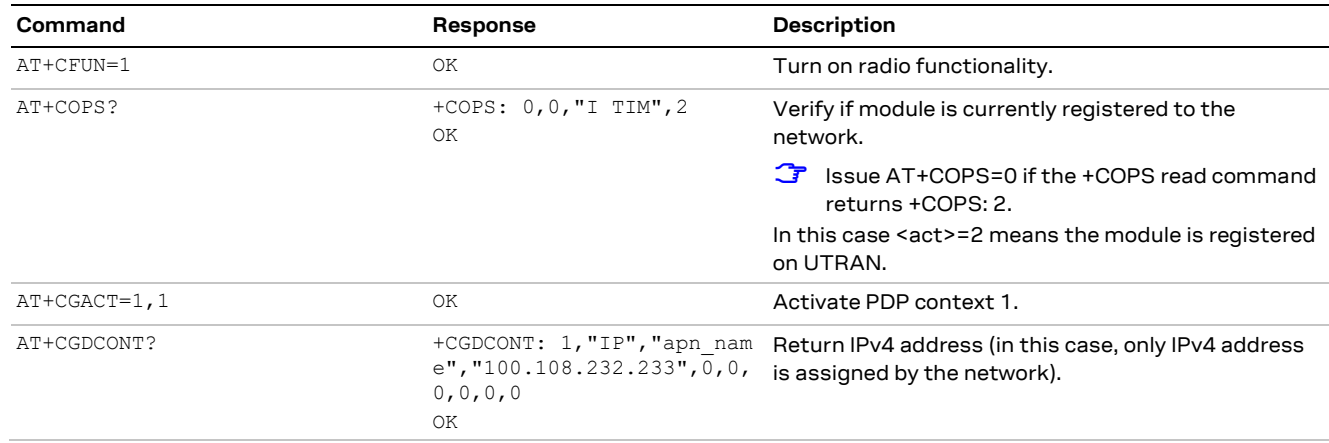

- **☞** In GSM/GPRS and UMTS/HSPA radio access technologies, it is recommended to always issue the AT+CGACT=1,<cid> command when the application processor requires PDP at <cid>, even if the PDP context is already active. IP embedded applications (such as BIP, USEC or LwM2M) may activate it and if the PDP is used by the external processor without AT+CGACT=1,<cid> the PDP may be de-activated without any notification and the external application will lose connectivity.
- **☞** In 2G and 3G (legacy RATs), the IP address is maintained if 2G/3G is reselected from LTE.
- **F** After PDN activation the AT+CGDCONT and AT+CGDCONTRDP read commands return the userconfigured APN, not the one assigned by the network.

### <span id="page-10-0"></span>**2.4 Other relevant AT commands**

#### <span id="page-10-1"></span>**2.4.1 UPING**

The ping command finds out if a remote host is reachable on the internet, and checks if the module connectivity is still available.

The ping functionality is based on the ICMP protocol. The ping command sends an ICMP echo request to the remote host and waits for its ICMP echo reply. If the echo reply packet is not received, the remote host might be unreachable. The ping command could be used to measure the round-trip time (RTT, the time needed by a packet to go to the remote host and come back) and the time to live (TTL, which is a value to understand how many gateways a packet has gone through).

The +UPING AT command allows the user to execute a ping command from the module to a remote peer. The results of the ping command execution are notified by these URCs:

- +UUPING: returns the +UPING AT command result when no error occurred.
- +UUPINGER: raised if an error occurs while processing the +UPING AT command.

For further details on the +UPING AT command and its possible errors, see the AT commands manual [\[3\].](#page-67-11)

- **⚠** Some network operators may disallow ICMP packets traffic on their network, this means that the +UPING AT command may not work.
- **⚠** Some remote hosts might not reply to ICMP echo requests for security reasons (e.g., firewall settings).

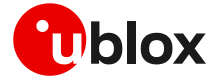

- **⚠** Some remote hosts might not reply to ICMP echo requests if the data size of the echo request is too big.
- **A** If a remote peer does not reply to an ICMP echo request, it does not mean that for sure the peer cannot be reached in another way.
- **T** The command is not supported in context using the IPv6 protocol type.

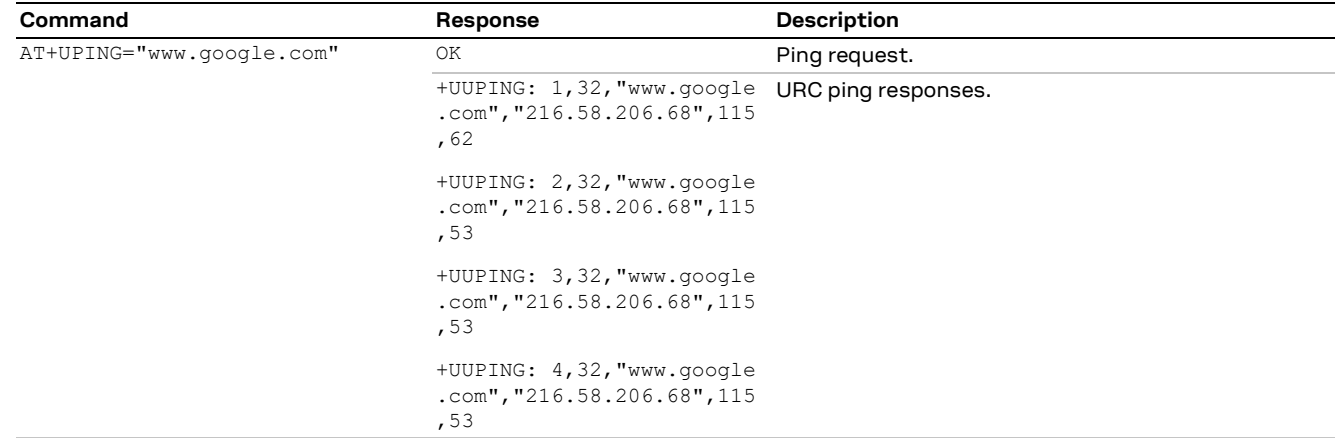

- **☞** If the +UUPING URC reports <rtt>=-1, then the timeout is elapsed (no response received).
- **☞** If the first +UUPING URC reports <rtt>=-2, then the TTL used in the ping request is too low.
- **☞** Some network operators may return an ICMP time exceeded message when the remote host is not reachable. In those cases, the first +UUPING URC reports <rtt>=-1 and the subsequent +UUPING URC reports <rtt>=-2.

#### <span id="page-11-0"></span>**2.4.2 DNS resolution**

The +UDNSRN AT command translates a domain name to an IP address, or an IP address to a domain name by using an available DNS. There are two available DNSs, primary and secondary. The network usually provides them after a PS data activation. They are automatically used in the resolution process if available. The resolver first uses the primary DNS, if no answer, it uses the second DNS.

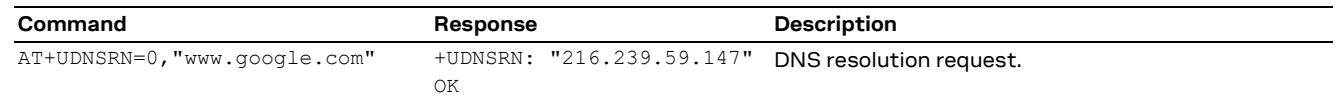

**☞** If the application is not subjected to low power consumption constraints, it is suggested to use either the +UPING or the +UDNSRN AT command to verify that the module is registered with the network, and a PS data connection is activated before start using any IP application.

#### **2.4.2.1 Override DNS configuration**

The +UDNSCFG AT command overrides the primary and/or the secondary DNS defined for a selected context CID.

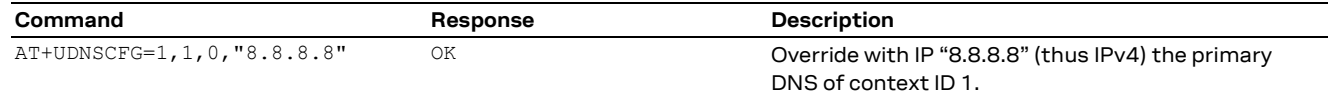

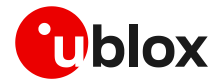

### <span id="page-12-0"></span>**2.5 IPv4 Translation for T-Mobile US IPv6 data connection**

LARA-R6 series modules provide functionality to translate IPv4 type IP traffic for IPv6-only network (464XLAT). This functionality is disabled by default. This is relevant for UEs willing to perform IPv4 traffic from application and operating in T-Mobile US network which may provide IPv6-only data traffic, depending on the APN and SIM subscription.

By default, UE is configured with IPV4V6 IP type request when performing a data connection in T-Mobile US networks. However, once module is attached and registered to the LTE network, the application must check the output of the AT+CGDCONT read command.

- If the dual stack IPV4V6 is confirmed by the network, no further action is required.
- Otherwise, if the IPV6 protocol type is selected by the network, it is recommended to enable the XLAT functionality to operate on T-Mobile with the following sequence:
	- o AT+CFUN=0
	- o AT+UDCONF=66,4,1
	- o AT+CFUN=16
	- o Module initialization commands.

**☞** Every time the module switches to a roaming network and an IPV4 is obtained, XLAT functionality must be disabled by reverting the above configuration. The XLAT functionality is supported only when in T-Mobile network.

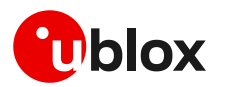

# <span id="page-13-0"></span>**3 Data security**

### <span id="page-13-1"></span>**3.1 Certificates manager +USECMNG**

The +USECMNG AT command enables managing SSL/TLS certificates and private keys. Particularly, the command is used to:

- Import certificates and private keys
- List and retrieve information of imported certificates and private keys
- Remove certificates and private keys
- Calculate MD5 hash for imported certificate or private key

For additional details on this AT command, the number and the format of the certificates, and the private keys accepted, see the AT commands manual [\[3\].](#page-67-11)

**☞** The SSL/(D)TLS connection with server and/or mutual authentication can be successfully performed using the following key size:

- o for Rivest-Shamir-Adleman (RSA) keys at least 2048 bits
- o for Elliptic Curve Digital Signature Algorithm (ECDSA) keys at least 192 bits

The same limitation is also applied to the keys used in the generation of certificates.

The following example shows the use of the +USECMNG AT command to perform a mutual authentication using certification authority (CA) certificate, client certificate, and client private key.

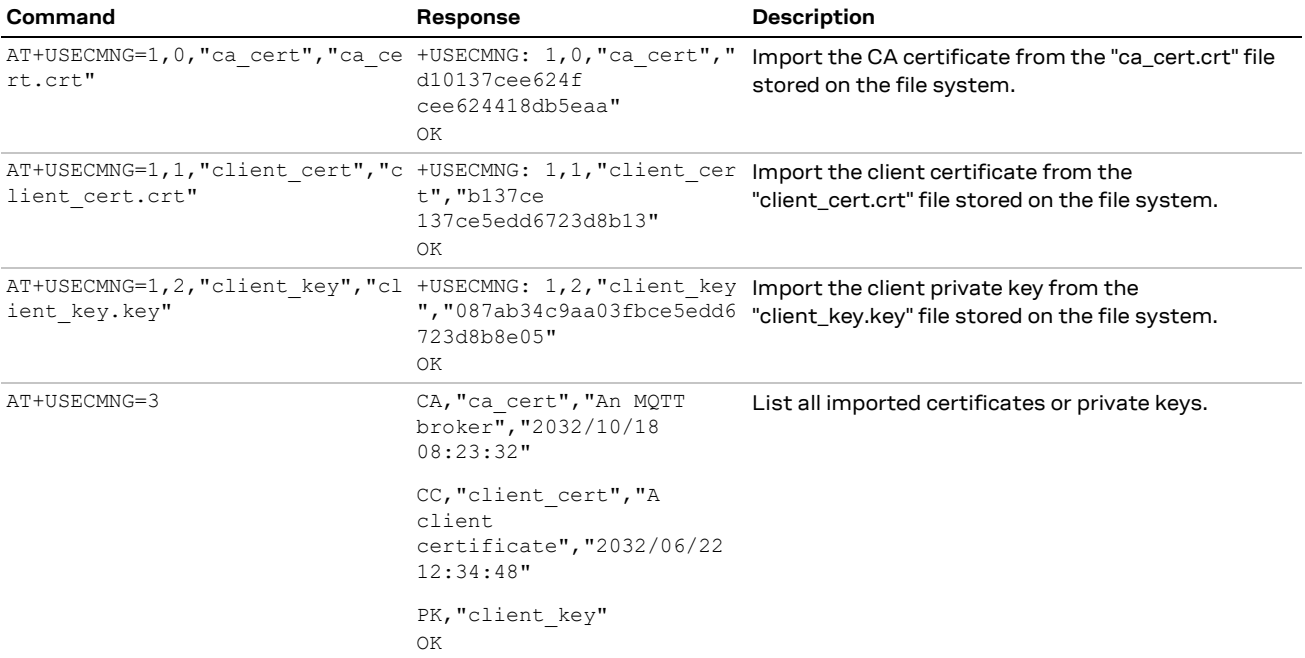

### <span id="page-13-2"></span>**3.2 Profile configuration +USECPRF**

The +USECPRF AT command allows the configuration of USECMNG (u-blox SECurity MaNaGement) profiles used for an SSL/TLS/DTLS connection.

In particular, the command manages security profiles for the configuration of the following SSL/TLS/DTLS connections properties:

- Certificate validation level
- Minimum SSL/(D)TLS version

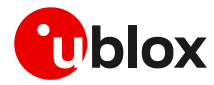

- Cipher suites to be proposed: legacy, IANA nomenclature, list of cipher suites
- Certificate to be used for server and mutual authentication
- Expected server hostname, when using certificate validation level 1, 2 or 3
- Password for the client private key if it is password protected
- Pre-shared key used for connection
- Server name indication (SNI)
- Server certificate pinning
- Pre-shared key generated in production
- (D)TLS session resumption.

For additional details on this AT command and all the related configurations, see the AT commands manual [\[3\].](#page-67-11)

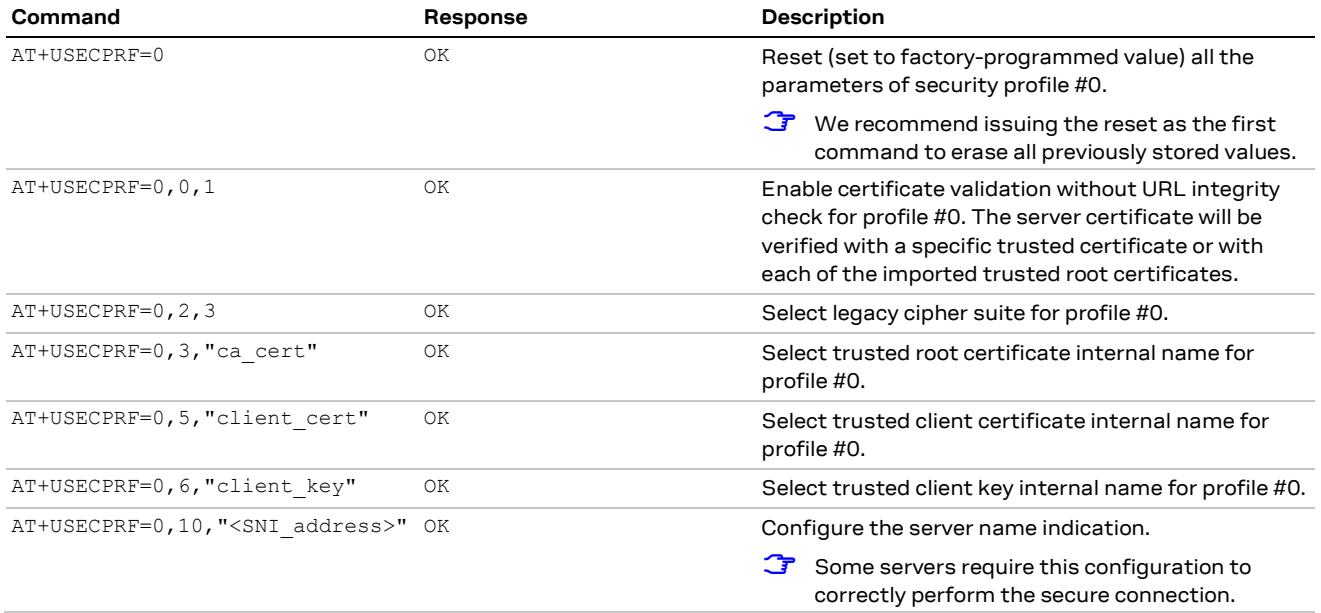

### <span id="page-14-0"></span>**3.2.1 Cipher suites**

A cipher suite is a set of algorithms and protocols used in the SSL/(D)TLS handshake to negotiate the security setting for the secure connection. The cipher suite for the TLS protocol mainly consists of:

- Key Exchange Algorithm: determines the way symmetric keys are exchanged (RSA, DH, ECDH, DHE, ECDHE, PSK).
- Authentication/ Digital Signature Algorithm: determines how server authentication and client authentication (if required) are performed (RSA, ECDSA, DSA, etc.).
- Bulk Data Encryption: determines which symmetric key algorithm is used to encrypt the actual data (AES, CHACHA20, Camellia, ARIA, etc.). The Bulk Data Encryption is defined by an algorithm, his strength, and operating mode (block cipher mode or stream cipher mode).
- Message Authentication Code (MAC) algorithm: Determines the method that the connection should use to perform data integrity checks (SHA, SHA-256, SHA-384, POLY1305, etc.). Hash-Based Message Authentication Code (HMAC) is used.

A cipher suite is defined by a string representing a named combination of the algorithms and protocol:

TLS\_{ Key }\_{ Authentication/Digital }\_WITH\_{ Bulk Data }\_{ Message }<br>TLS\_{ Exchange }\_{ Signature }\_WITH\_{ Encryption }\_{ Authentication Code }

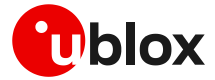

As an example, for the TLS 1.0, TLS 1.1, and TLS 1.2 protocols, the following paragraph shows each part of the cipher suite string **TLS\_RSA\_WITH\_AES\_256\_CBC\_SHA:**

- Key Exchange Algorithm: **RSA**.
- Bulk Data Encryption: **AES\_256\_CBC**.
- Message Authentication Code (MAC) Algorithm: **SHA**.

The Authenticated Encryption with Associated Data (AEAD) bulk ciphers can perform authentication and encryption of the message. For the AEAD bulk ciphers in the string representation the Bulk Data Encryption part and Message Authentication Code part are merged.

**☞** If the remote server does not support one of these cipher suites selected in the security profile settings, the handshake fails, and module will be unable to connect to the server.

#### **3.2.1.1 TLS 1.3 cipher suites**

The TLS 1.3 protocol introduces several changes to increase the security level. In comparison to the TLS 1.2, it has mainly:

- eliminated Block ciphers (CBC) and non-AEAD ciphers
- dropped the support for older SSL ciphers (DSA, SHA, Weak Elliptic Curves, RSA Key Exchange, Static Diffie-Hellman (DH, ECDH))

In the TLS 1.3:

- RSA or ECDSA are used as authentication/ digital signature algorithms
- DHE or ECDHE are used as a key exchange mechanism.

The string representing the cipher suite for the TLS 1.3 protocols has been reduced as follows:

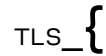

 $_{\text{TLS}}\left\{ \qquad\qquad \text{Bulk Data Encryption}\qquad\qquad \right\} \left\{ \qquad\qquad \text{Message Authentication Code} \qquad\qquad\qquad \right\}$ 

The Bulk Data Encryption uses an AEAD cipher while the Message Authentication Code, in particular the Hash-based Message Authentication Code used in the previous TLS versions, has been substituted by the HMAC-based Key Derivation Functions (HKDF).

As an example, for the TLS 1.3 protocol, the following paragraph shows each part of the cipher suite string **TLS\_AES\_256\_GCM\_SHA384**:

- Bulk Data Encryption: **AES\_256\_GCM** AEAD bulk cipher
- Message Authentication Code: **SHA384** HKDF

A list of available cipher suite is maintained in the "Cipher suite applicability" section of the AT commands manua[l \[3\].](#page-67-11)

### <span id="page-15-0"></span>**3.3 Complete example**

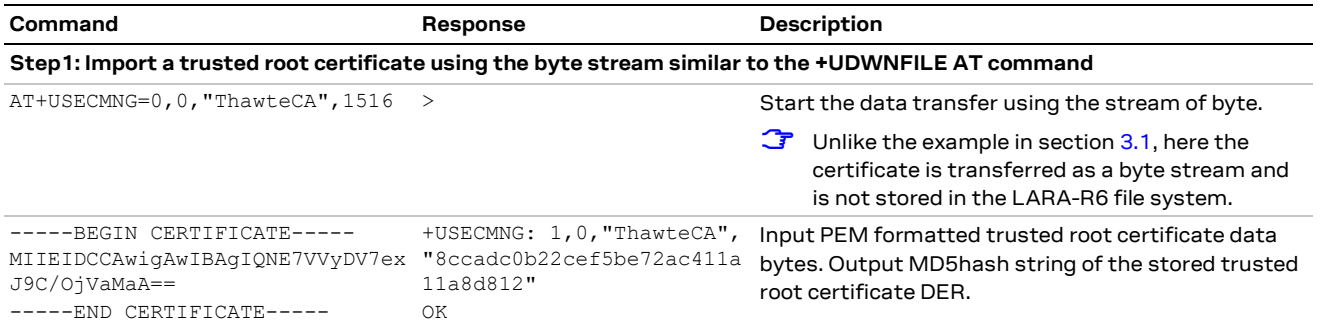

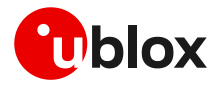

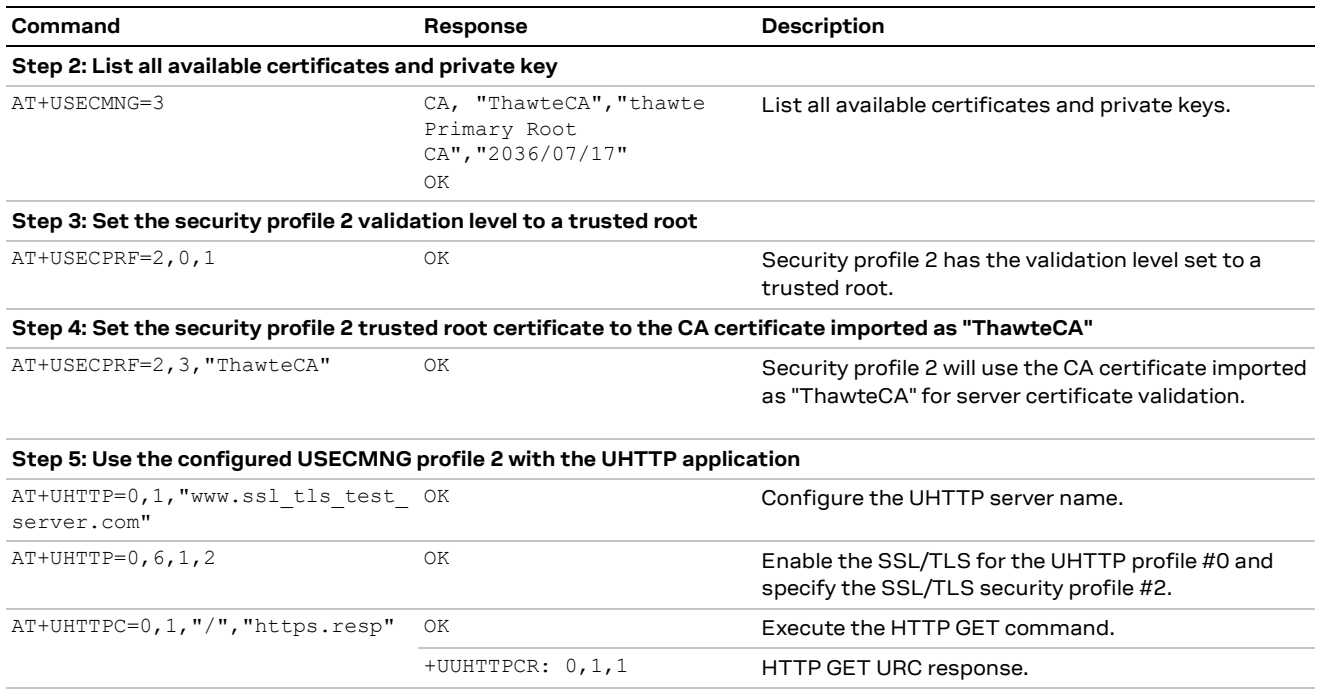

**☞** Due to the significant memory fingerprint of an SSL/TLS connection, the number of concurrent SSL/TLS connections is limited. The +USECMNG AT command and the underlying SSL/TLS infrastructure allows 4 concurrent SSL/TLS connections (i.e., 4 HTTPS requests or 2 HTTPS and 2 FTPS requests).

## <span id="page-16-0"></span>**3.4 (D)TLS session resumption**

This section gives details and examples on the use of the (D)TLS session resumption feature, a useful approach that speeds up the handshake negotiation process.

The session resumption allows the caching of TLS/DTLS session information and hence can be used to shorten the handshake procedure when consequential sessions must be established with the same server. The RFC 5246 and RFC 5077 specification [\[17\]](#page-67-12)[\[15\]](#page-67-13) of the session resumption provides 2 concepts:

- Session ID: the connection properties (IP address /port) in the resumed session need to be the same as in the suspended session. The server in this case has a cache where tracks the IP address /port /session ID. This concept is also called server-side stateful session resumption in the sense that the server should keep a per-client session state.
- **Session Ticket**: the connection properties (IP address /port) do not need to be the same. In this case, the module needs to keep the *session ticket* so for the server there is less work. This concept is also called server-side stateless session resumption and does not require the server to keep the per-client session state. This allows servers to handle many transactions from different users, the sessions can be cached for a long time, load balancing of the requests can be performed across different servers, and the possibility to run server instances on an embedded platform with little memory.

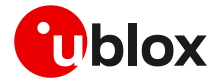

The TLS 1.3 protoco[l \[18\]](#page-67-14) offers an alternative of the session resumption with session ID and session ticket present in TLS 1.2 called:

• **PSK-based session ticket**: this session resumption mechanism is similar to the TLS 1.2 session ticket. The client is requesting the server a "new ticket" and the server replies with a session ticket that includes the server session state and resumption PSK.

In general terms, the session resumption is performed within the following steps:

- 1. Acquiring the session data
- 2. Reusing the session data
- The session resumption feature configuration and secure session data are not stored in the NVM, and the session data is displayed via URC. Therefore, the session can be restored after waking up from PSM mode or a module reboot only if the session data is stored by the user application.

#### <span id="page-17-0"></span>**3.4.1 Session resumption with session ID**

For the session resumption with session ID these two steps can be summarized as following:

- 1. Acquiring the session ID:
	- $\circ$  The client sends in the Client Hello message the session ID length equal to 0.
	- $\circ$  The server responds in the Server Hello message with the session ID and the session ID length (not equal to 0).
	- o The client should store the session ID and the session ID length to reuse them.
	- o The server should store the session information (session ID, session ID length, connection properties) to accept session resumption from the client.
- 2. reusing previous session:
	- o The client sends in the Client Hello message the session ID and session ID length (not equal to 0).
	- o The server responds in the Server Hello message with the same session ID and session ID length if it accepts the session resumption. In this case, no certificate or key information is exchanged during abbreviated TLS handshake and previously negotiated keys are re-used. If the previous session is not accepted the server replies in the Server Hello with a new session ID and session ID length, and then certificates and new session keys must be exchanged.

Since the session resumption is enabled, the URC will be displayed every time a secure connection is performed. Once the session data of the URC are not equal to the session data already set, it means that the server does not accept the session resumption. In this case, the complete handshake has been performed and the new session data has been displayed. The new session data needs to be set again.

#### <span id="page-17-1"></span>**3.4.2 Session resumption with session ticket**

For the session resumption with session ticket these two steps can be summarized as following:

- 1. Acquiring the session ID:
	- o The client sends an empty Session Ticket TLS extension in the Client Hello message.
	- o The server responds with an empty Session Ticket TLS extension in the Server Hello message to indicate to the client that it will send a new session ticket within the NewSessionTicket handshake message.
	- o Further handshake messages between the client and the server are exchanged.
	- o After the client's Finished message and before the ChangeCipherSpec message, the server stores its session state (ciphersuite and master secret) to a ticket that is sent to the client using the NewSessionTicket TLS handshake message.
	- o The client should store the session ticket to reuse it.

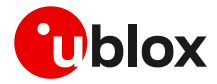

- 2. Reusing previous session:
	- o The client sends in the Client Hello message including the session ticket in the SessionTicket extension.
	- $\circ$  The server retrieves the session state from the content of the received ticket to resume the session.
	- o Further messages are exchanged to complete the reduced handshake procedure

Since the session resumption is enabled, the session resumption status URC will be displayed every time a secure connection is performed. The session resumption status will be set to "configured" (2) once the session data have been obtained, otherwise the status will remain to "enabled" (1).

#### <span id="page-18-0"></span>**3.4.3 Session resumption with PSK-based session ticket**

For the session resumption with PSK-based session ticket these two steps can be summarized as following:

- 1. Acquiring the session ID:
	- o The client sends the Client Hello message.
	- o The server responds with "pre\_shared\_key" extension the Server Hello message to indicate to the client that it will send a new session ticket using the NewSessionTicket handshake message.
	- o Further handshake messages between the client and the server are exchanged.
	- o After the client's Finished message and before the ChangeCipherSpec message, the server stores its session state and resumption PSK to a ticket that is sent to the client within the NewSessionTicket TLS handshake message.
	- o The client should store the session ticket to reuse it.
- 2. Reusing previous session:
	- o The client sends in the Client Hello message including the PSK-based session ticket in the "pre\_shared\_key" extension.
	- $\circ$  The server retrieves the session state from the content of the received ticket to resume the session.
	- o Further messages are exchanged to complete the reduced handshake procedure.

Since the session resumption is enabled, the session resumption status URC will be displayed every time a secure connection is performed. The session resumption status will be set to "configured" (2) once the session data have been obtained, otherwise the status will remain to "enabled" (1).

#### <span id="page-18-1"></span>**3.4.4 (D)TLS session resumption examples**

#### **3.4.4.1 Session resumption with session ID not encrypted**

#### **Phase 1: Acquiring the session data**

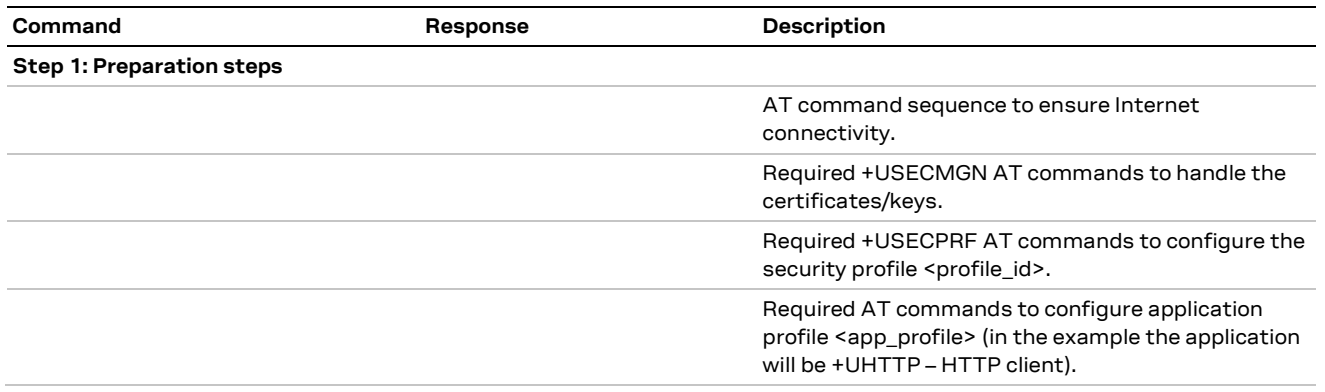

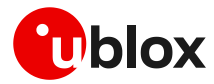

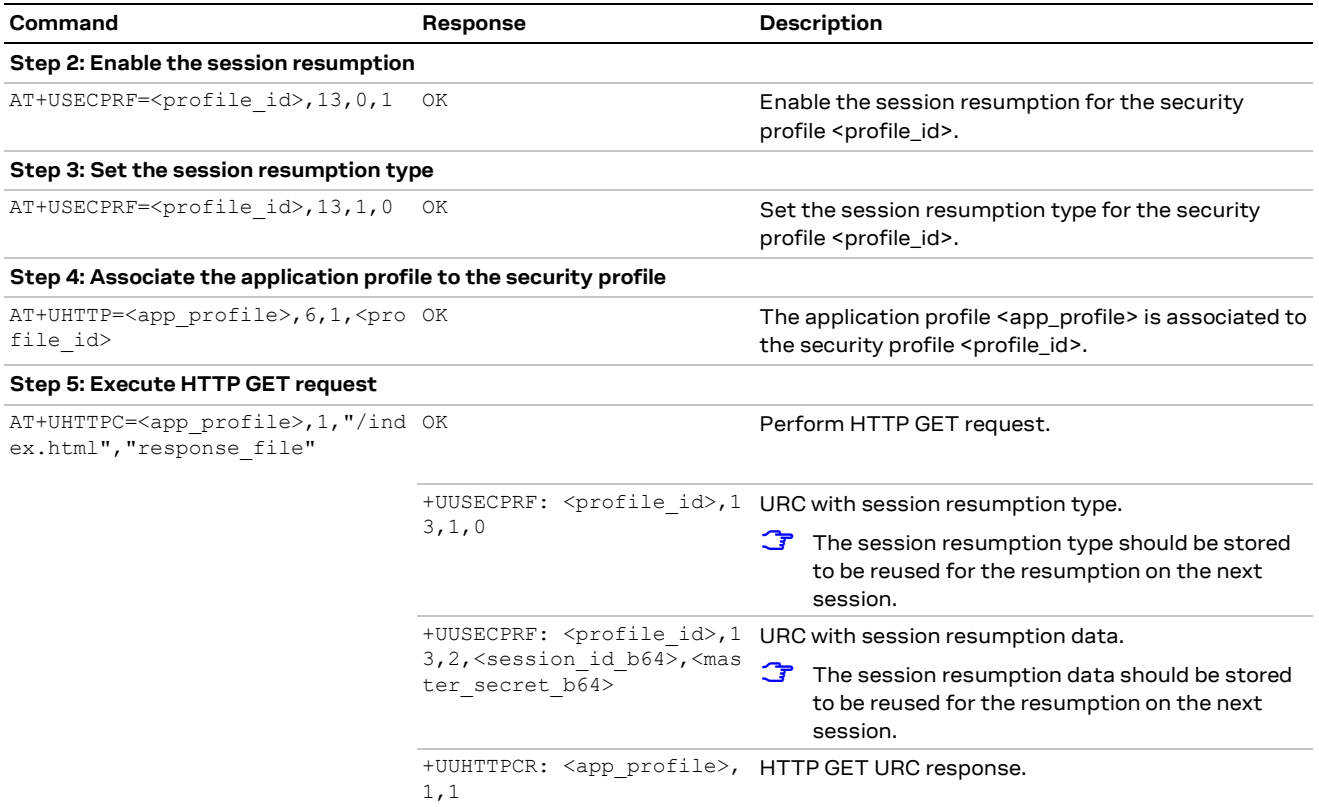

#### **Phase 2: Reusing previous session**

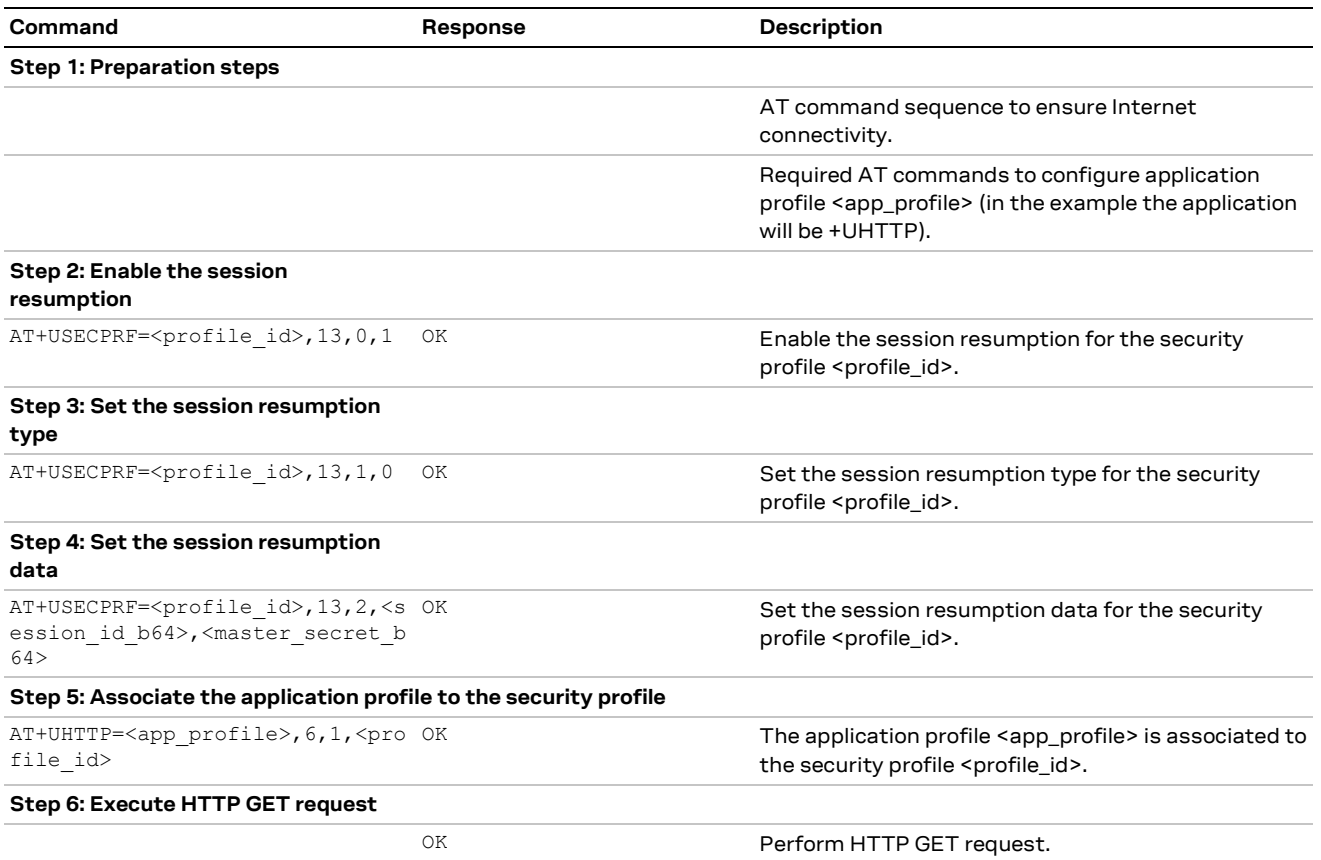

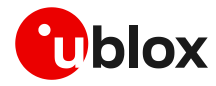

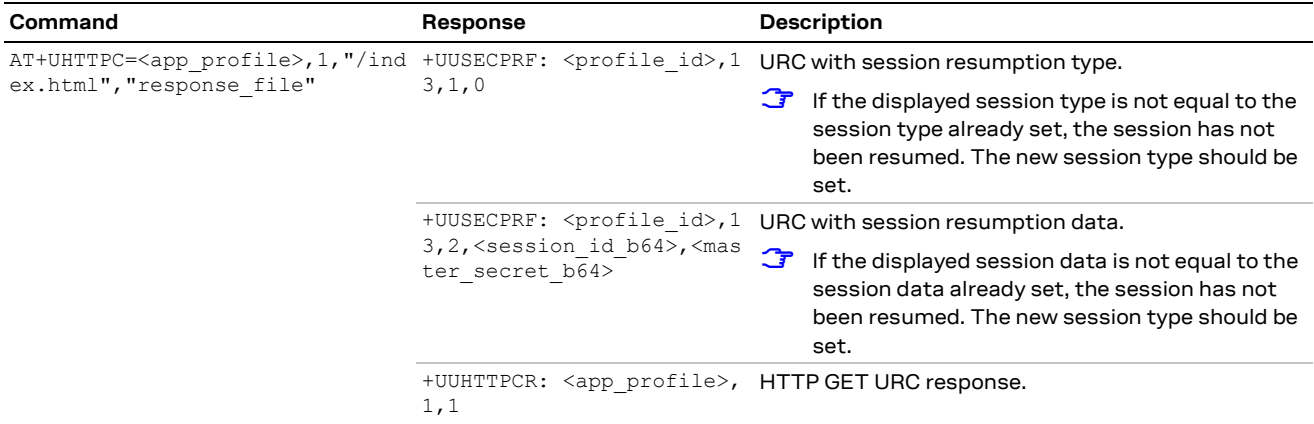

#### **3.4.4.2 Session resumption with session ID encrypted with local encryption**

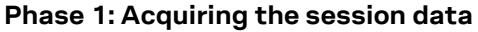

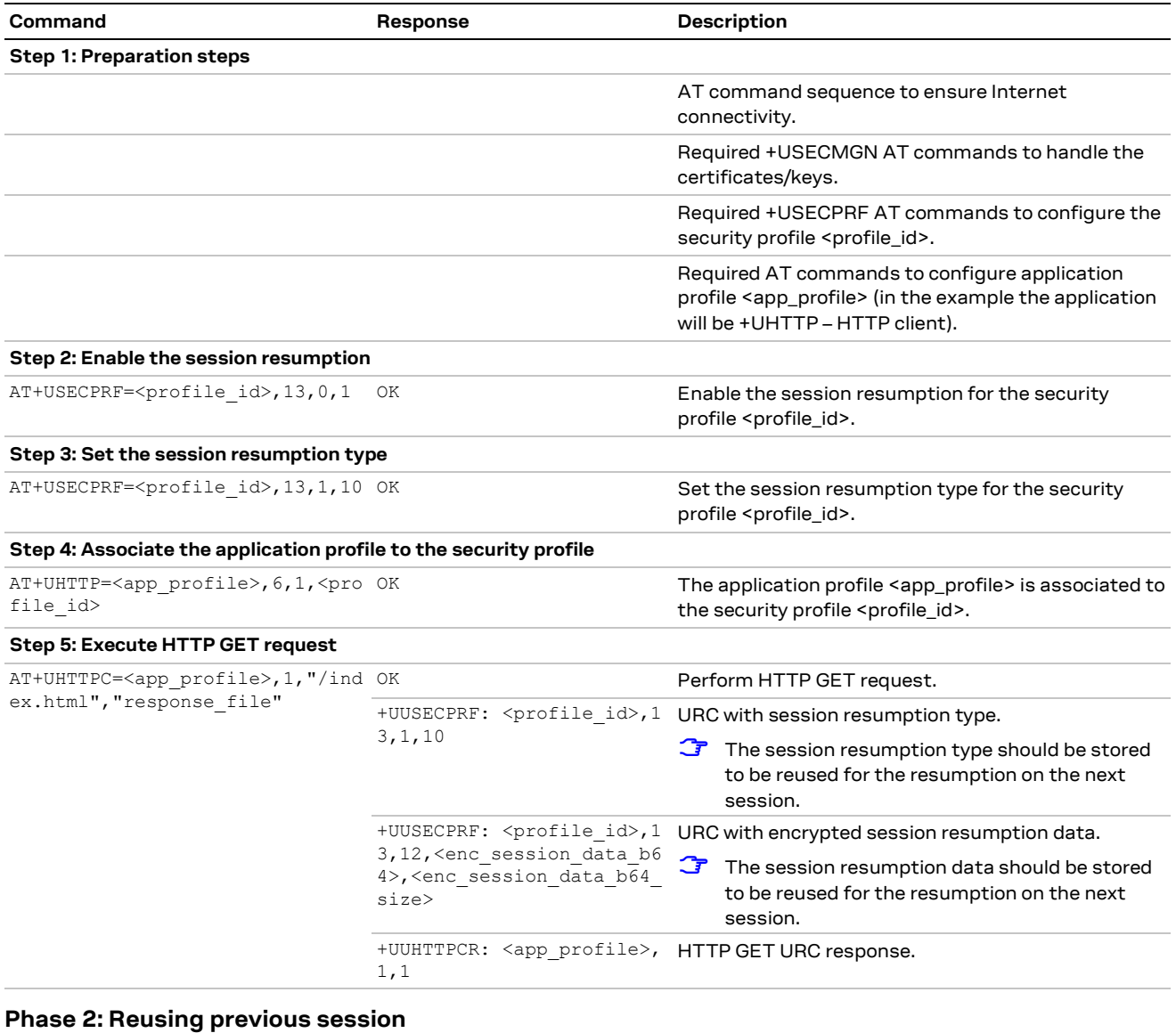

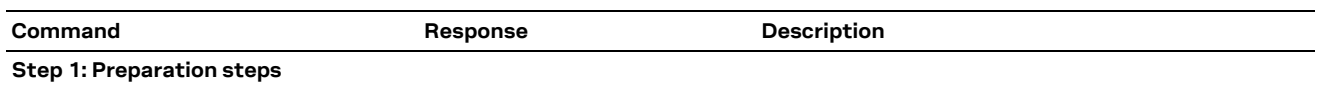

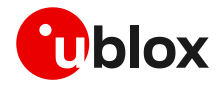

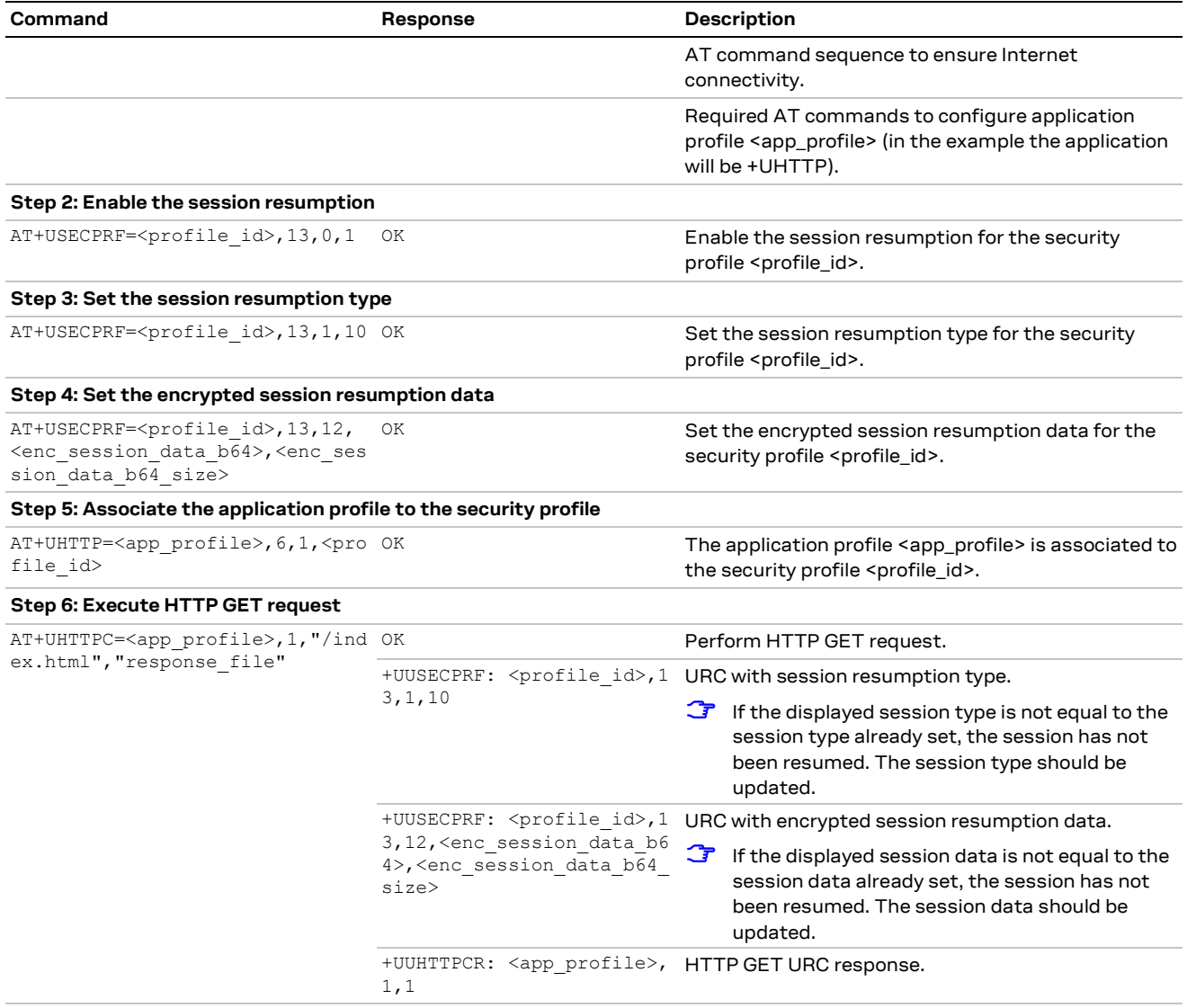

### **3.4.4.3 Session resumption with session ticket not encrypted**

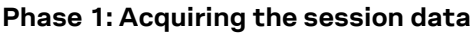

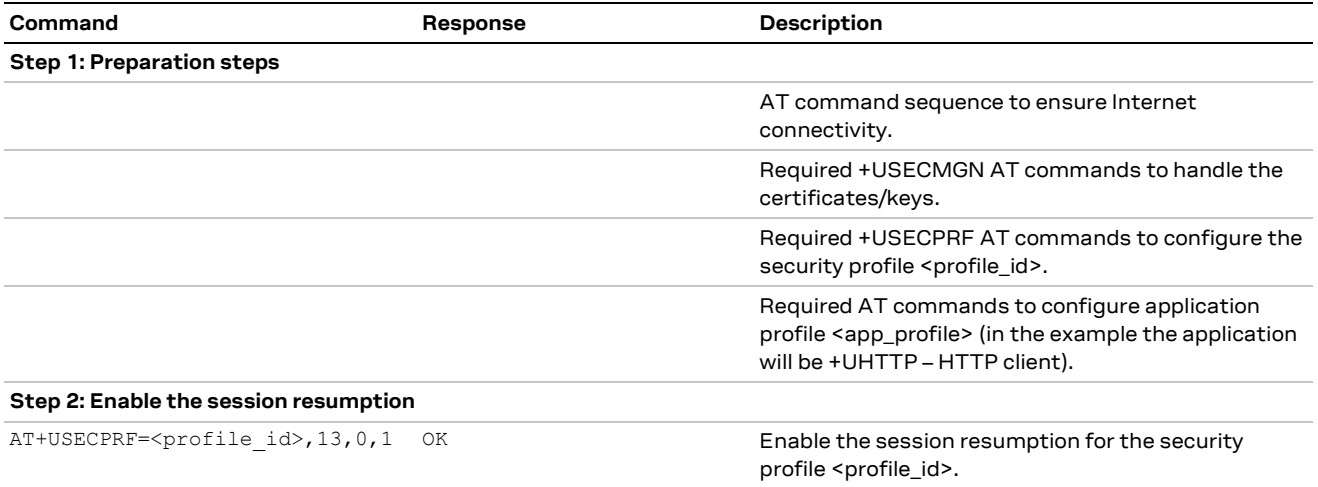

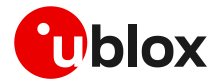

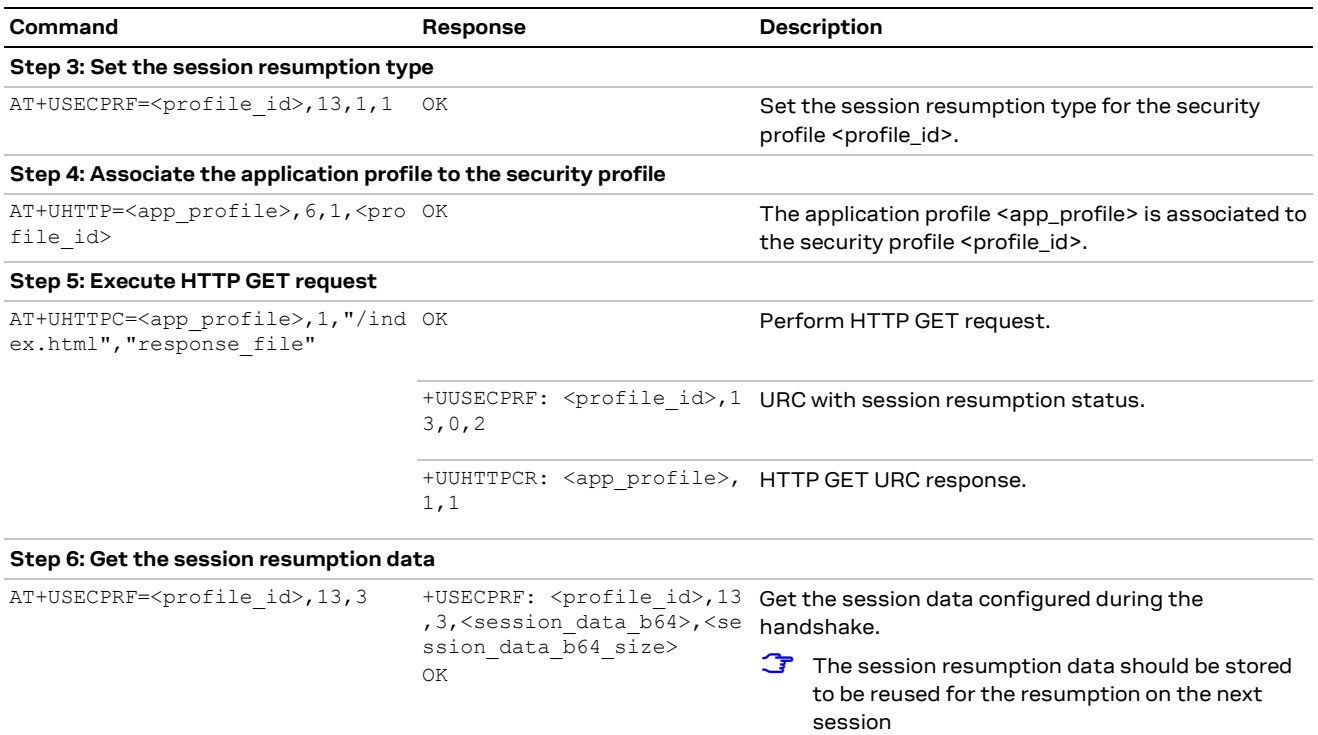

#### **Phase 2: Reusing previous session**

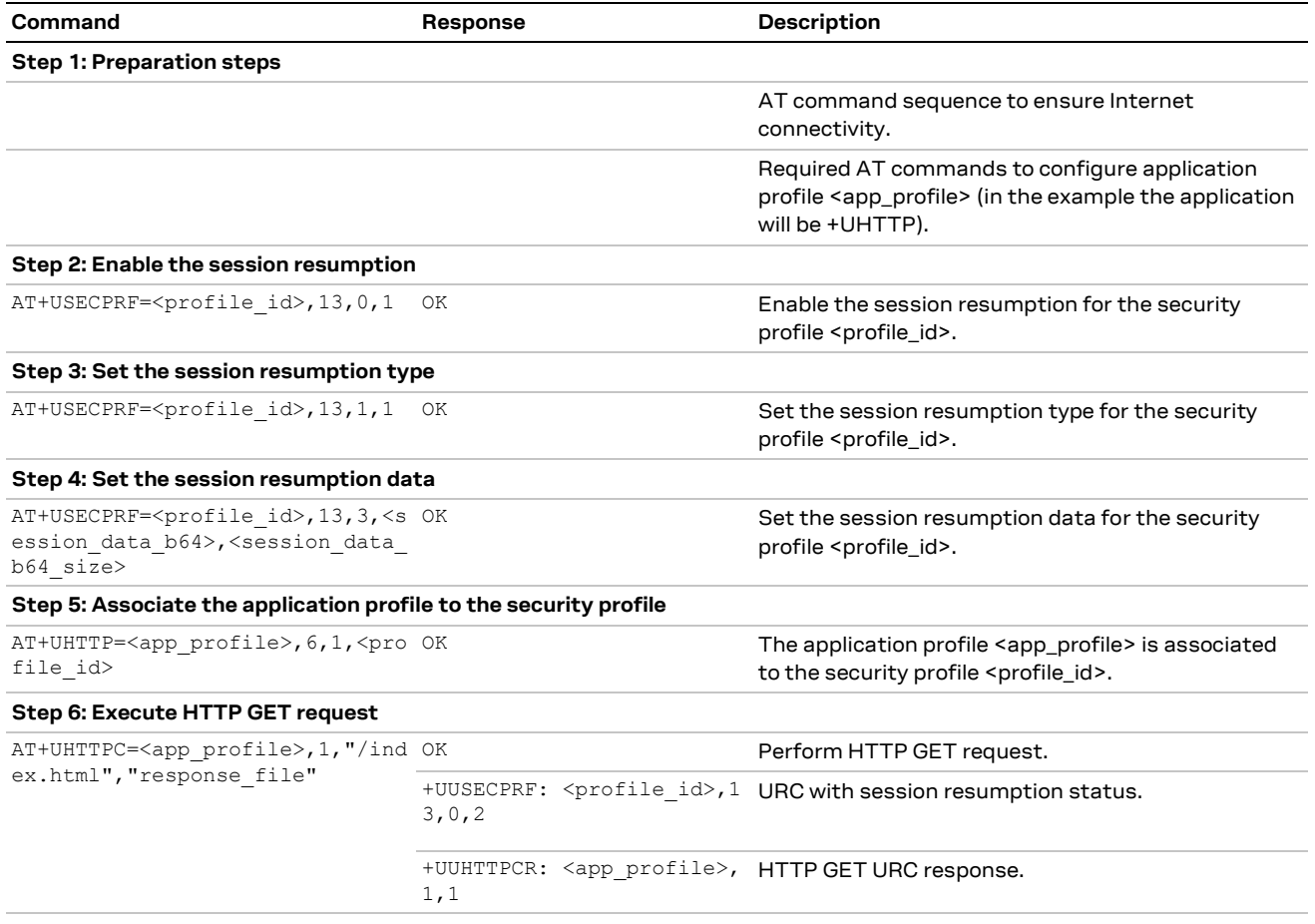

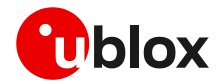

### **3.4.4.4 Session resumption with session ticket encrypted with local encryption**

#### **Phase 1: Acquiring the session data**

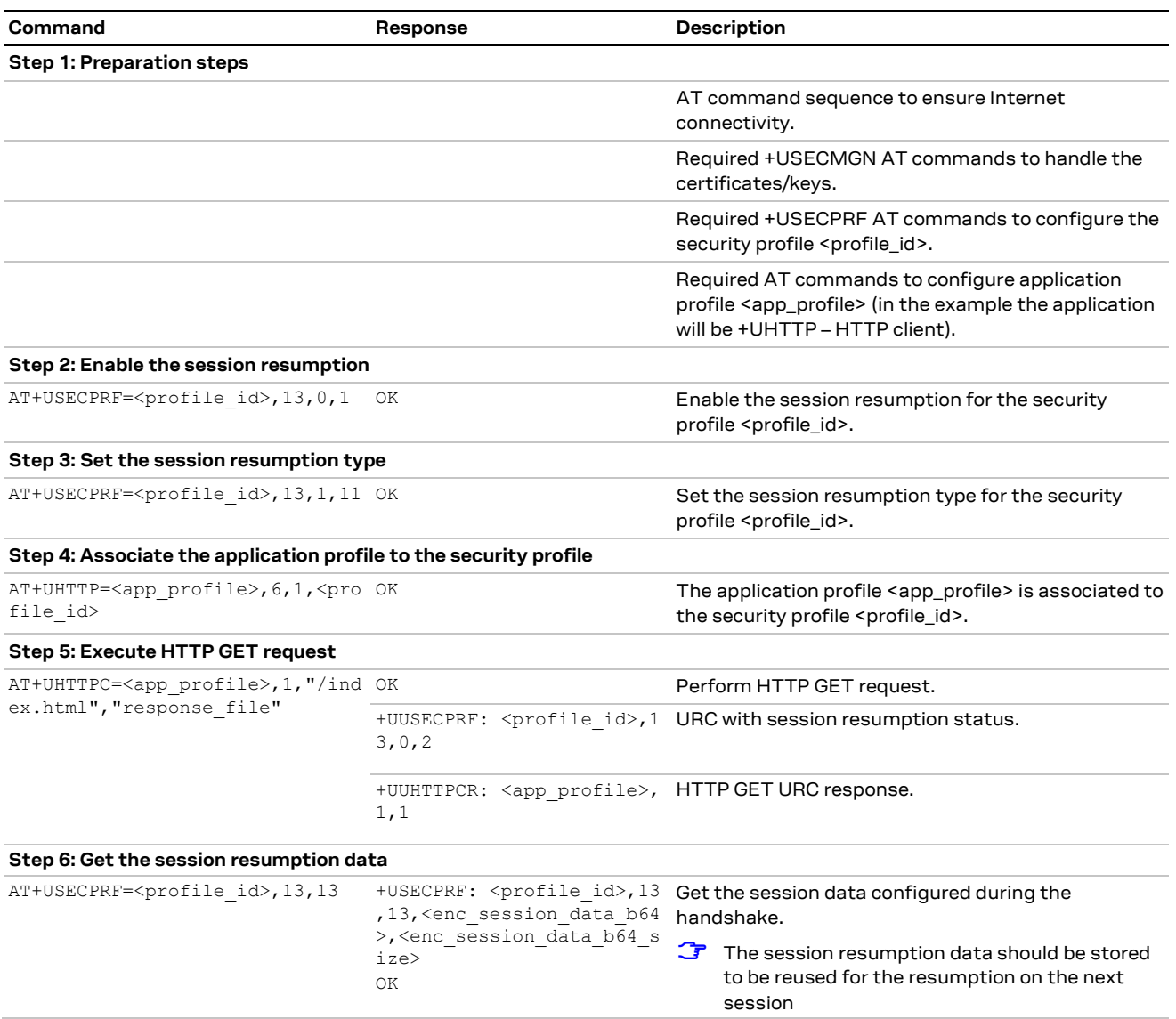

#### **Phase 2: Reusing previous session**

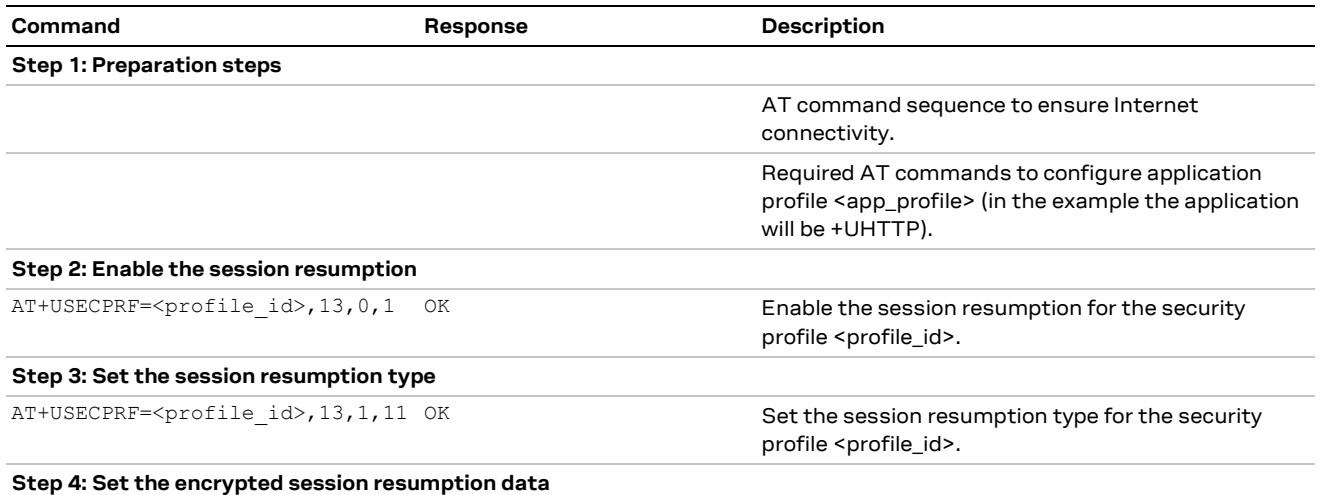

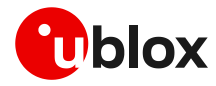

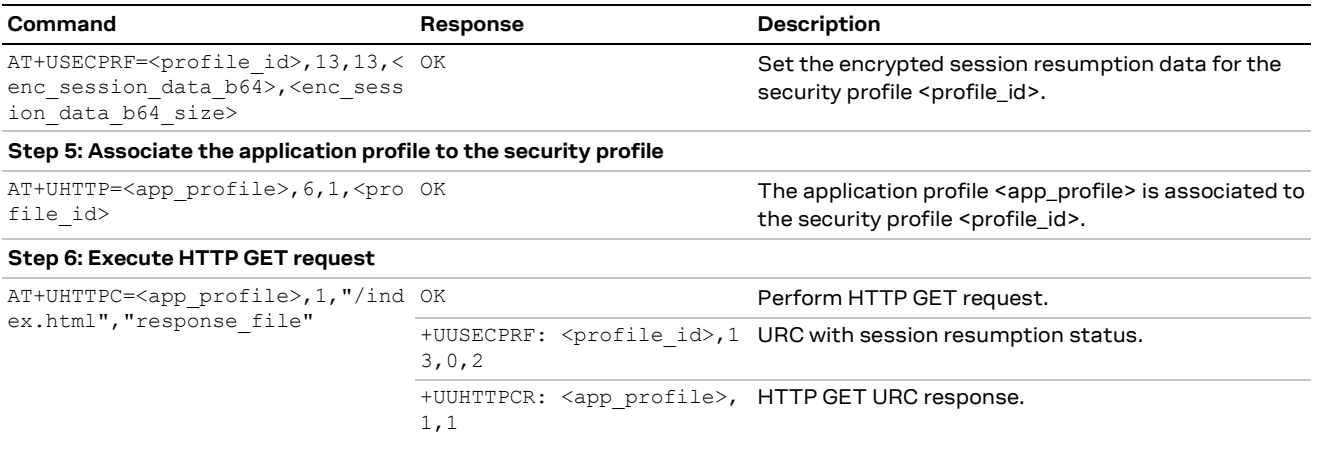

#### **3.4.4.5 Session resumption with PSK-based session ticket not encrypted**

#### **Phase 1: Acquiring the session data**

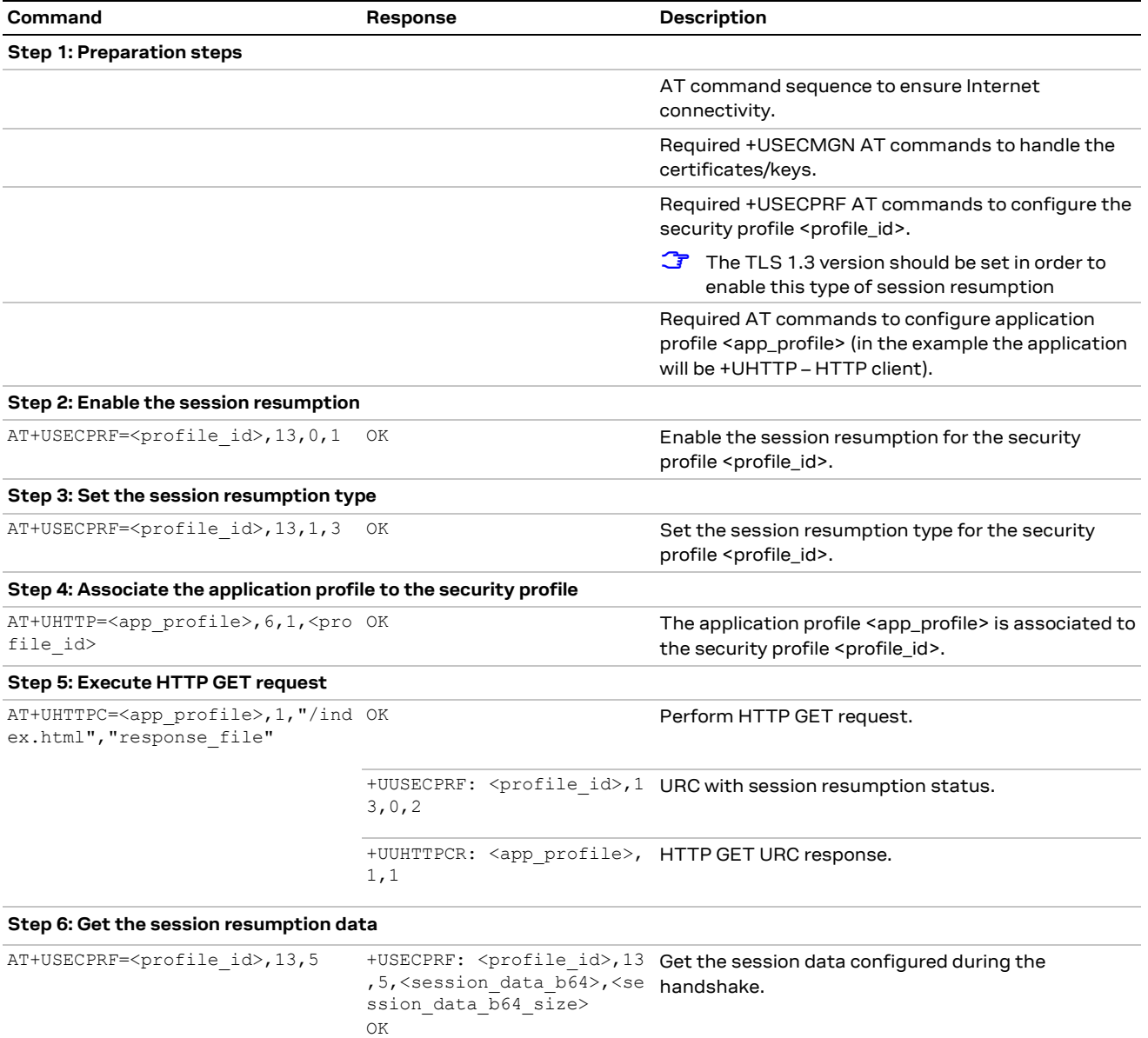

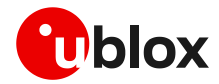

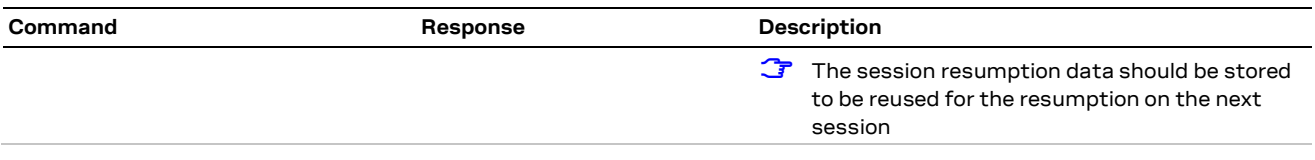

#### **Phase 2: Reusing previous session**

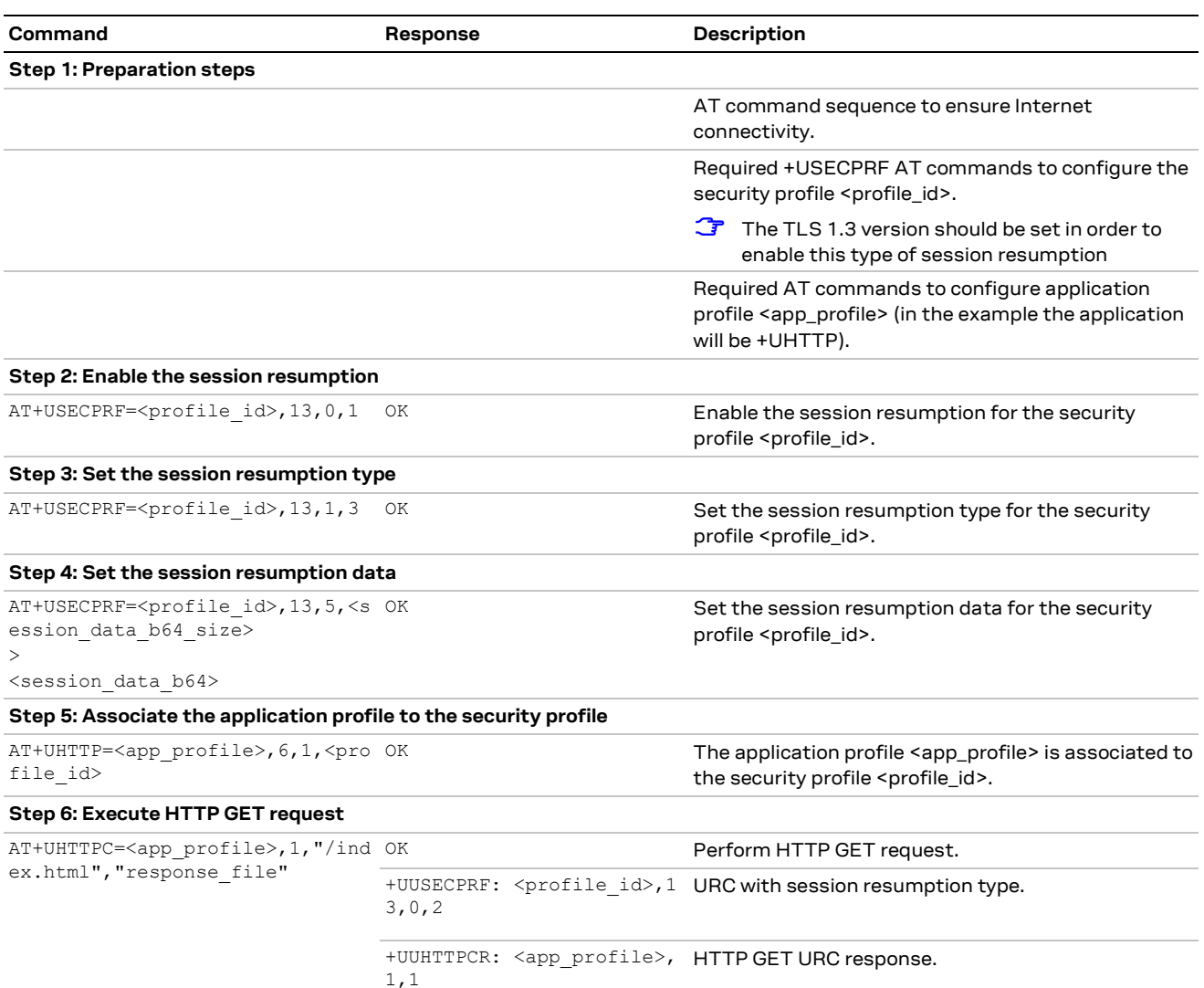

### **3.4.4.6 Session resumption with PSK-based session ticket encrypted with local encryption**

#### **Phase 1: Acquiring the session data**

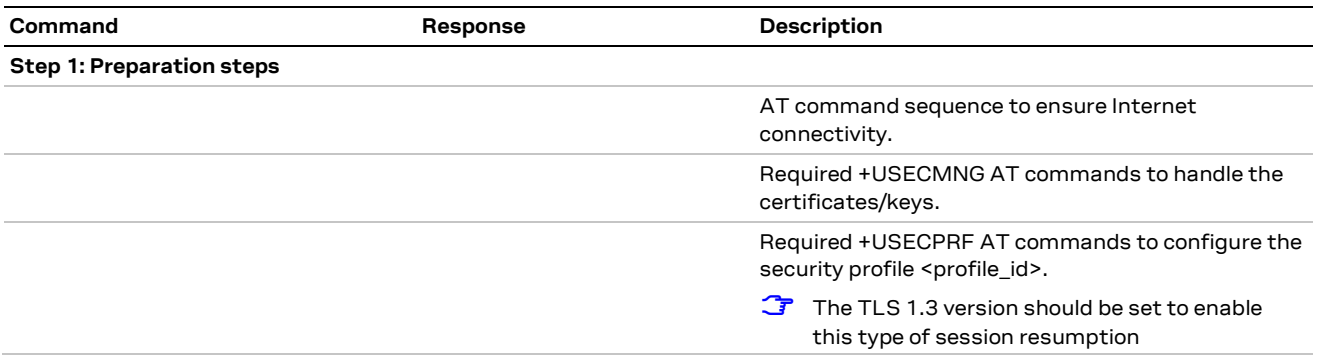

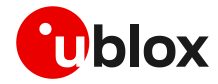

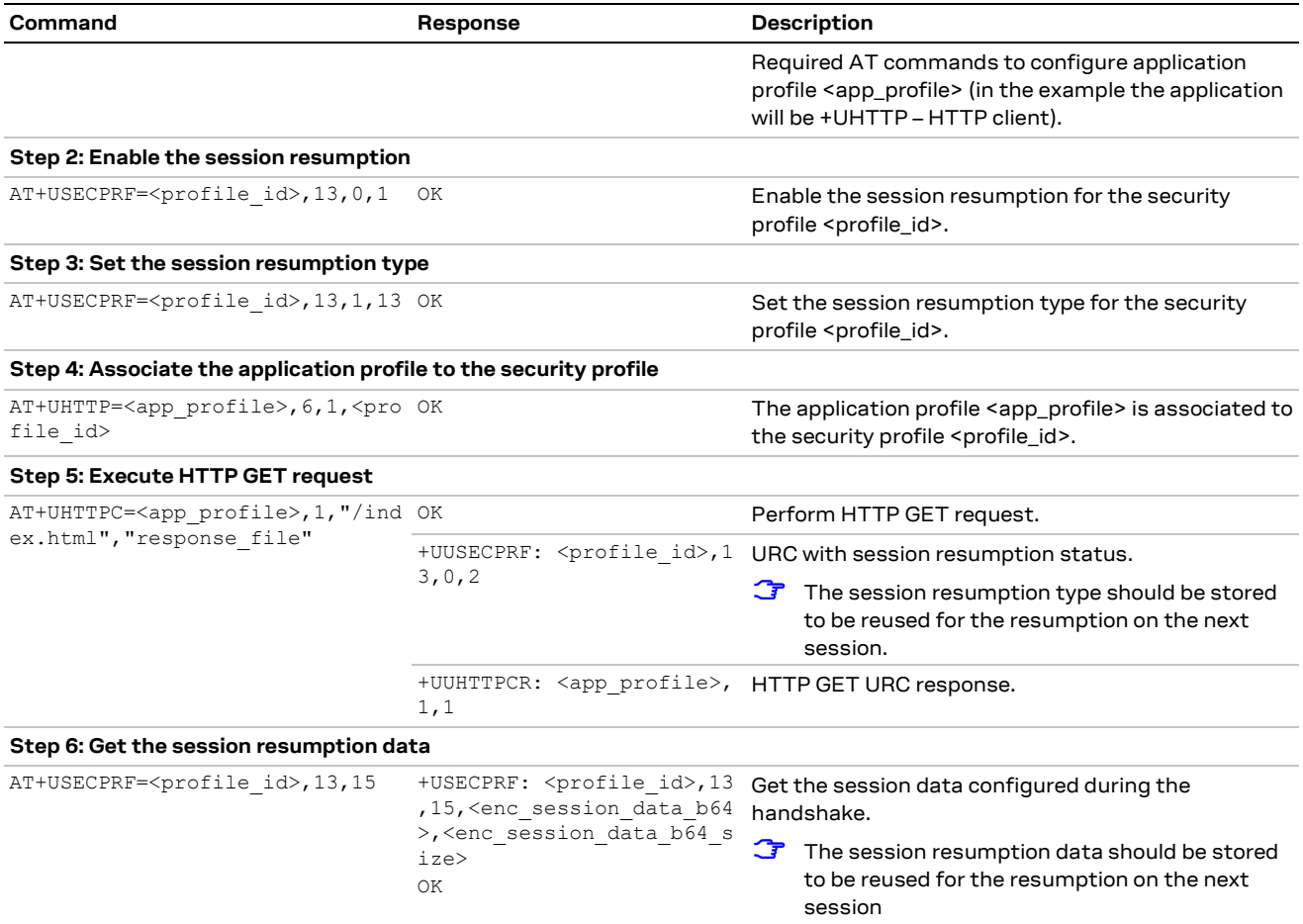

#### **Phase 2: Reusing previous session**

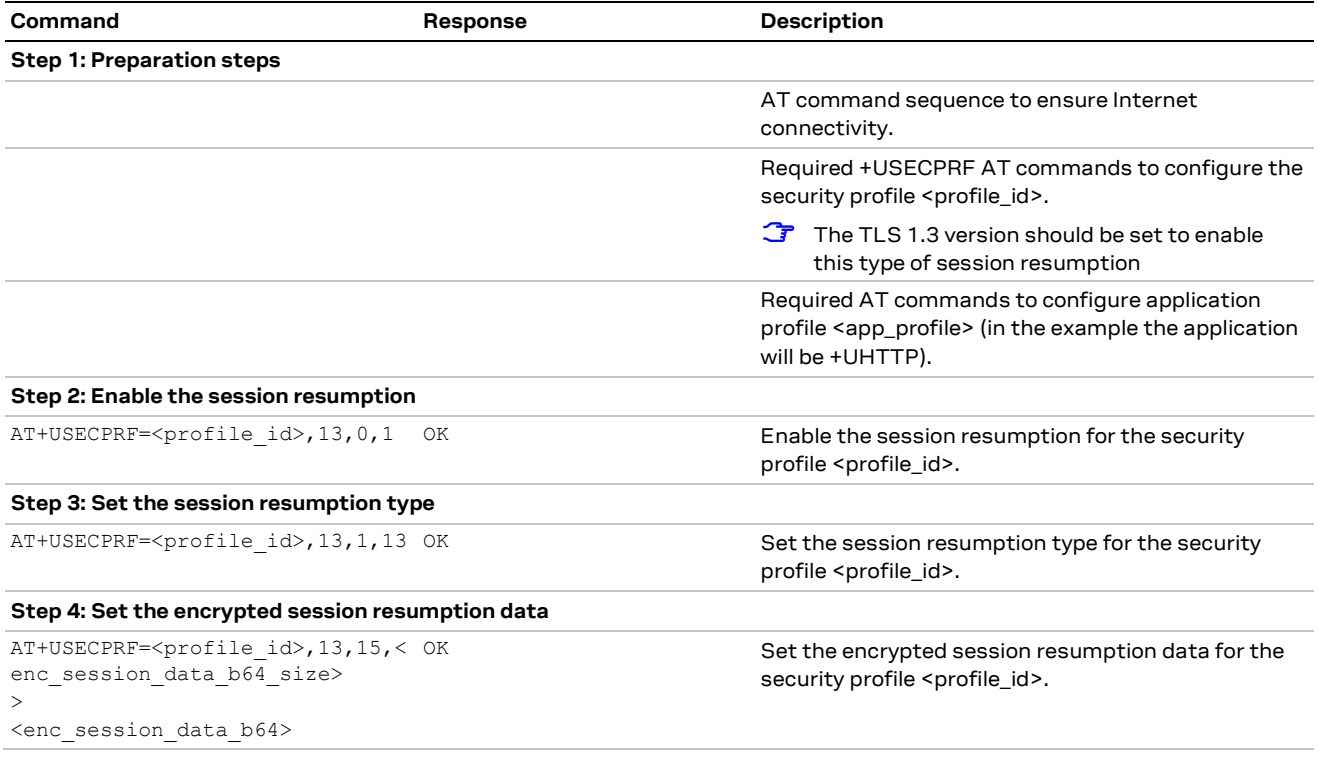

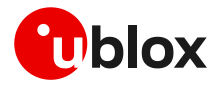

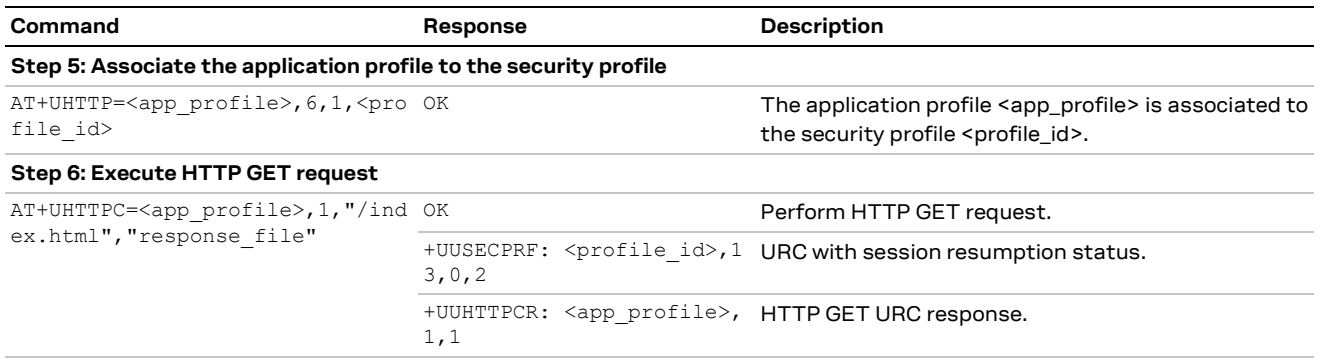

### <span id="page-27-0"></span>**3.5 Troubleshooting secure connection**

If your application cannot complete a secure connection, check the list below to correctly configure the secure SSL/TLS connection between cellular modules and server.

- Decide the certification validation level that is required for your system and configure the module accordingly with the <op code>=0 of the +USECPRF AT command.
- Ensure the server certificate used for the TLS handshake is flagged as CA certificate.
- Install the SSL/TLS CA certificate based on server TLS certificate chain by using the +USECMNG and +USECPRF AT commands.
- Check the SSL/TLS protocol version required at the server and configure the module accordingly with the <op\_code>=1 of the +USECPRF AT command.
- Be sure that cipher suite required by the destination server is present in the list of cipher suites available by default in the u-blox module. Alternatively, configure it with the <op\_code>=2 of the +USECPRF AT command.
- If mutual authentication is adopted, properly configure the module with the specific device certificates and keys, via the +USECMNG and +USECPRF AT commands.
- Finally, ensure the SNI and the expected server "host name" are properly configured and aligned with the destination server. This can be achieved with the <op\_code>=10 and <op\_code>=4, respectively, of the +USECPRF AT command.

See the example of this configuration in Section [3.2.](#page-13-2)

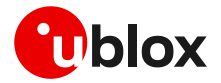

# <span id="page-28-0"></span>**4 Dial-up network (PPP)**

The module can perform dial-up network (DUN) connections supporting the Point-to-Point Protocol (PPP). The PPP connection is established between the host (e.g., Windows device) and the DCE.

When a data call is initiated by means of the D\* AT command, the module switches to the PPP mode just after the CONNECT intermediate result code. If a PDN connection is not active on the specific CID, it will be activated.

After the CONNECT message has been sent from DCE to the DTE, the DTE can start the PPP negotiation sending the configuration request. The following PPP negation steps must be followed as described in RFC-1662.

For all CIDs except the CID=1 in LTE (the initial default EPS bearer, which is configurable via AT commands), the host can control the authentication parameters and the MTU (maximum transmission unit) size directly through PPP. The MTU IPv4 size assigned by the network can be read with the AT+ CGCONTRDP=<cid> command.

- **☞** If the network throughput is less than the data sent from the host to the module (which is limited by the radio resources assigned by the network to the transmission in the uplink), then packet data loss may occur, even with hardware flow control enabled. To avoid this issue, do either or both:
	- o reduce the baud rate used on the serial COM port.
	- o slow down data transfer load by adding pauses between data payloads or breaking up their payload and adding delay.
- **☞** The dial-up is independent of the USB suspension. In the case of USB suspension, the PPP functionalities will remain in an idle state; while if data activity is performed the USB port will be re-established.

### <span id="page-28-1"></span>**4.1 Basic setup**

**☞** The module must be attached to the network and the APN must be properly configured into the PDP context before starting the dial-up.

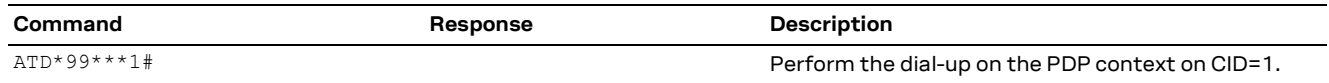

Using the dial command for establishing PPP connection, ATD\*99\*\*\*1#, the "1" in this example refers to the first active PDP context returned by the +CGDCONT read command.

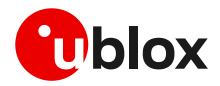

### <span id="page-29-0"></span>**4.1.1 Dial-up configuration**

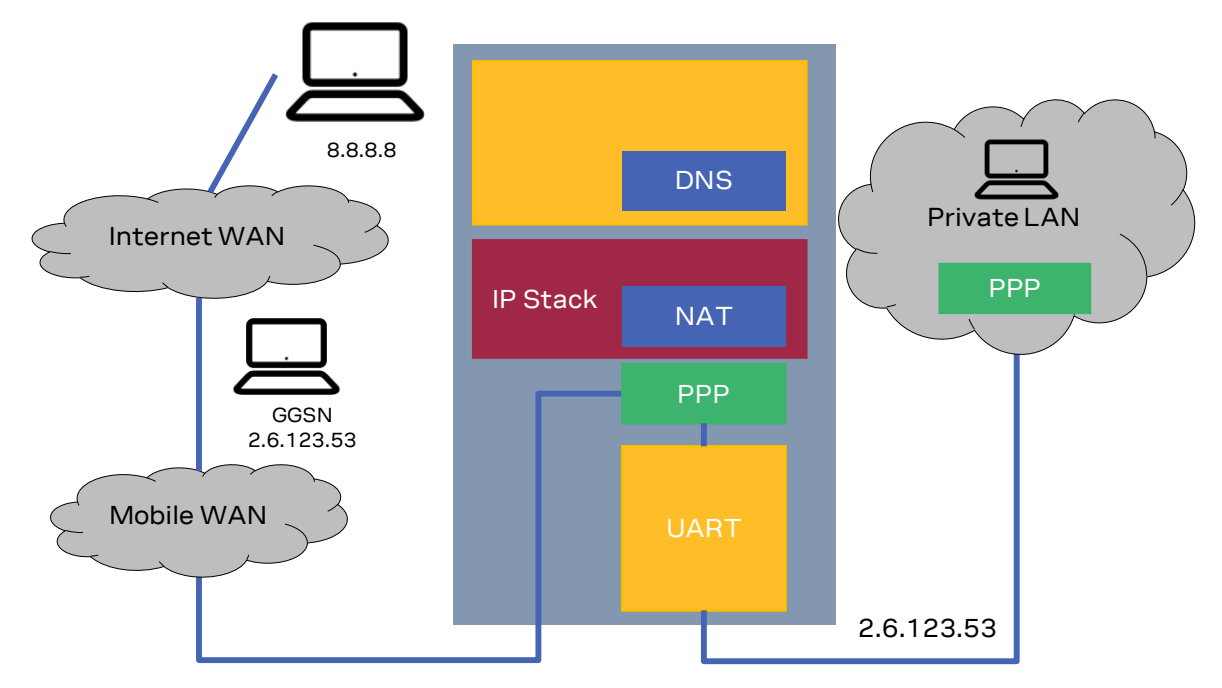

**Figure 4: Example of a dial-up configuration**

The application processor gets the module IP address that was previously assigned by the network during the PDN activation.

The module acts as a transparent data pipe and the internal TCP/IP stack is not involved at all.

### <span id="page-29-1"></span>**4.1.2 PPP and IPv6**

Unlike IPv4, IPv6 does not offer private addressing or NAT features. By design, IPv6 allows each node in the network to obtain its own IPv6 global address (i.e., an address reachable from any other host on the internet) via the StateLess Address AutoConfiguration (SLAAC) procedure.

With PPPv6 the PPP framework in the module does not directly provide any global IPv6 address to the PPP client (DTE), and it is up to the PPP client to start the SLAAC procedure with the network sending a Router Solicitation (RS) message. The network then replies with a Router Advertisement (RA) packet containing the IPv6 address prefix to be used by the DTE to generate its own IPv6 global address. At the end of the procedure, the DTE and the module will own two different IPv6 addresses sharing the same IPv6 address prefix, and both the peers will be reachable from the internet. In other words, the application processor's IPv6 address is in the same network (i.e., same global prefix) of the module's one, but the IIDs differ (i.e., two distinct IPv6 addresses are assigned); for example "2A0B:AD40:1:102A:2A0B:AD40:1:102A" and "2A0B:AD40:1:102A:90A1:5CFC:3CC9:7301".

Once the IPv6 address is generated, the DTE will be able to perform data traffic and the module will act as a transparent data pipe (it will just forward IPv6 packet to/from the network). This behavior is very similar to the PPP for IPv4, the only difference is that DTE and the module will own two different IPv6 addresses. The DTE will be exposed to any incoming connection from the internet, there will not be any filtering because of incoming data.

### <span id="page-29-2"></span>**4.1.3 PPP over multiple PDP contexts**

Optionally, a second PDP context can be set up for PPP. Up to 3 PPP instances can be simultaneously active in the LARA-R6 series modules.

**☞** A different and unique APN is required per PDP context.

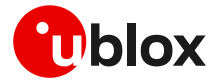

In the below example there are two PDP contexts defined and activated. The second context on CID=2 may be utilized by PPP. Do not activate the second context manually, instead establishing and terminating the PPP session on CID=2 will automatically activate and deactivate it. In the example the second PDP context has been activated by the PPP session.

Example of a second PDP context for PPP dial-up connection:

```
+CGDCONT: 1,"IP","APN1","166.130.71.189",0,0,0,0
+CGDCONT: 2,"IPV4V6","APN2","10.117.32.103 38.0.3.128.178.65.129.209.0.0.0.74.87.68.176
.1",0,0,0,0
```
For more details on multiple PDP contexts, see the AT commands manual [\[3\].](#page-67-11)

### <span id="page-30-0"></span>**4.2 Terminate cellular packet data connection**

The PPP data session can be terminated by one of the following events:

- via a DTR hardware transition of the pin from ON to OFF
- sending an LCP "Terminated request"
- sending the string "+++" in the AT interface (see the "Circuit 108/2 behavior &D" section of the AT commands manual  $\boxed{3}$  for further details on "+++" different behaviors)

When using MUX and PPP combined, toggling the DTR line does not terminate the PPP session and return the device to the command mode. In this configuration, it is recommended that the host terminates the PPP session, which can be done by sending LCP\_TERM REQ. Another method to terminate the PPP session is to send a MSC MUX frame for logical DTR de-assert.

**☞** Issue the AT+CVHU=0 command to make ATH over Online Command Mode (OLCM) work, according to 3GPP requirements. If the module has a DUN/PPP activated and is in OLCM, the command deactivates the PPP and the associated PDP context (if possible).

## <span id="page-30-1"></span>**4.3 Port filtering feature for embedded IP applications**

The PPP link between the network and the DTE is exclusive for other traffic sources inside the module, meaning that any incoming IP packet will be directed to the DTE by default. This will prevent correct functionalities of embedded IP applications such as:

- Bearer Independent Protocol (BIP), used for UICC provisioning and SIM OTA sessions.
- Lightweight Machine-to-Machine client (LwM2M), used for uFOTA and MNO-based device management.
- u-blox Security Client (USEC), used for internal module security provisioning.
- Any other internal application as UFTP, MQTT, and CoAP.

**☞** It is recommended to disable the embedded applications that host application does not use.

To overcome this, the +UEMBPF (Embedded port filtering) AT command shall be configured in the module.

The command requires a port range which will be used as source port for any TCP/UDP traffic sourced from embedded applications. As any DL external traffic targeting these ports will not be routed to DTE, the input port range must be outside of the range commonly used by DTE via the PPP session.

**☞** It is recommended to use a port range above port 1024 considering that each port below 1024 is associated by default with a specific protocol.

See [Figure 5](#page-31-1) for a scheme of the functionality. The command is required only if a dial-up connection is used. For a complete syntax description, see the LARA-R6 series AT commands manual [\[3\].](#page-67-11)

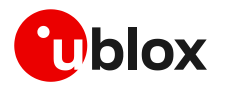

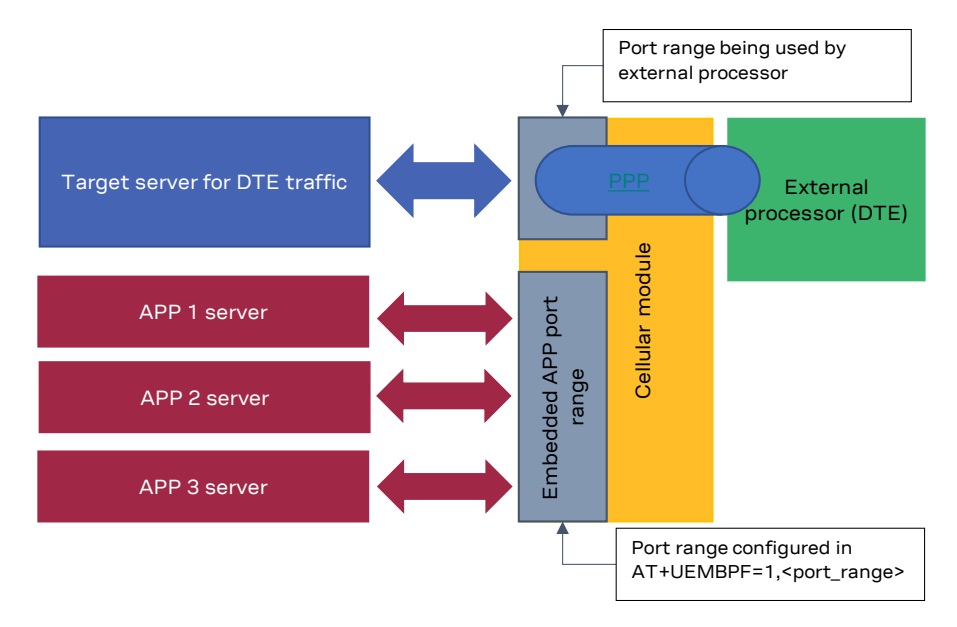

<span id="page-31-1"></span>**Figure** 5**: Scheme of a possible router mode configuration**

### <span id="page-31-0"></span>**4.3.1 Example: +UEMBPF with PPP & LwM2M client handling**

The port filtering feature configures the port range from which the embedded applications will pick the source port when opening the socket. Normally the source port is picked randomly by the modem IP stack, while the destination port is protocol-dependent and server-dependent. See the example below, where the AT+UEMBPF=1,"6000-6200" command is set and LwM2M performs a connection to server "lwm2m-fota.services.u-blox.com:5684".

LwM2M, which server expects traffic to UDP port 5684, picks source port UDP 6167 which is indeed inside the configured range.

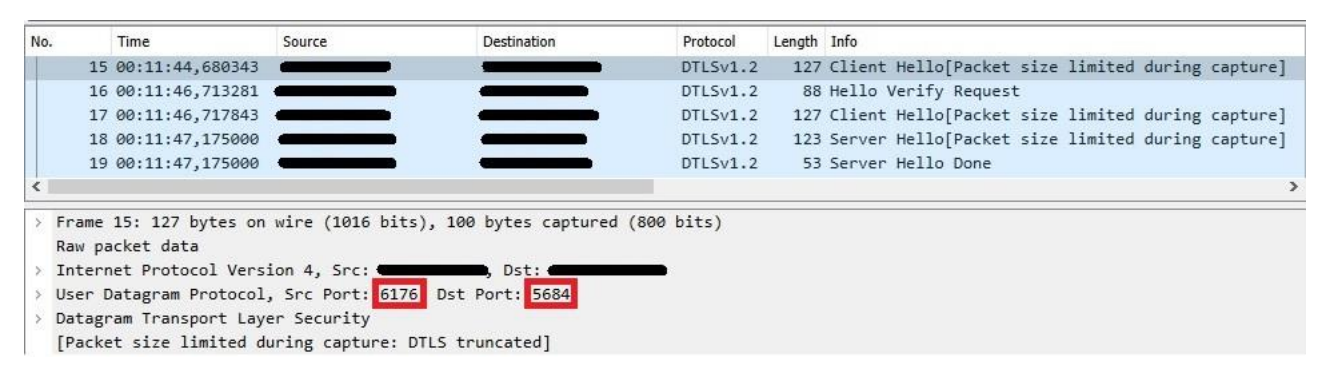

#### **Figure 6: Outgoing traffic from module to LwM2M server**

Accordingly, the range configured via +UEMBPF AT command is not linked to a specific protocol/server/client.

In general, the command configures filtering for incoming packets. This means that any incoming packet which has destination port inside the configured range, will be directed to the embedded applications instead of the PPP DTE.

Continuing to look at the example, outgoing packet has src=6176, dst=5684. The incoming then has src=5684, dst=6176.

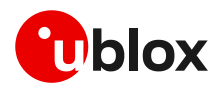

| No. | Time                                                    | Source | <b>Destination</b>                                                  | Protocol | Length Info |                                                      |
|-----|---------------------------------------------------------|--------|---------------------------------------------------------------------|----------|-------------|------------------------------------------------------|
|     | 15 00:11:44,680343                                      |        |                                                                     | DTLSv1.2 |             | 127 Client Hello[Packet size limited during capture] |
|     | 16 00:11:46,713281                                      |        |                                                                     | DTLSv1.2 |             | 88 Hello Verify Request                              |
|     | 17 00:11:46,717843                                      |        |                                                                     | DTLSv1.2 |             | 127 Client Hello[Packet size limited during capture] |
|     | 18 00:11:47,175000                                      |        |                                                                     | DTLSv1.2 |             | 123 Server Hello[Packet size limited during capture] |
|     | 19 00:11:47,175000                                      |        |                                                                     | DTLSv1.2 |             | 53 Server Hello Done                                 |
|     |                                                         |        |                                                                     |          |             |                                                      |
|     | Raw packet data                                         |        | Frame 16: 88 bytes on wire (704 bits), 88 bytes captured (704 bits) |          |             |                                                      |
|     | Internet Protocol Version 4, Src: (2000) . Dst: (       |        |                                                                     |          |             |                                                      |
|     | > User Datagram Protocol, Src Port: 5684 Dst Port: 6176 |        |                                                                     |          |             |                                                      |
|     | Datagram Transport Layer Security                       |        |                                                                     |          |             |                                                      |

**Figure 7: Incoming traffic from LwM2M server to module**

This packet's destination port is independent of the configured filtering range, so it will be directed to the LwM2M client.

This means that the DTE will not receive any packet with destination port inside that range: referring the provided example, when using a source port inside the selected interval (i.e., "6000-6200") to send packets, their response will never be routed to DTE, but to embedded applications.

Thus, the range to be configured in +UEMBPF AT command must be outside the source port range being used by DTE via PPP.

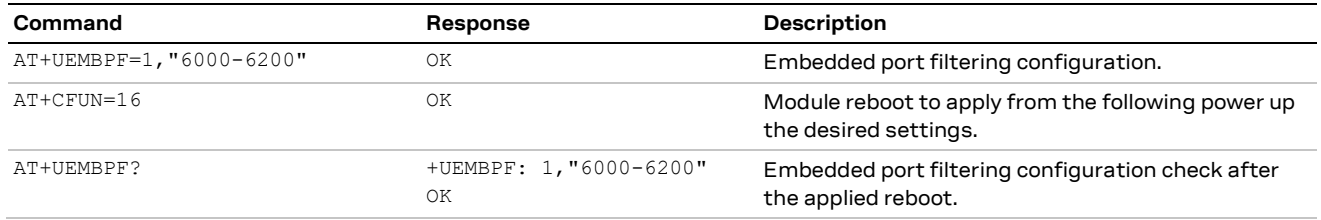

**☞** In general, it is advisable to always apply the +UEMBPF AT command in scenarios in which a dial-up connection is referred. Basically, it could be sufficient to configure in this command a limited set of ports (at least 50 ports, e.g., "6000-6050") to be reserved for the embedded applications. These ports will be used by the internal IP applications (e.g., LwM2M client, security services, etc.) and they will not be functional for data traffic related to the PPP DTE, so some proper tuning could be needed at the user side.

#### <span id="page-32-0"></span>**4.3.2 +UEMBPF not configured**

PPP is a mutually exclusive protocol. This means that once PPP DTE has established the connection, all the incoming traffic from network interface will be directed to DTE. If the port filtering is disabled with AT+UEMBPF=0 command, the embedded applications can send outgoing traffic, but will not receive the server response, which are routed to the DTE.

Therefore, it is important to properly configure the +UEMBPF AT command to avoid unexpected behaviors.

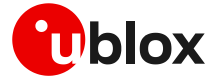

# <span id="page-33-0"></span>**5 TCP/UDP internal stack**

- **☞** Verify that the module is registered with the network and a PS data connection is activated. Make sure to follow the steps in section [2](#page-7-0) before using the AT commands in this section.
- **☞** For UDP it is highly recommended to use +USOST and +USORF AT commands instead of +USOCO, +USOWR and +USORD AT commands.
- **☞** The use of +USOST and +USORF AT commands is recommended without the use of the +USOCO AT command. Precisely, the +USOCO AT command is compatible only with +USORD and +USOWR AT commands.
- **☞** In LARA-R6001, LARA-R6401, and LARA-R6801 it is possible to configure the system socket feature such as TCP selective acknowledge (TCP S-ACK) with the AT+USOCFG command. The system configuration requires a module reboot to make the change effective.

### <span id="page-33-1"></span>**5.1 Socket connect**

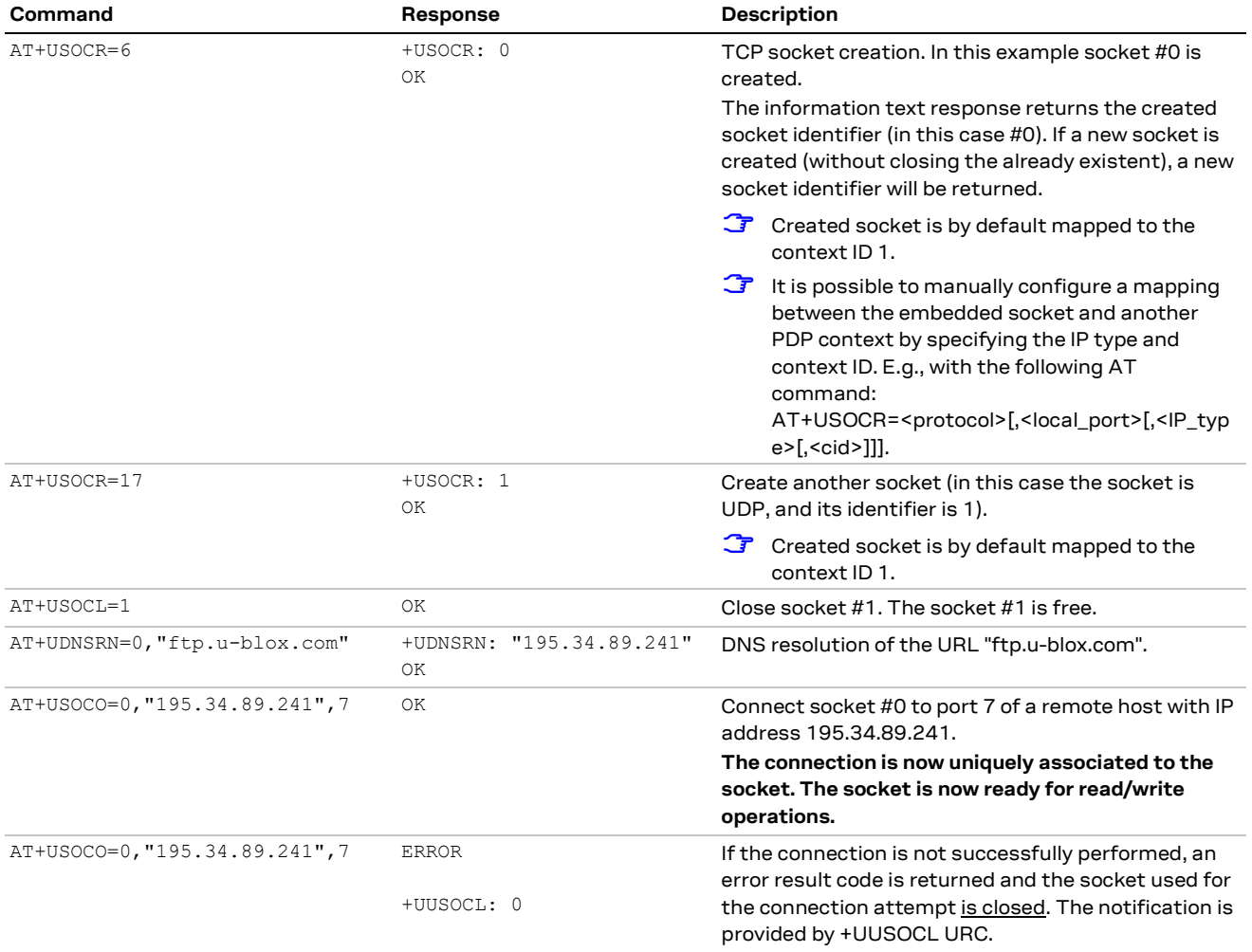

## <span id="page-33-2"></span>**5.2 Socket listening**

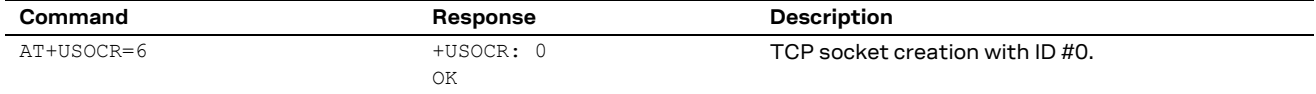

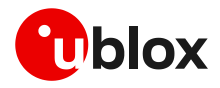

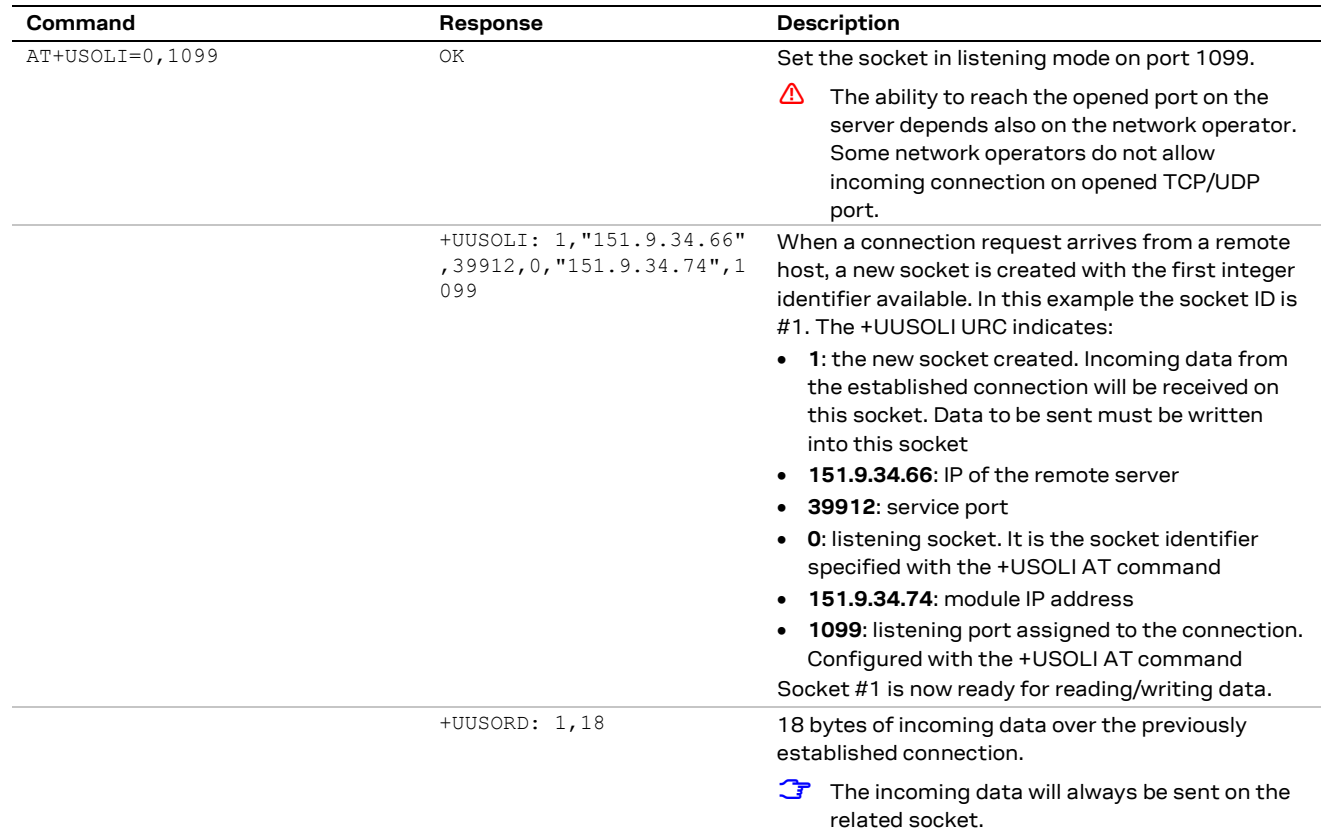

## <span id="page-34-0"></span>**5.3 Socket write (+USOWR)**

### <span id="page-34-1"></span>**5.3.1 Binary mode**

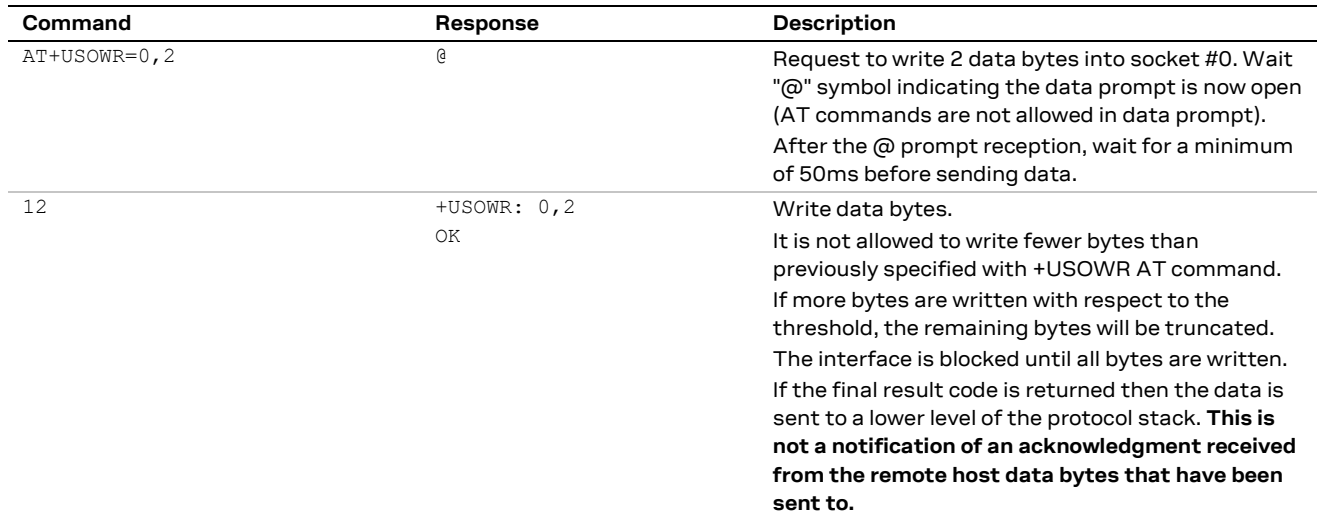

## <span id="page-34-2"></span>**5.3.2 Base syntax**

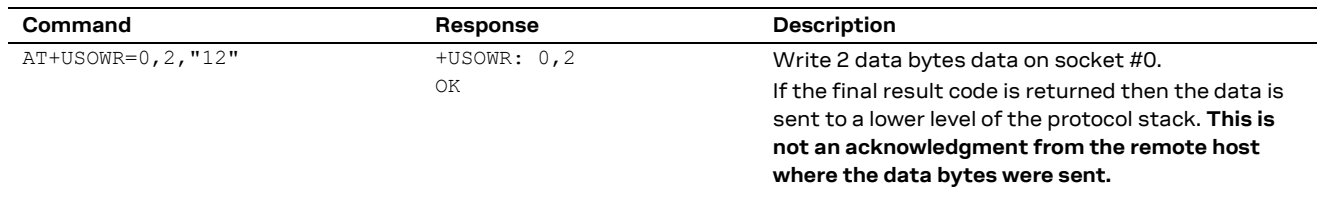

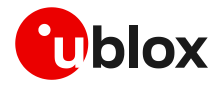

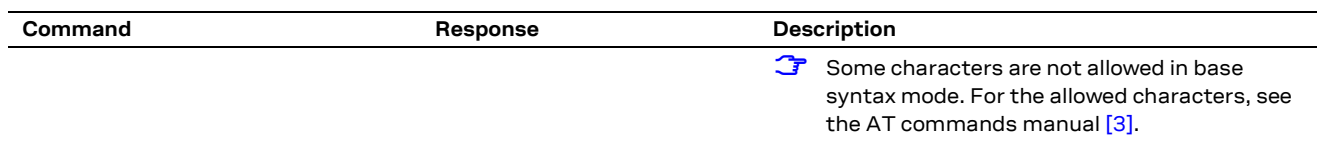

### <span id="page-35-0"></span>**5.3.3 Queue FULL**

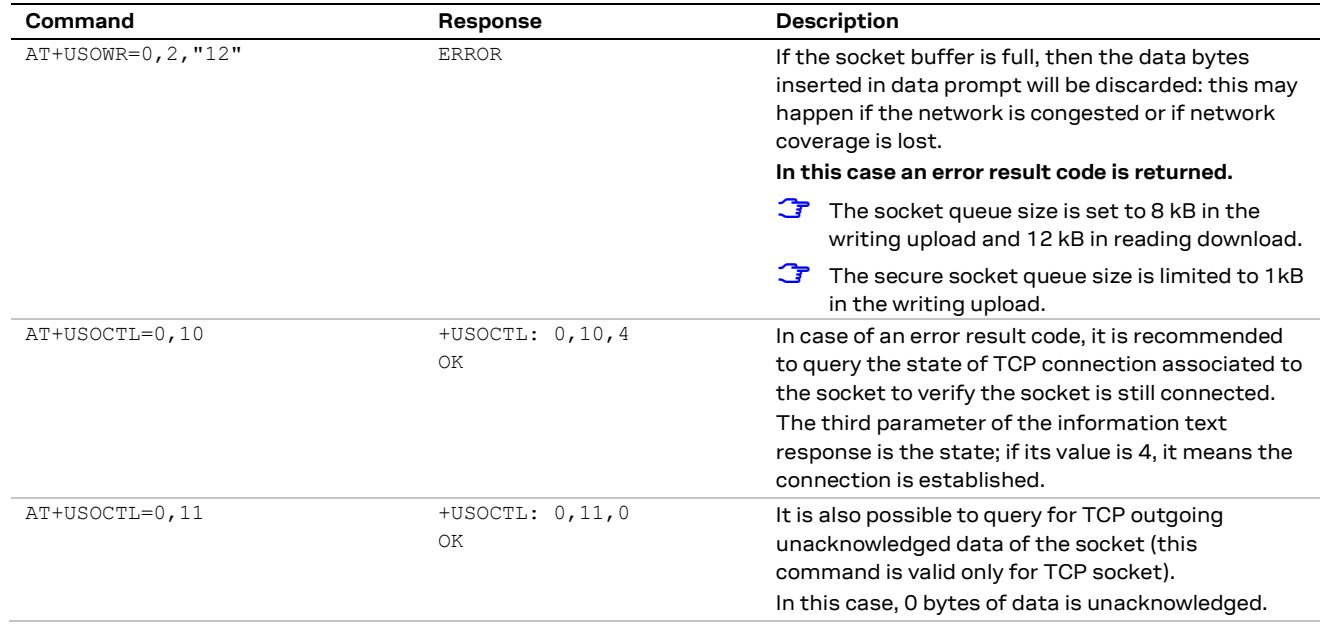

## <span id="page-35-1"></span>**5.4 Socket operations with "Keep Alive" option**

**☞** In "Keep Alive" mode, the module periodically sends dummy TCP packets to prevent the network from closing the inactive context. The network operator may close inactive TCP connections without notification to the module.

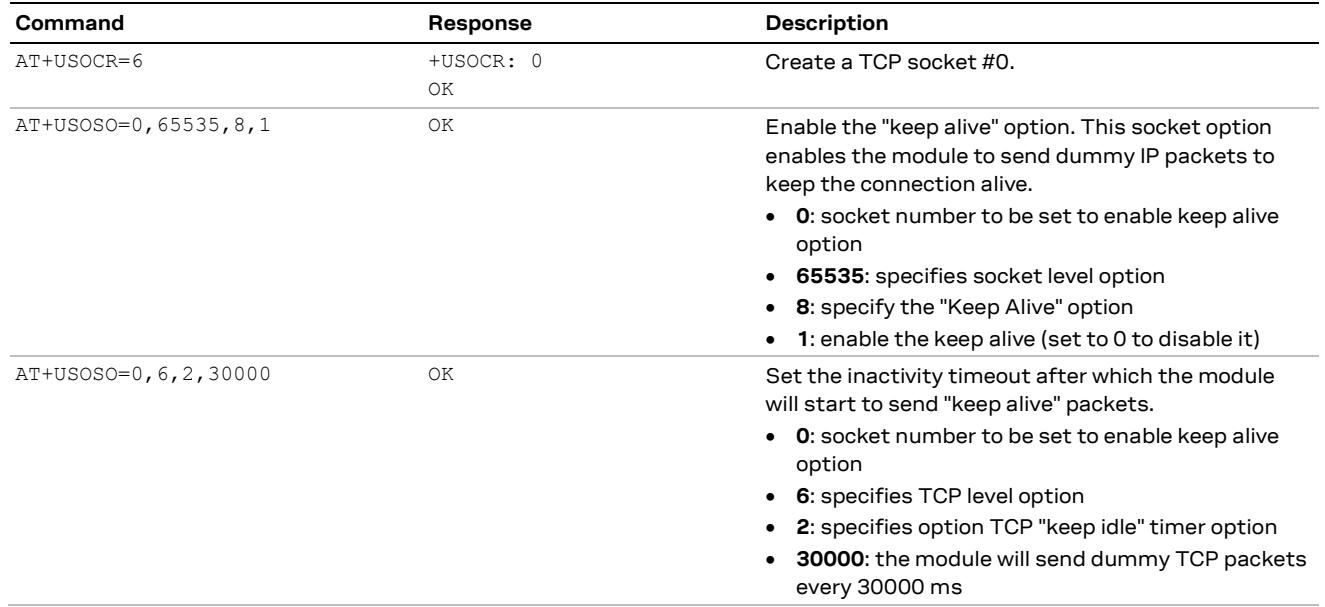

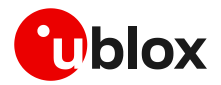

## <span id="page-36-0"></span>**5.5 Socket read (+USORD)**

#### **First scenario**

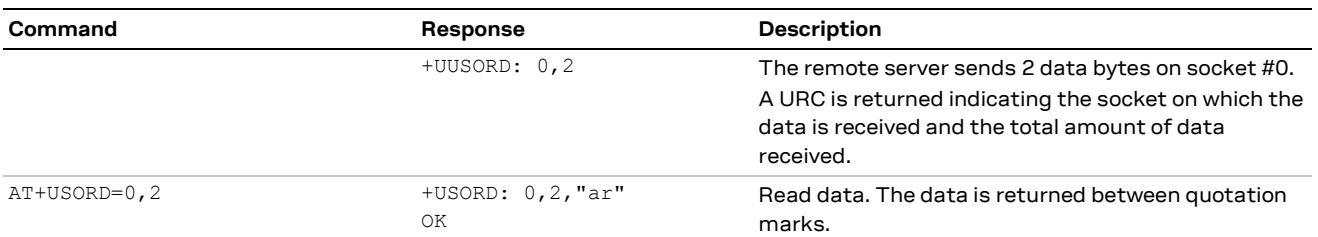

#### **Second scenario**

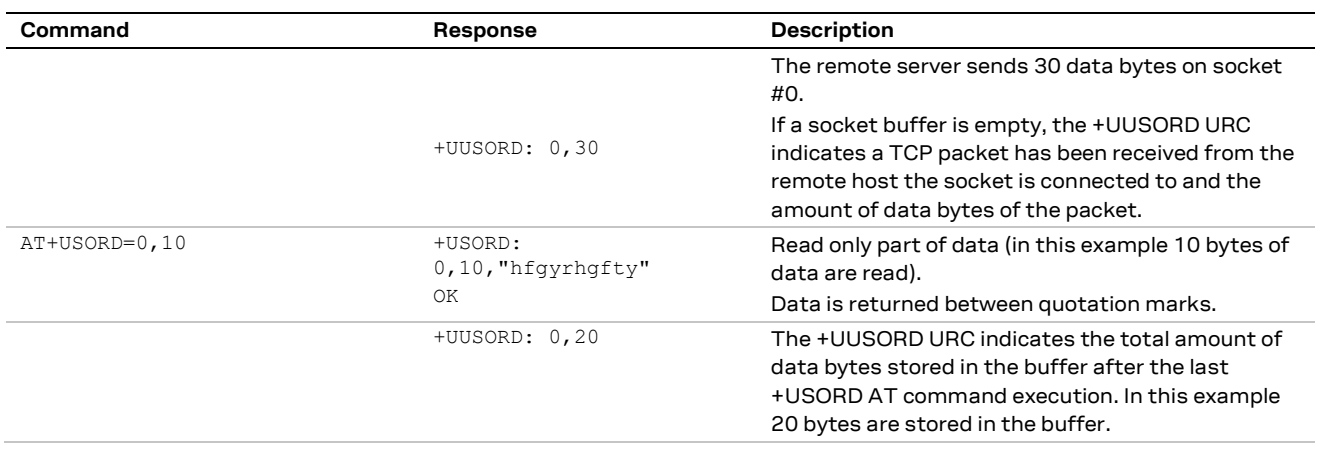

#### **Third scenario**

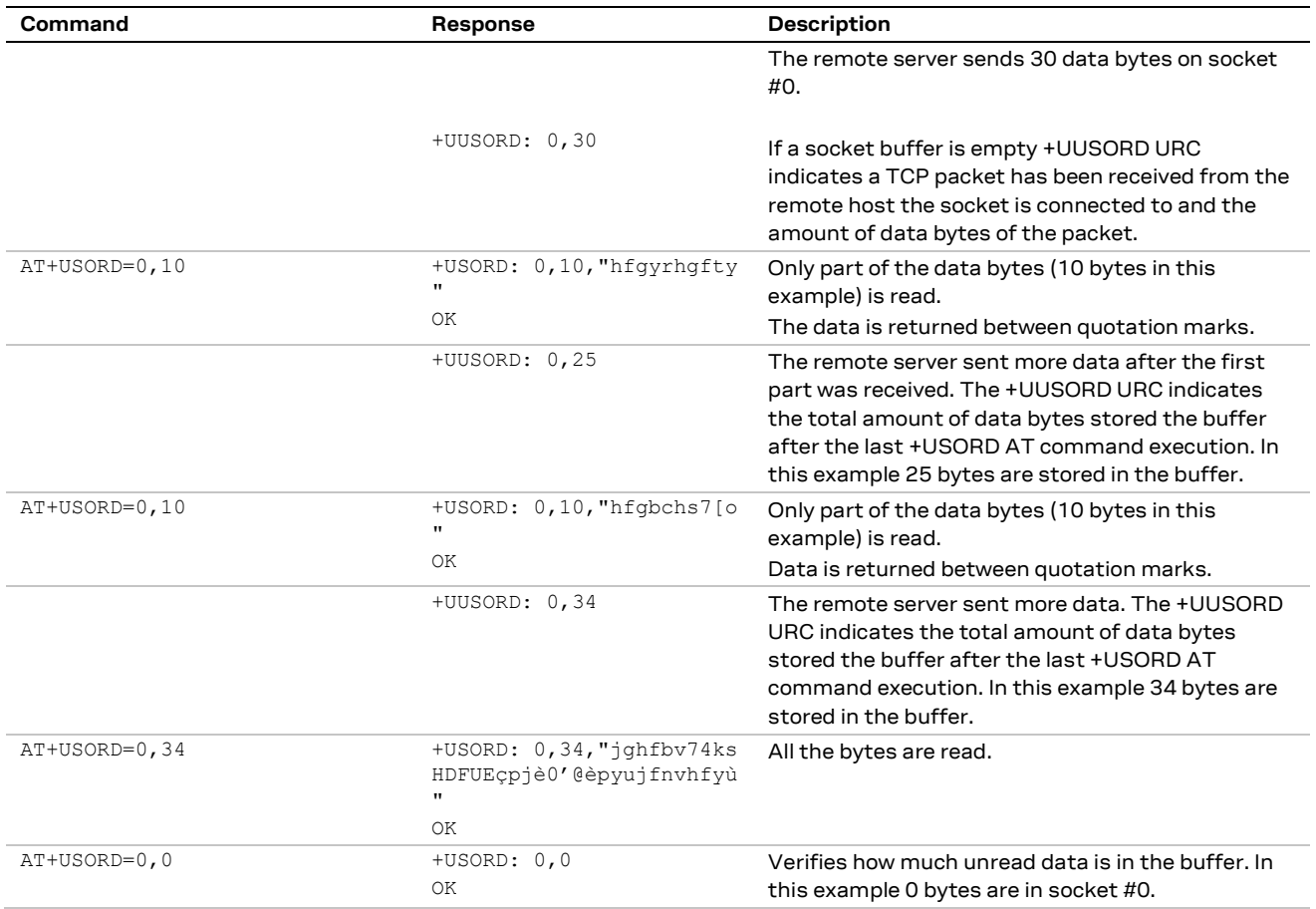

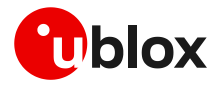

#### **Fourth scenario**

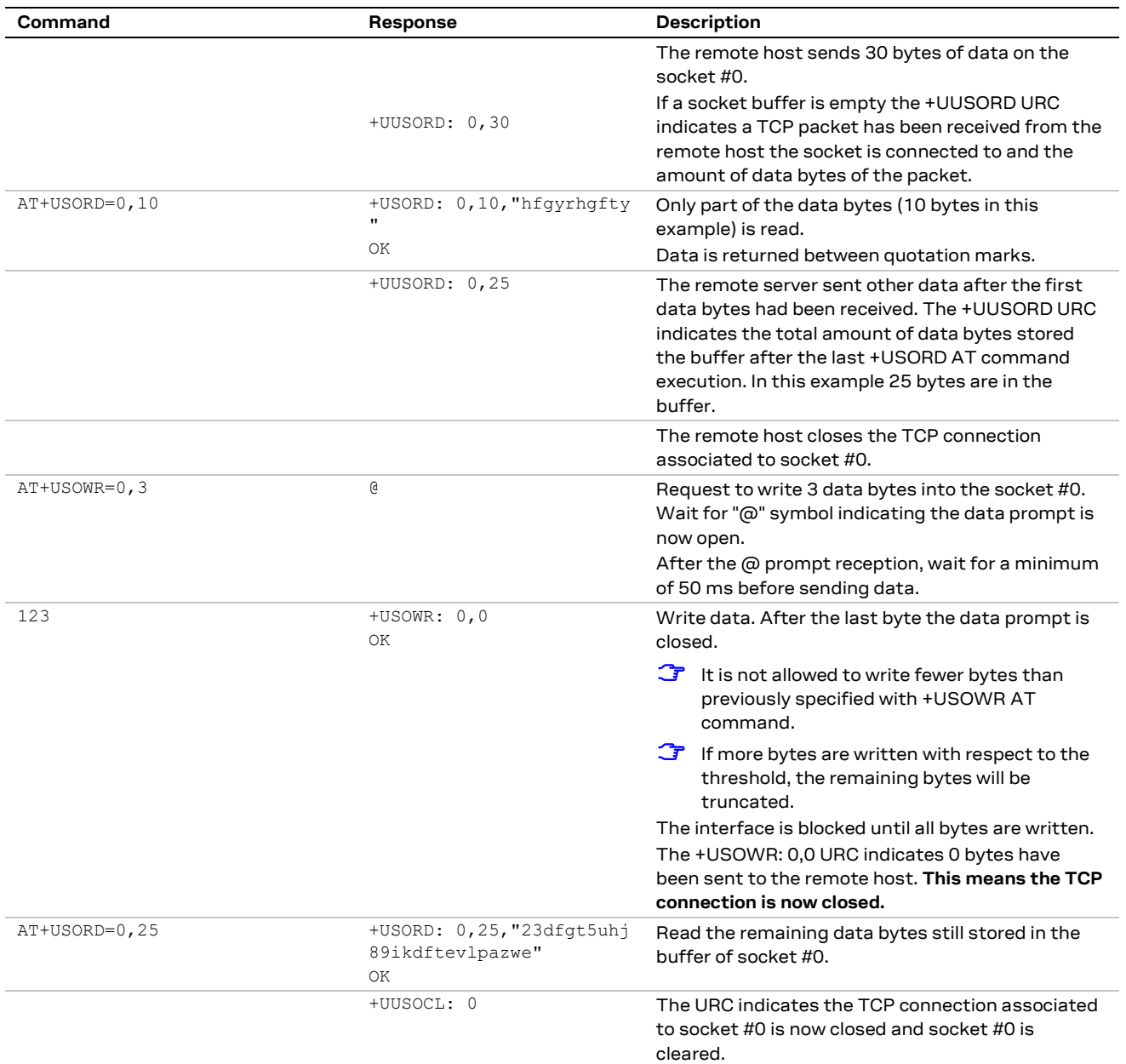

## <span id="page-37-0"></span>**5.6 Socket write (+USOST)**

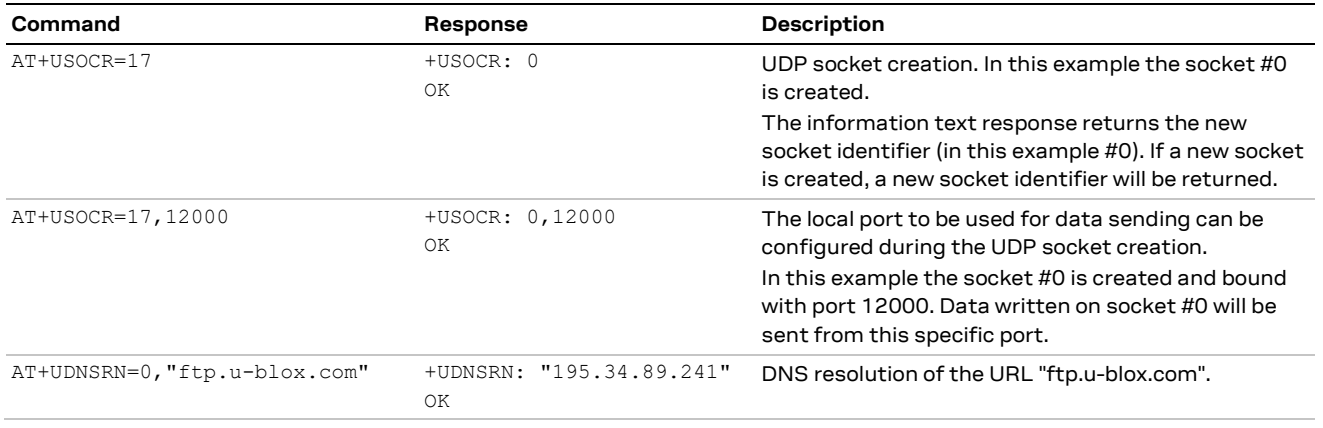

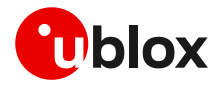

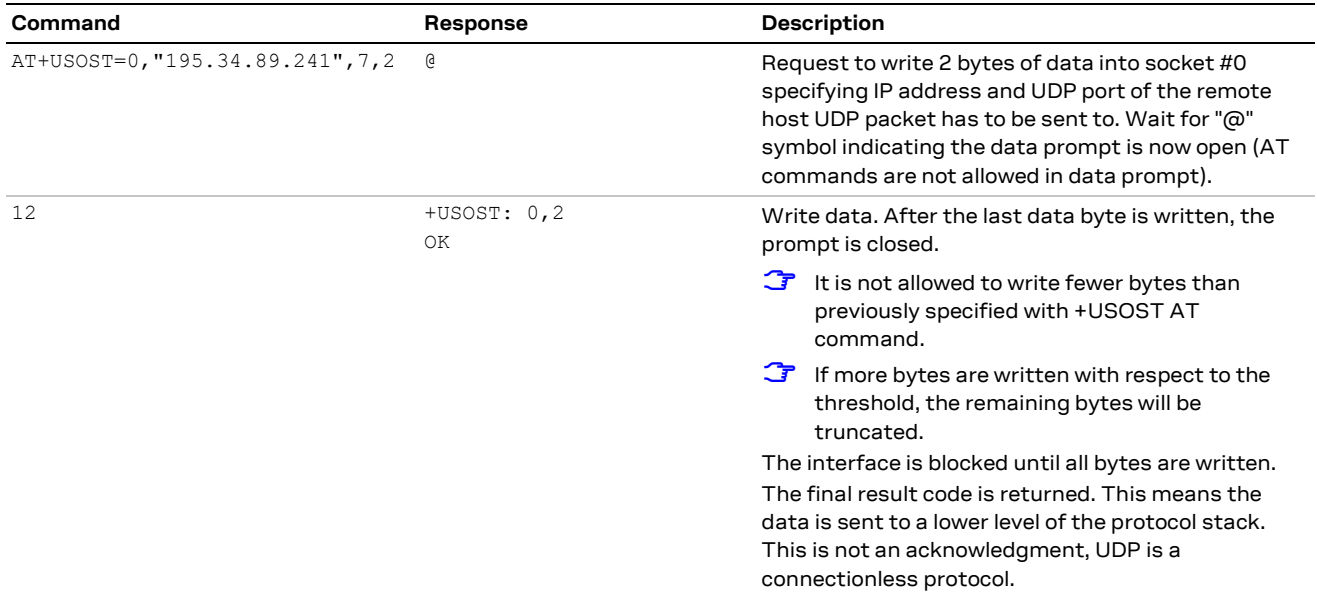

## <span id="page-38-0"></span>**5.7 Socket read (+USORF)**

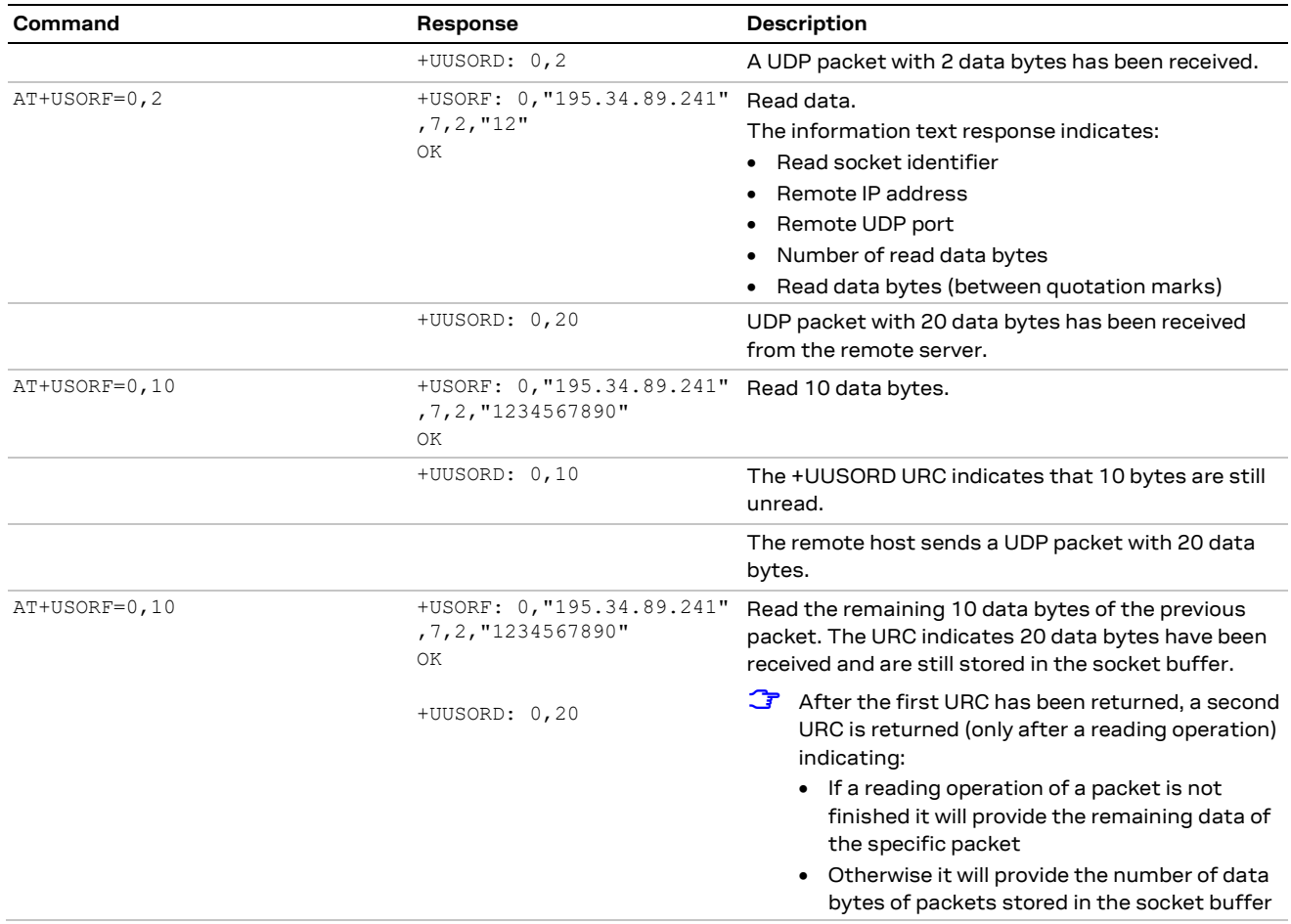

### <span id="page-38-1"></span>**5.8 Socket state**

For a detailed description of TCP socket states, see the +USOCTL AT command description in AT commands manua[l \[3\].](#page-67-11)

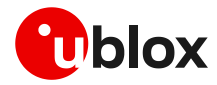

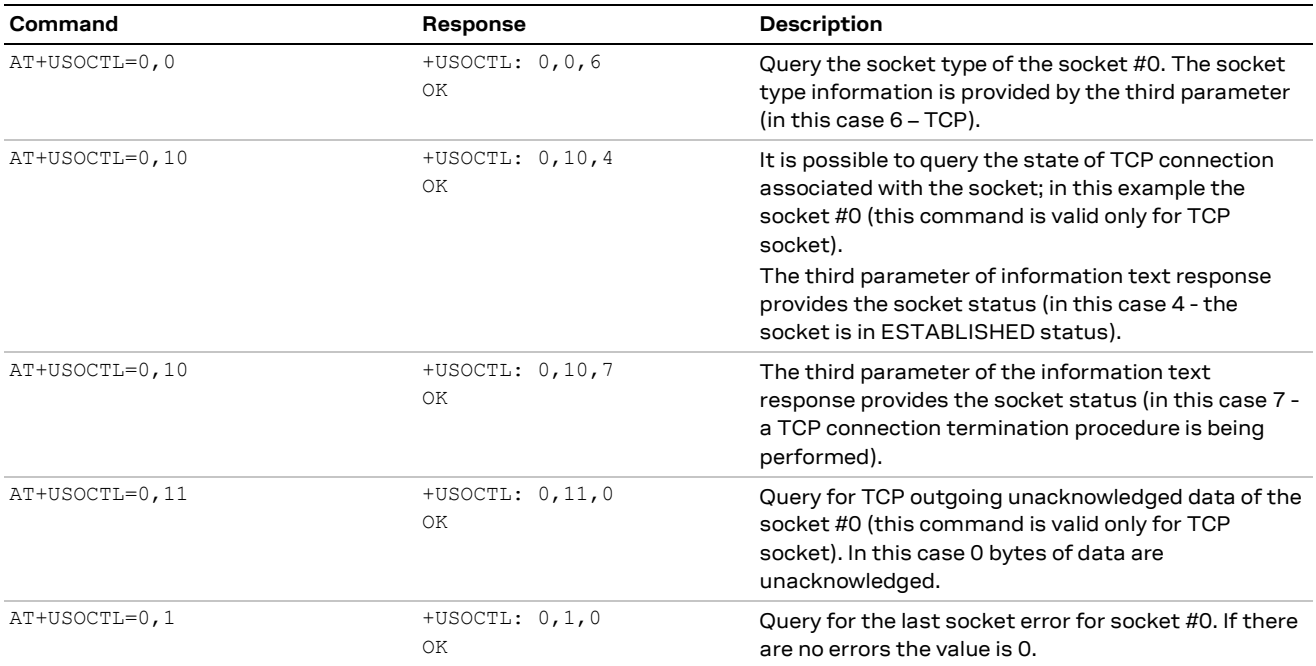

In case of unexpected socket condition, use +USOER AT command to retrieve the last error occurred in the last socket operation.

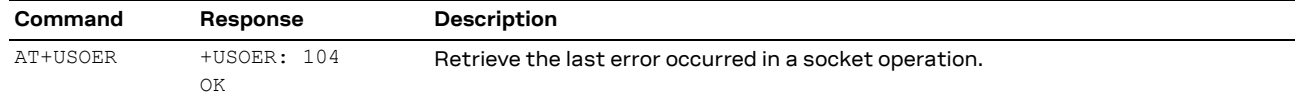

### <span id="page-39-0"></span>**5.9 Socket close**

#### **By remote server**

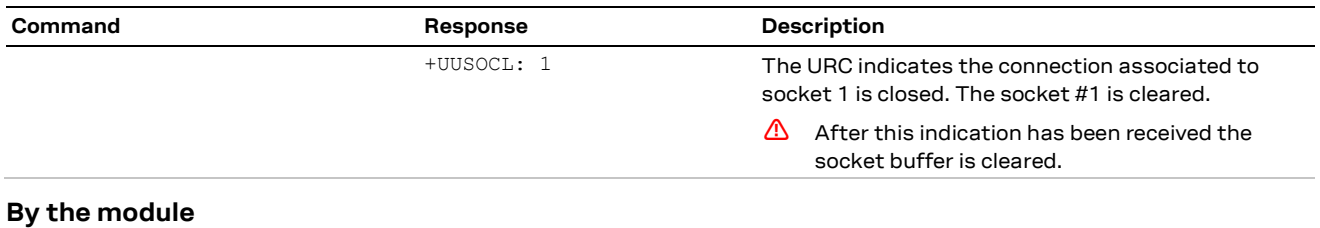

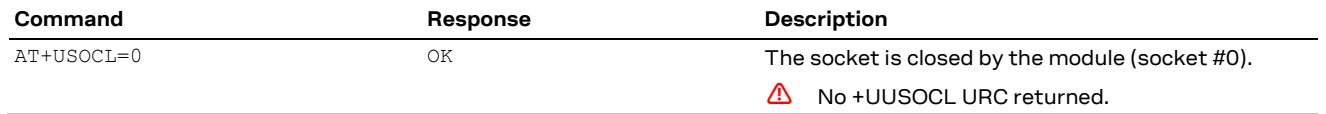

### <span id="page-39-1"></span>**5.10 Testing sockets**

A simple way to test TCP/UDP sockets over the network is to send data to an echo server.

**☞** u-blox provides an echo server for testing purposes: [echo.u-blox.com.](file:///C:/Users/mcel/AppData/Local/Temp/echo.u-blox.com)

Here below an example using IPv4 UDP socket:

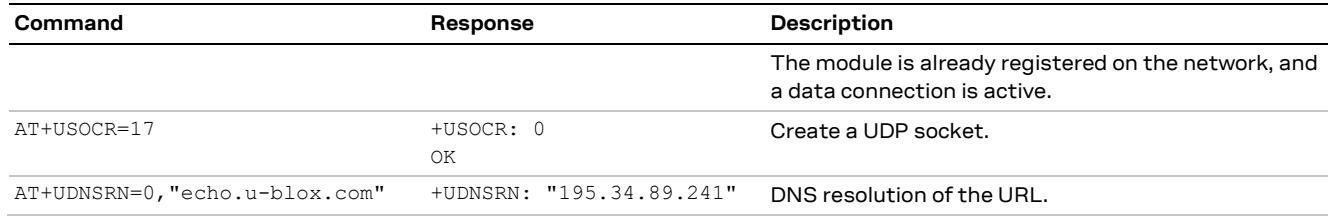

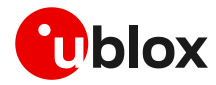

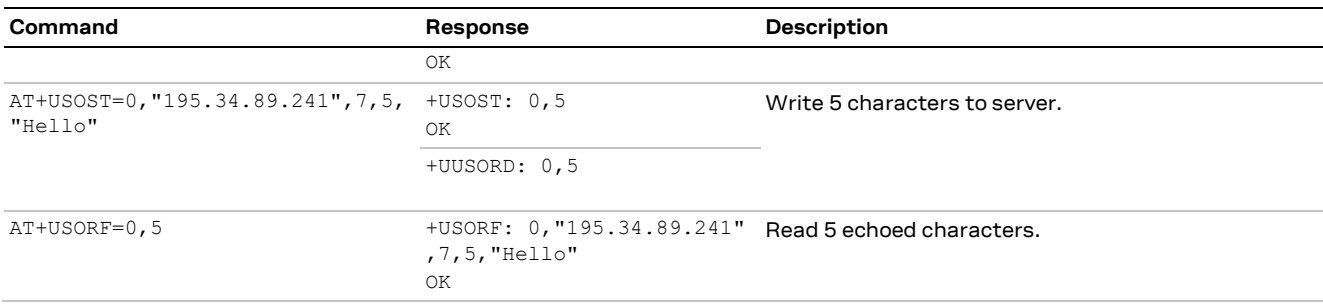

For additional details and examples on the use of the u-blox echo server, see the dedicated application note  $[16]$ .

### <span id="page-40-0"></span>**5.11 Secure socket**

Use the +USOSEC AT command to enable or disable the use of SSL/TLS/DTLS connection on a TCP or UDP socket.

A secure manager profile must be configured before starting a secure socket session. See section [3](#page-13-0) for more details on this aspect.

- **☞** The enable or disable operation can be performed only after the socket has been created with +USOCR AT command.
- Even if the maximum number of sockets that can be opened simultaneously is 7, during any TLS procedure (e.g., during handshake) the socket client is blocked, and any other socket commands, either secure or not, cannot be issued until the first procedure is completed.

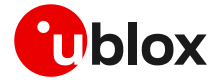

# <span id="page-41-0"></span>**6 MQTT**

**F** Make sure to follow the steps in section [2](#page-7-0) before using the AT commands in this section. This is necessary because a PS data connection must be activated before using MQTT AT commands.

## <span id="page-41-1"></span>**6.1 Basic setup**

### <span id="page-41-2"></span>**6.1.1 Default and minimal configuration**

The configuration required to start a MQTT session depends on the broker (server) configuration, the most important of which is the MQTT remote server information. Use the broker configuration to correctly set up the module before starting a session.

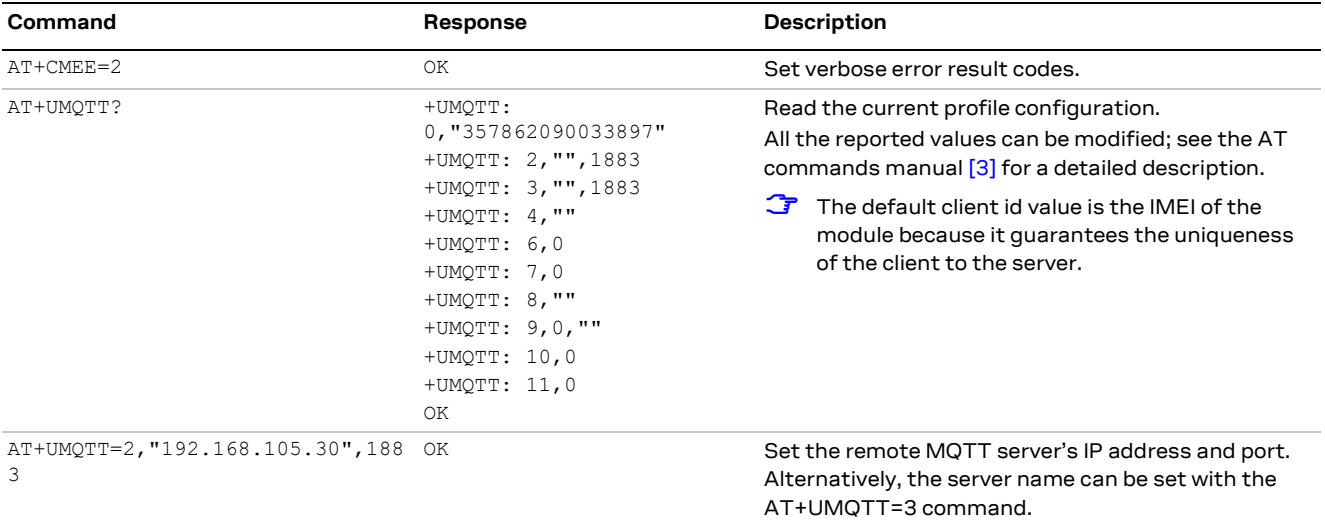

### <span id="page-41-3"></span>**6.1.2 Last will configuration**

The "last will" parameters configure the message that the MQTT clients connected to the broker will receive in case of a module disconnection due to an error. Following is an example of setup.

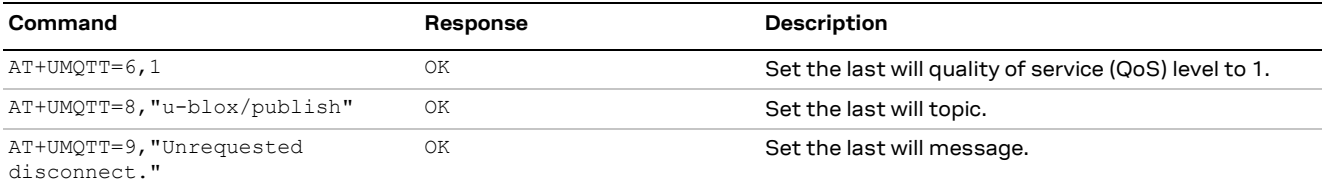

### <span id="page-41-4"></span>**6.1.3 Profile management**

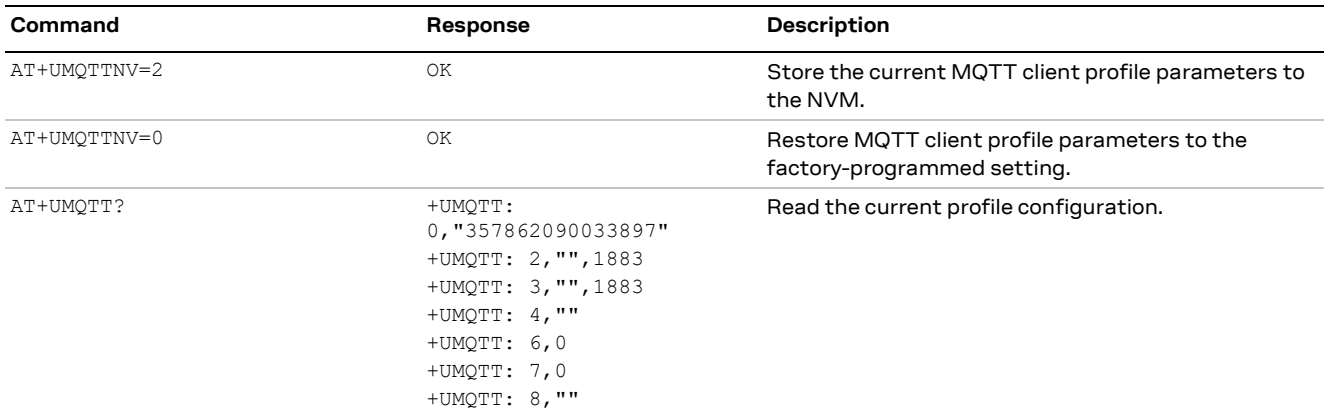

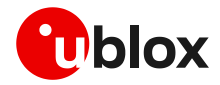

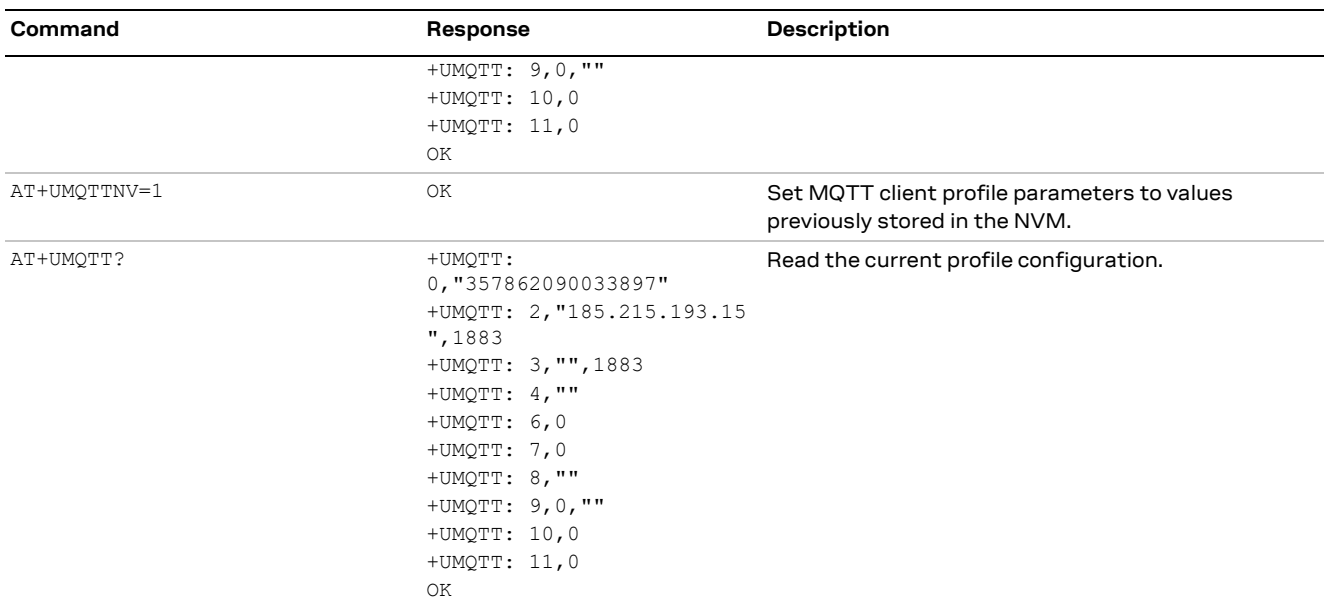

### <span id="page-42-0"></span>**6.1.4 Internal PDP context mapping**

As an alternative to the default behavior, it is also possible to manually configure a mapping between the embedded MQTT client and another PDP context (different than default CID 1).

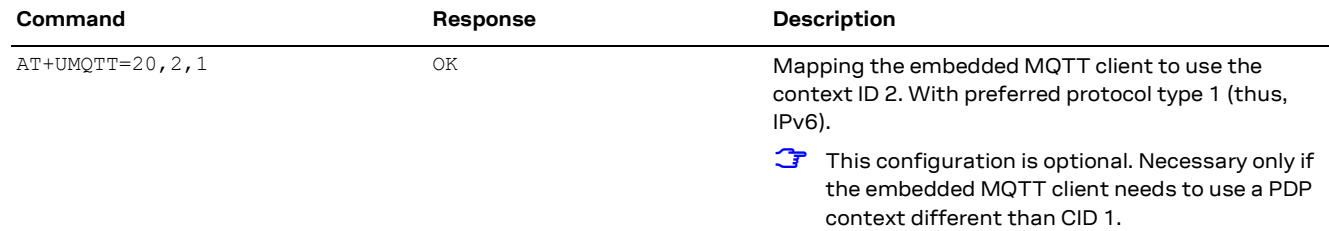

## <span id="page-42-1"></span>**6.2 Start and end a MQTT session**

See the section [6.1](#page-41-1) to configure the MQTT profile before starting a connection.

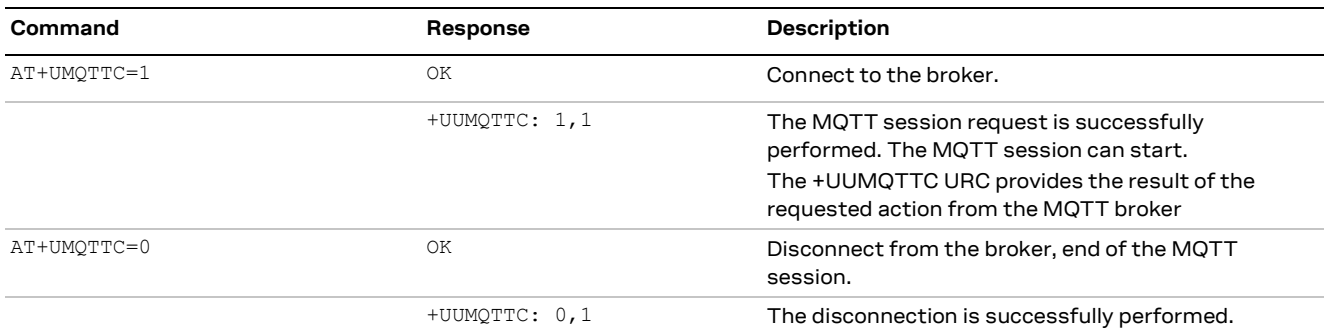

## <span id="page-42-2"></span>**6.3 Subscribe to a topic and publish a message to the same topic**

The following example is a demonstration of the main functionalities that can be performed with the AT commands. In this MQTT session the module subscribes to a topic, publishes a message to the topic and receives the published message (since it is subscribed to topic of the published message).

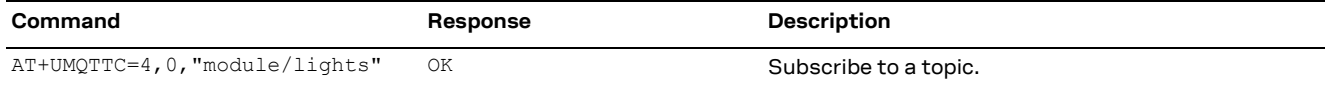

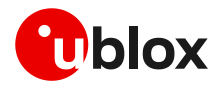

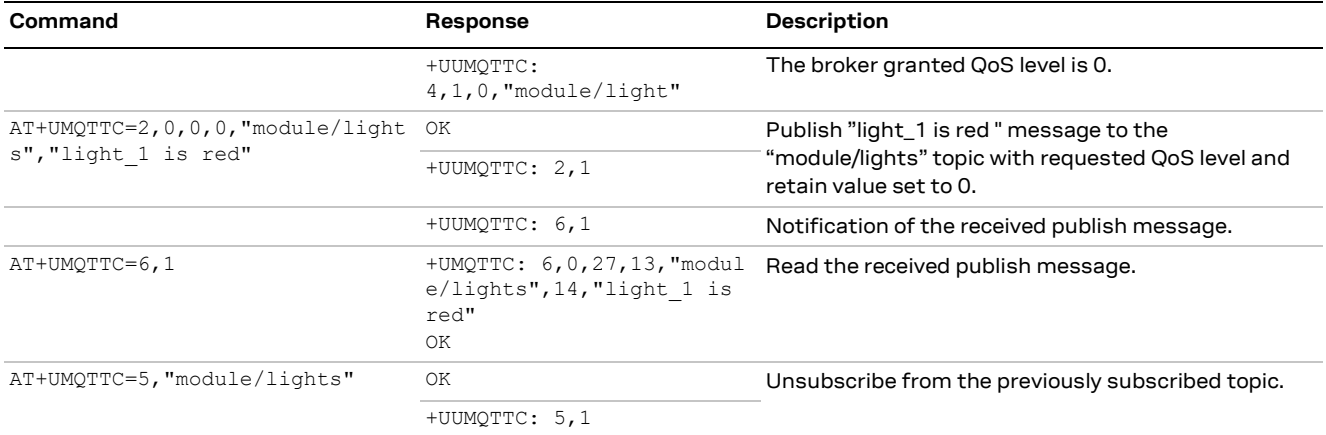

### <span id="page-43-0"></span>**6.4 Publish a message with hexadecimal mode set**

The following example shows how to publish a message whose payload is composed of hexadecimal bytes instead of ASCII characters. There are two possibilities to publish the sample "ABCD3031" string: the first is to publish it in "ASCII mode" and the second is to publish it in "HEX mode".

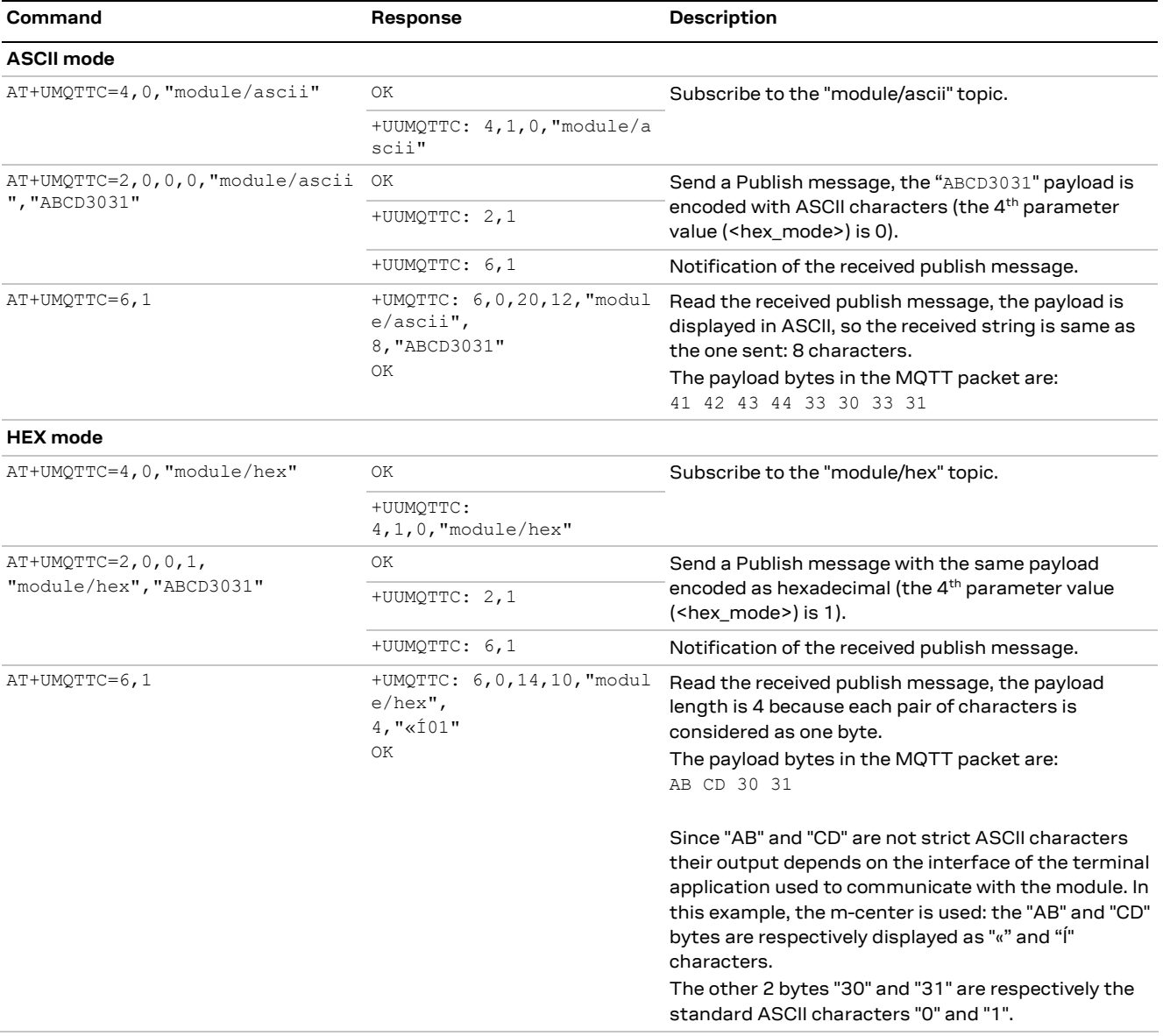

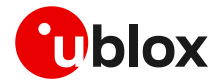

## <span id="page-44-0"></span>**6.5 Publish a binary message to a topic**

If the message payload contains special characters like quotation marks (""), carriage return (<CR>), etc., the AT+UMQTTC=9 command should be used.

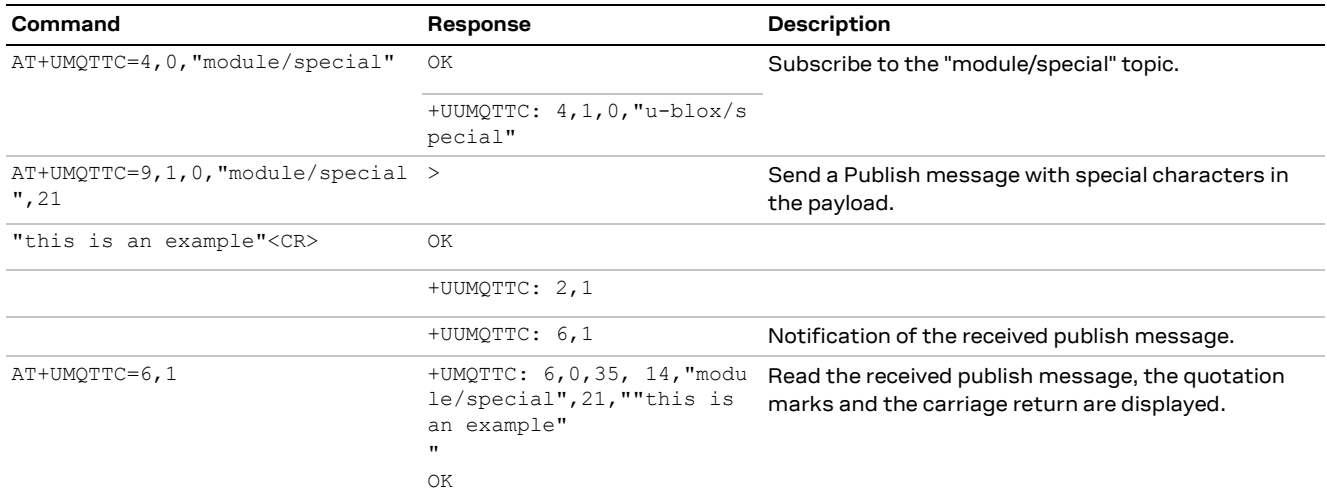

### <span id="page-44-1"></span>**6.6 Ping the MQTT broker**

The ping command starts a session of ping requests to the broker server. The ping requests are sent at intervals, the length of the interval depends on the inactivity timeout (keep-alive time) set when configuring the MQTT profile.

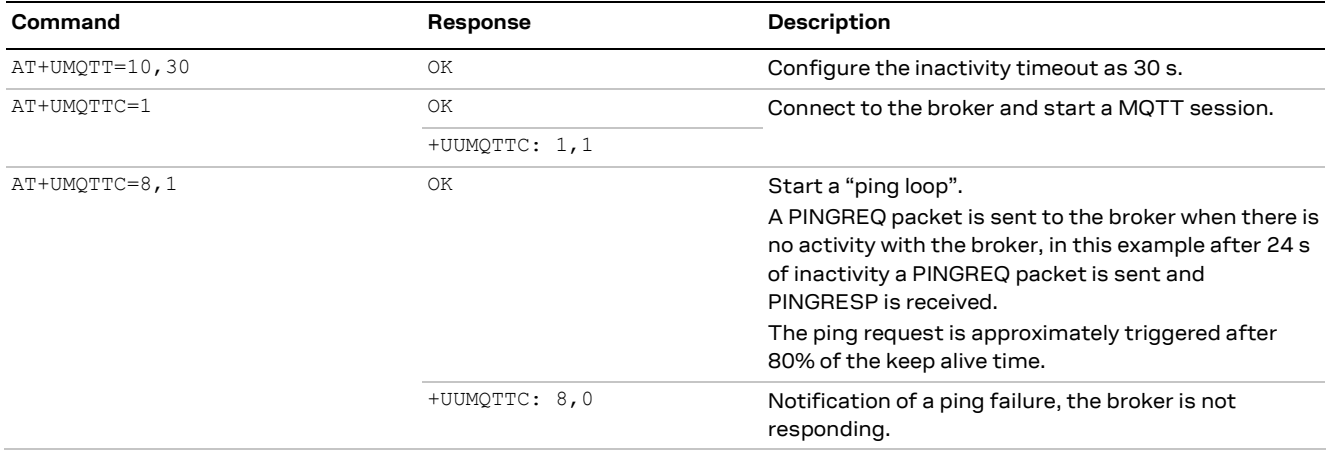

## <span id="page-44-2"></span>**6.7 Last will packet**

To see the last will publish message, two modules shall start a MQTT session with the same gateway. For the first module, before starting a MQTT session, the last will parameter shall be configured; see [section](#page-41-3) [6.1.2.](#page-41-3) The second module shall subscribe to the last will topic of the first module.

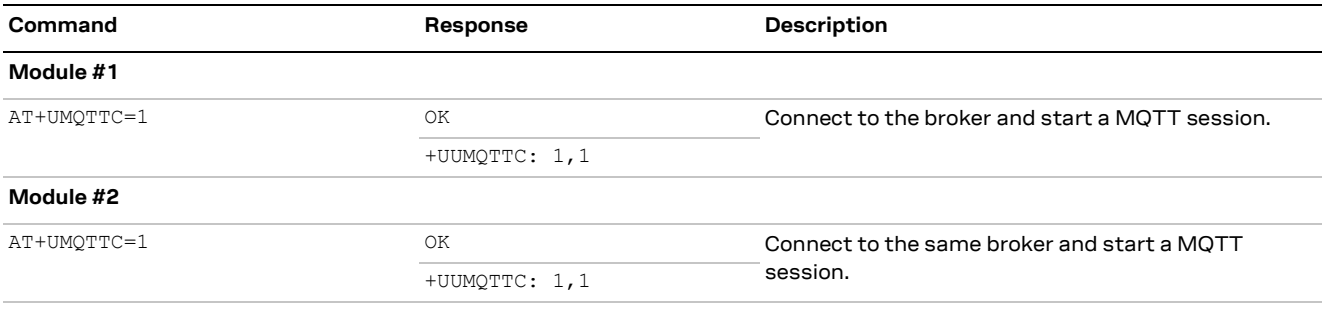

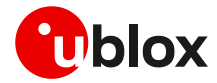

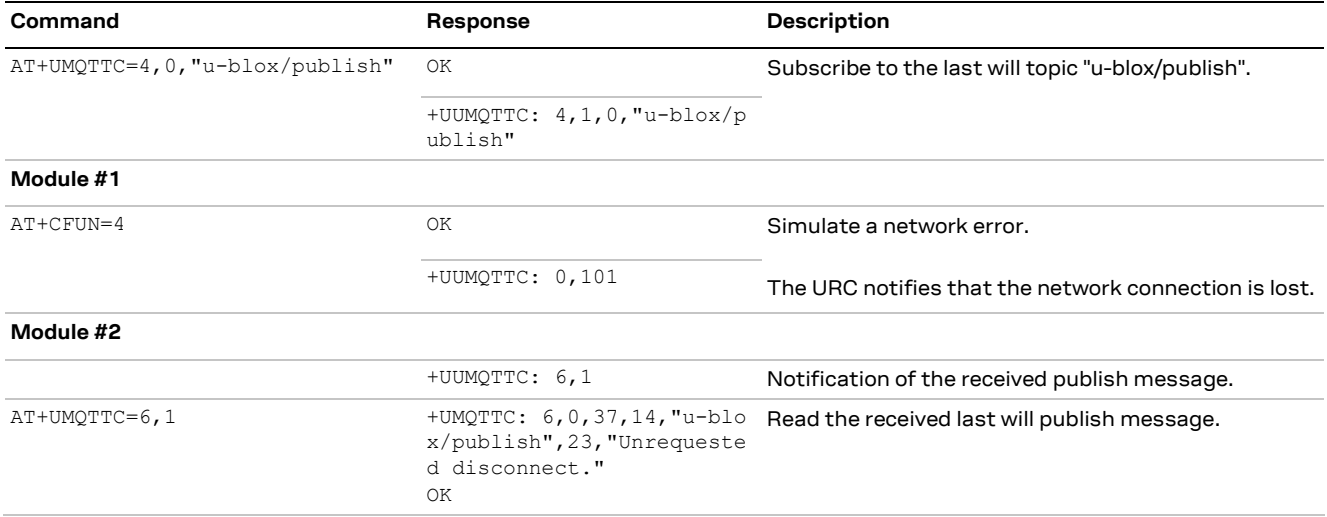

### <span id="page-45-0"></span>**6.8 Debug**

If the broker returns errors with the +UUMQTTC: x,0 URC, it is possible to investigate the type of error using the +UMQTTER AT command.

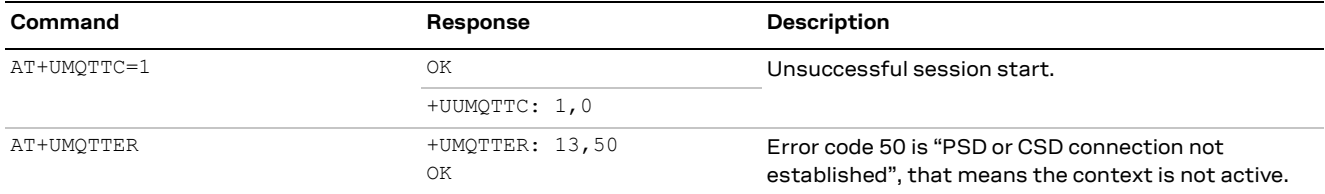

## <span id="page-45-1"></span>**6.9 Secure MQTT**

Configure a secure manager profile before starting a secure MQTT session (using the TLS encryption protocol). For more details, see section [3.](#page-13-0)

The following example shows how to configure the MQTT profile before starting a secure session with the broker. Only the secure manager profile and the remote port must be configured; the other MQTT commands will behave as in the case of unencrypted session.

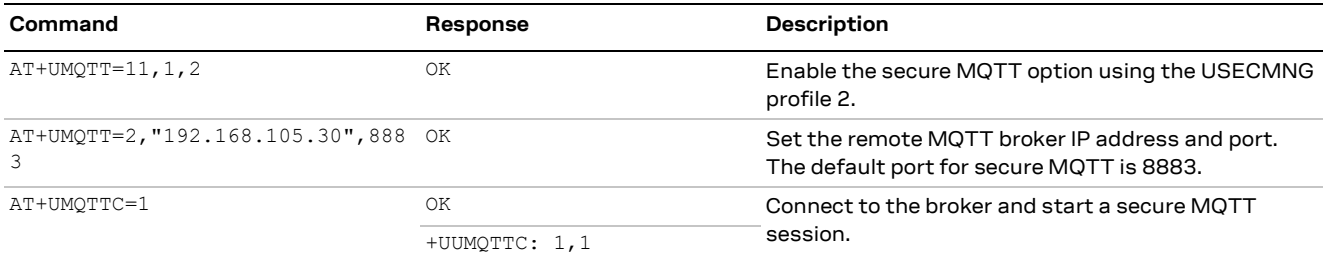

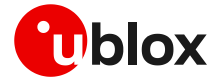

# <span id="page-46-0"></span>**7 MQTT-SN**

**☞** Make sure to follow the steps in section [2](#page-7-0) before using the AT commands in this section. This is necessary because a PS data connection must be activated before using MQTT-SN AT commands.

### <span id="page-46-1"></span>**7.1 Basic setup**

#### <span id="page-46-2"></span>**7.1.1 Default and minimal configuration**

The configuration required to start a MQTT-SN session depends on the gateway configuration, most importantly, the MQTT-SN remote server information. Before starting a session, be sure to correctly set up the module with the gateway configuration.

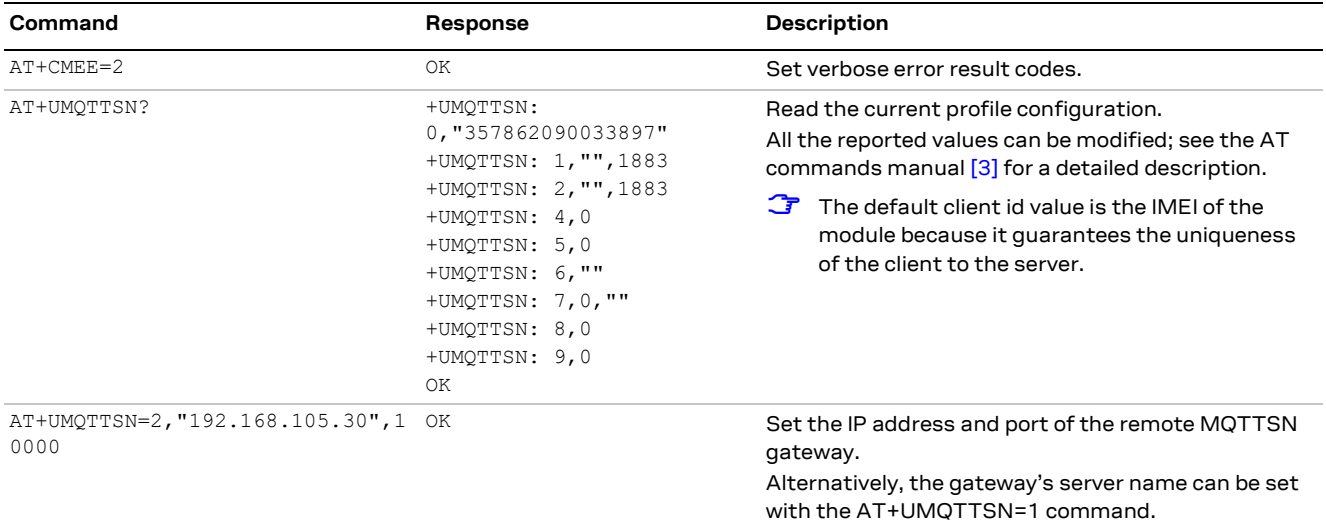

### <span id="page-46-3"></span>**7.1.2 Last will configuration**

The "last will" parameters configure the message that the MQTT-SN clients connected to the gateway will receive in case of a module disconnection due to an error. Following is a set up example.

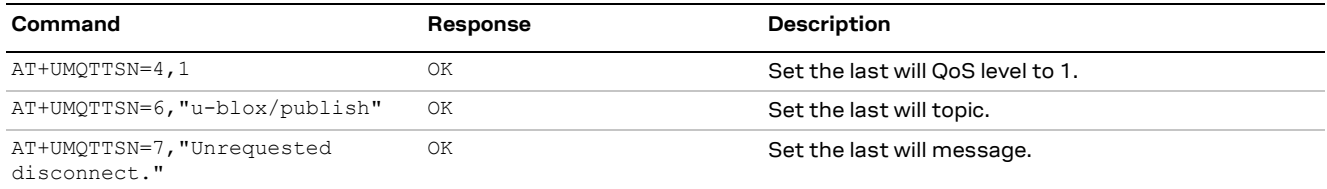

#### <span id="page-46-4"></span>**7.1.3 Profile management**

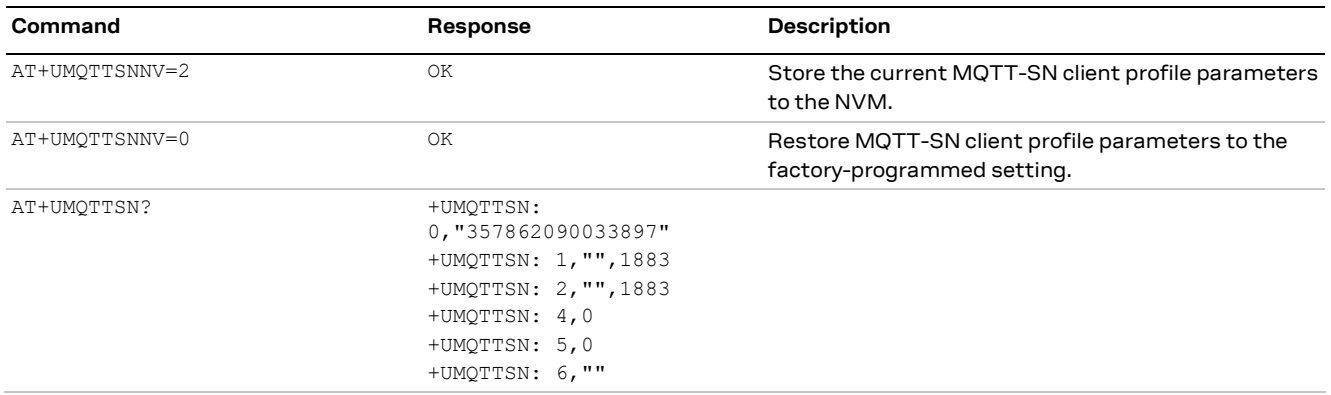

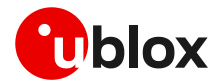

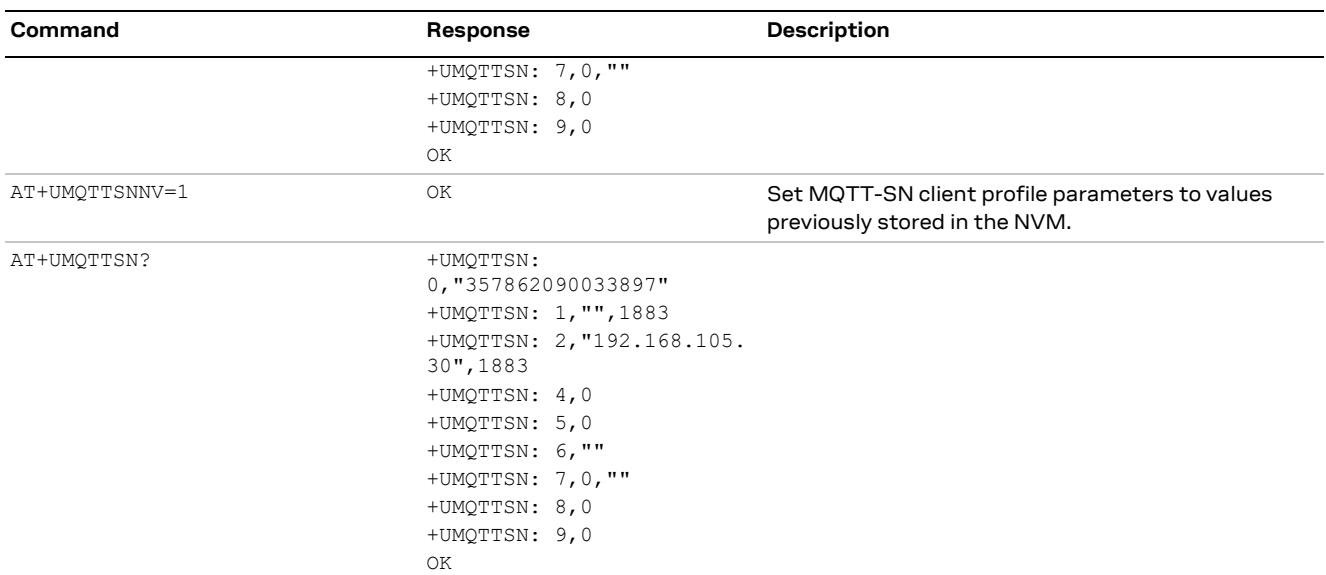

### <span id="page-47-0"></span>**7.1.4 Internal PDP context mapping**

As an alternative to the default behavior, it is also possible to manually configure a mapping between the embedded MQTT-SN client and another PDP context (different than default CID 1).

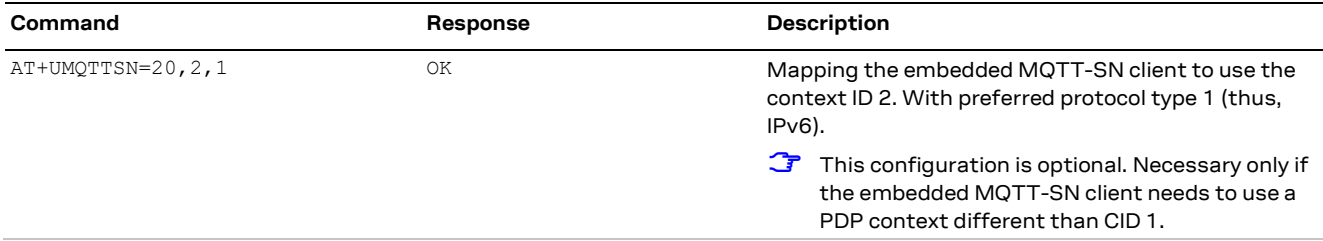

### <span id="page-47-1"></span>**7.2 Start and end a MQTT-SN session**

See the default and minimal configuration described in section [7.1.1,](#page-46-2) to configure the MQTT-SN profile before starting a connection.

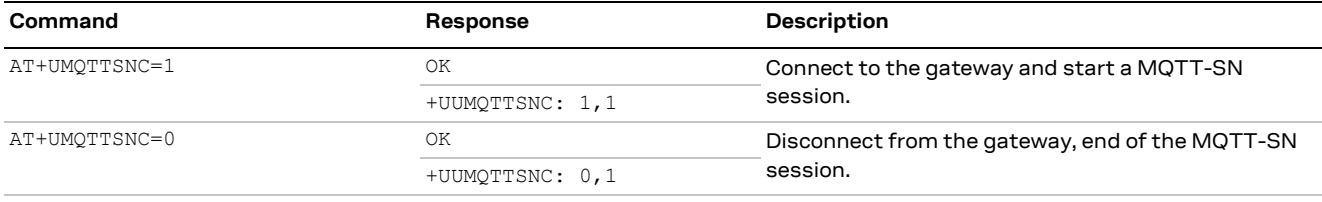

### <span id="page-47-2"></span>**7.3 Subscribe to a normal topic**

Example of MQTT-SN session subscription to a topic.

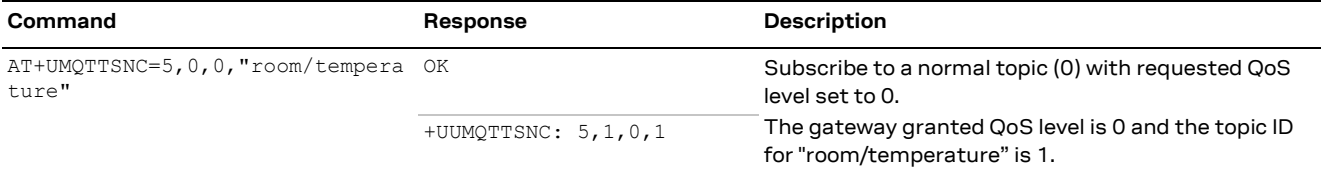

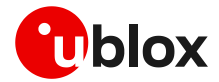

### <span id="page-48-0"></span>**7.4 Publish and read a message to a topic**

In this MQTT-SN session the module publishes a message to the topic and receives the published message (assuming it is subscribed to topic of the published message).

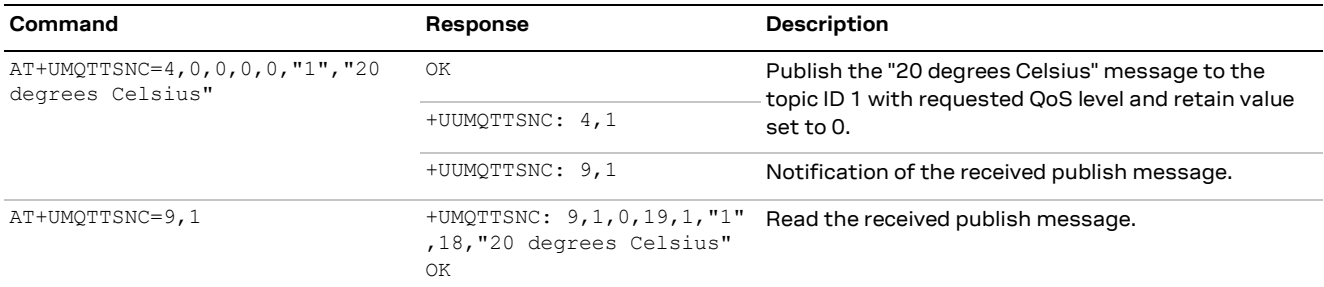

## <span id="page-48-1"></span>**7.5 Unsubscribe from a normal topic**

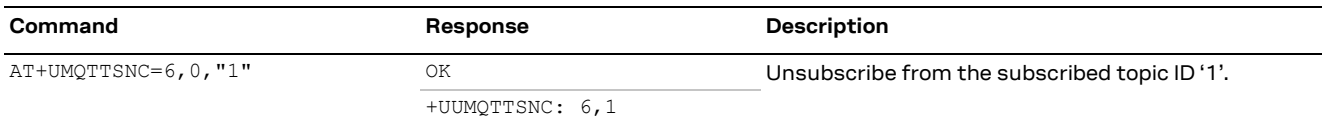

## <span id="page-48-2"></span>**7.6 Register to a topic and publish a message to the same topic**

The following example differs from the previous one only for the non-receipt of publish message since the module is not subscribed to the topic.

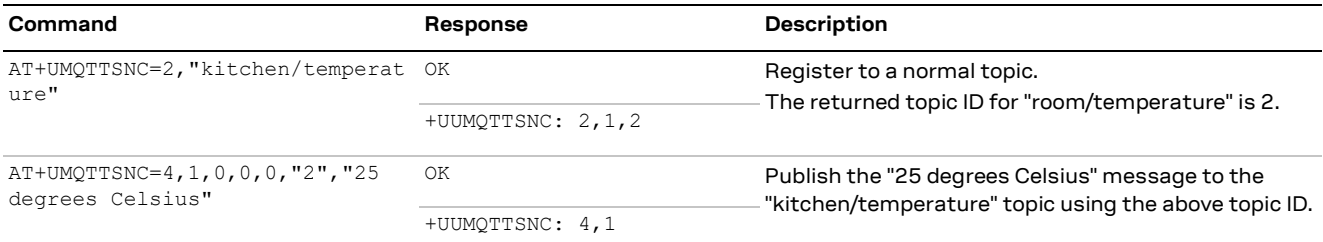

## <span id="page-48-3"></span>**7.7 Subscribe to a short topic name and publish a message to the same topic**

The short topic is composed of only 2 characters.

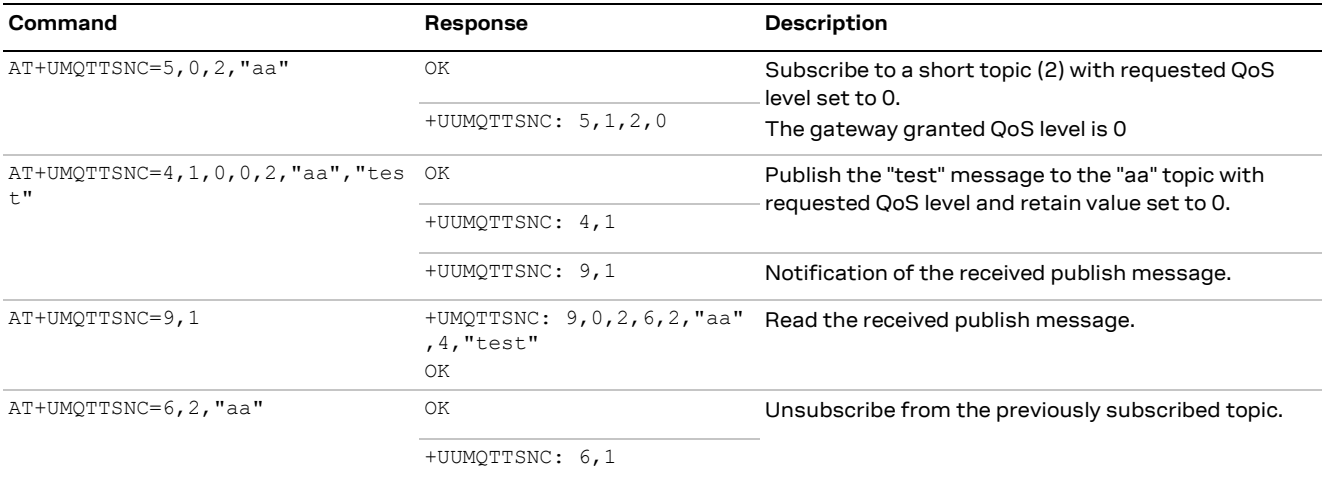

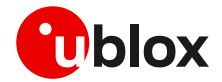

### <span id="page-49-0"></span>**7.8 Last will**

To see the last will publish message, two modules shall start a MQTT-SN session with the same gateway. For the first module, before starting a MQTT-SN session, the last will parameter shall be configured; see last will configuration in section [7.1.2.](#page-46-3) The second module shall subscribe to the last will topic of the first module.

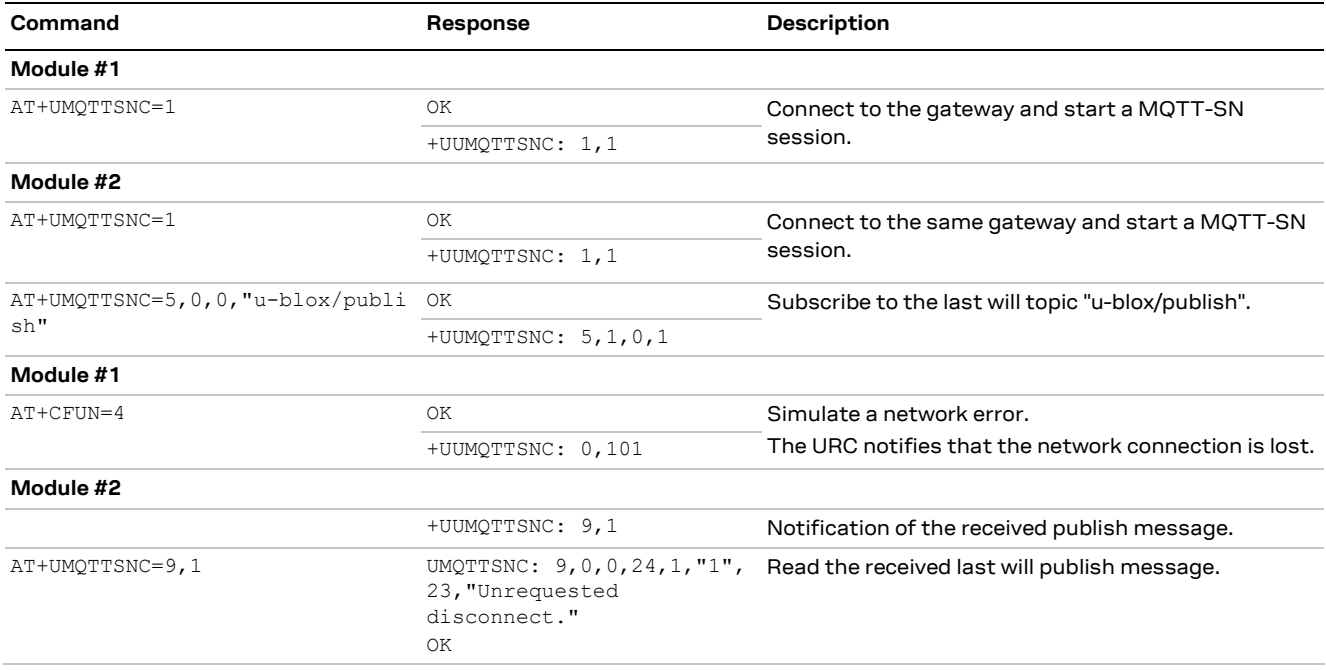

## <span id="page-49-1"></span>**7.9 Error handling**

If the gateway returns errors with the +UUMQTTSNC: x,0 URC, it is possible to investigate the type of error using the +UMQTTSNER AT command.

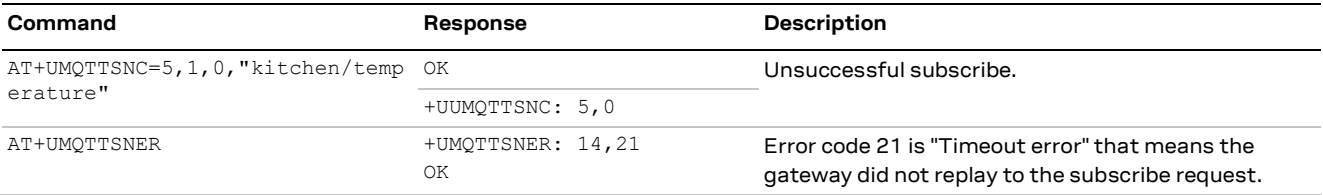

## <span id="page-49-2"></span>**7.10 Secure MQTT-SN**

Configure a secure manager profile before starting a secure MQTT-SN session (using the DTLS encryption protocol). For further details, see the section [3.](#page-13-0)

The following example shows how to configure the MQTT-SN profile before starting a secure session with the gateway. Only the secure manager profile and the remote port must be configured; the other MQTT-SN commands will behave as in the case of an unencrypted session.

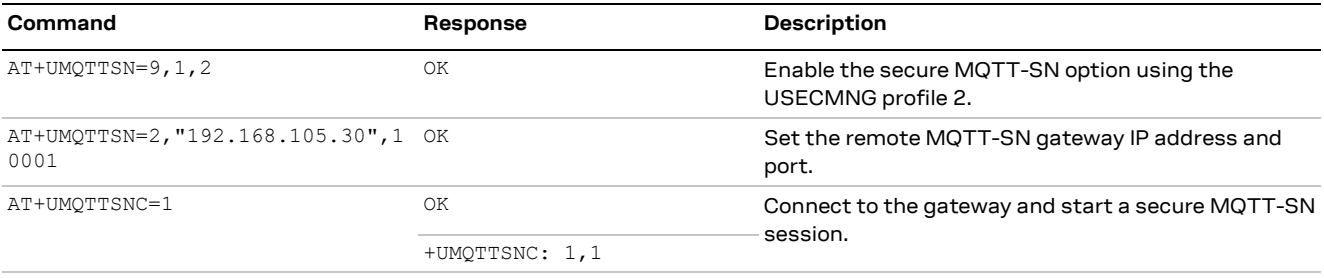

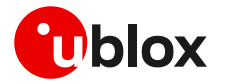

## <span id="page-50-0"></span>**7.11 MQTT Anywhere**

MQTT Anywhere is a u-blox IoT communication SIM-based LPWA service that can operate around the world without the need for specific cellular agreements with multiple MNOs.

This service uses the MQTT-SN protocol, and it is directly integrated into u-blox products. Additionally, devices are authenticated via the hardware [IoT SIM card,](https://www.u-blox.com/en/product/iot-sim-card) ensuring that the user traffic is never exposed to the public internet. Device payloads can be enriched and transformed using the Data Flow Manager within u‑blox Thingstream, which also provides integration with virtually any 3rd party enterprise system or IoT platform.

- When using a Thingstream SIM card [\(IoT SIM card\)](https://www.u-blox.com/en/product/iot-sim-card), be aware that there are two different APNs available:
	- o APN 'tsudp' allows only connectivity to Thingstream MQTT Anywhere server and it is mandatory to access this service;
	- o APN 'tsiot' allows generic data traffic:
	- o For more information on Thingstream and u-blox services offering please visit this [webpage.](https://developer.thingstream.io/)
- **☞** Please be aware that security services can be used with the 'tsudp' APN and the Thingstream SIM card only if the AT+USECOPCMD="cfgipv4",4 command is issued. With this additional configuration, the security functionalities are enabled via a u-blox proxy enclose in the Thingstream portal.

Additional details on this topic are available on the produc[t webpage.](https://www.u-blox.com/en/product/mqtt-anywhere)

In addition to the MQTT-SN basic settings, the MQTT Anywhere service required the configuration of a unique client ID and the clean session. See an example of these configurations in the table below.

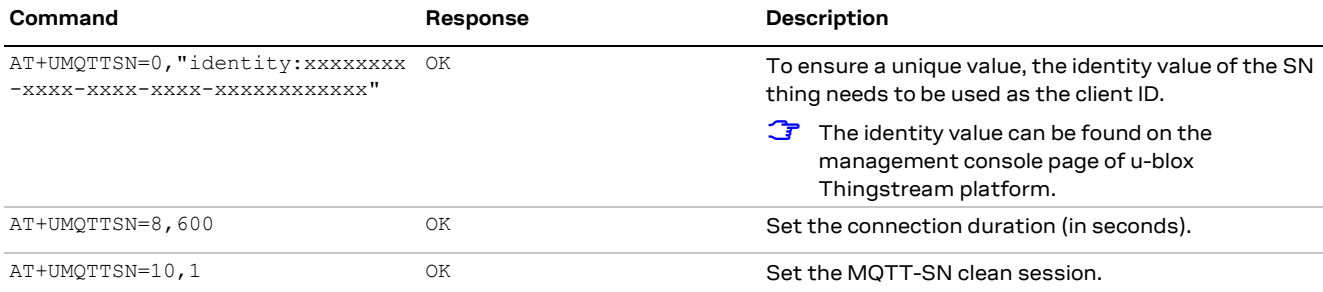

See a complete example of the 'MQTT Anywhere' configuration on the IoT Communication-as-a-Service guide [webpage.](https://developer.thingstream.io/guides/iot-communication-as-a-service/mqtt-anywhere/mqtt-anywhere-with-u-blox-modules)

## <span id="page-50-1"></span>**7.12 MQTT Flex**

MQTT Flex is a u-blox IoT communication BYO-SIM LPWA service that provides the flexibility to choose your own cellular connectivity, combined with the advantages of IoT Communication-as-a-Service. This service uses the MQTT-SN protocol, and it is directly integrated into u-blox products. Additionally, devices are securely authenticated via the client key and certificate generated by the Thingstream platform, ensuring that the user traffic is never exposed to the public internet. Device payloads can be enriched and transformed using the Data Flow Manager within u‑blox Thingstream, which also provides integration with virtually any 3rd party enterprise system or IoT platform.

Additional details on this topic are available on the produc[t webpage.](https://www.u-blox.com/en/product/mqtt-flex)

Differently from the MQTT Anywhere configuration, the MQTT Flex service required the configuration of the security profile together with the configuration of the MQTT-SN internal application. All the relevant steps are described in the following sections.

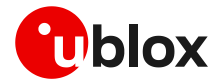

### <span id="page-51-0"></span>**7.12.1 Specify the client key and certificate to be used**

This example assumes the client key and certificate generated by the Thingstream platform associated with the Flex Thing are correctly stored in the file system of the module using the +UDWNFILE AT command and using the file names device.pem for the certificate and device.key for the key.

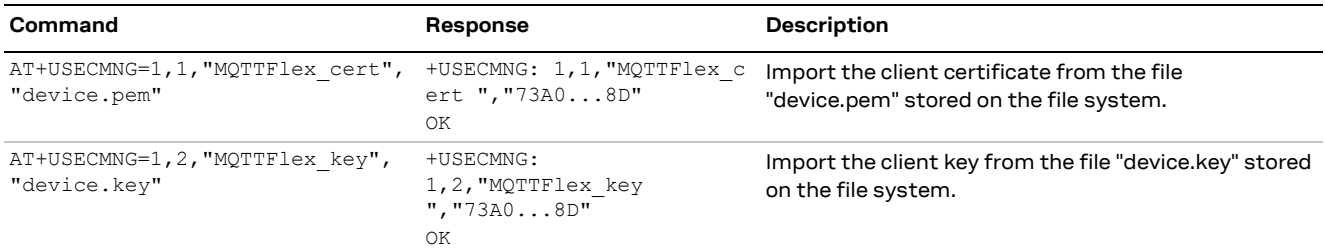

### <span id="page-51-1"></span>**7.12.2 Configure the DTLS security profile**

The following commands set up the DTLS security profile which the MQTT-SN client will make use of.

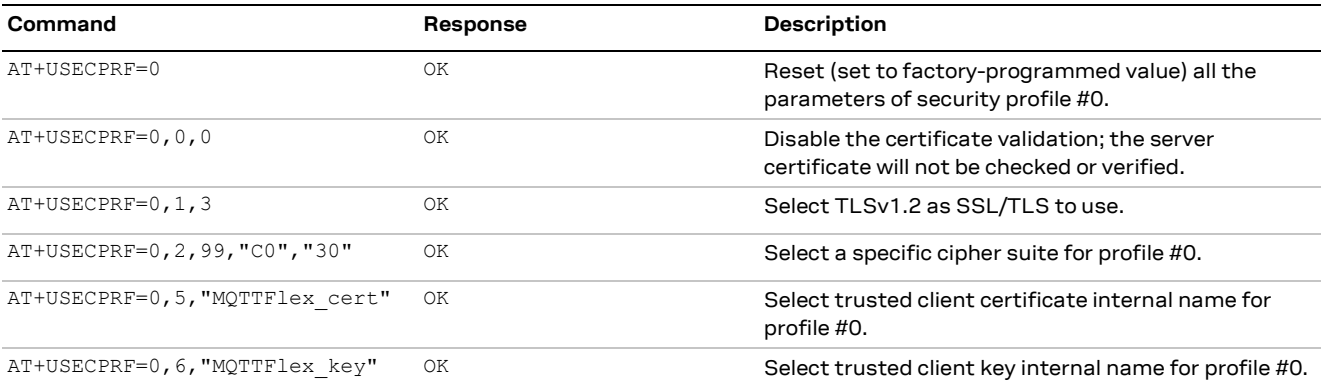

### <span id="page-51-2"></span>**7.12.3 Configure the MQTT-SN client**

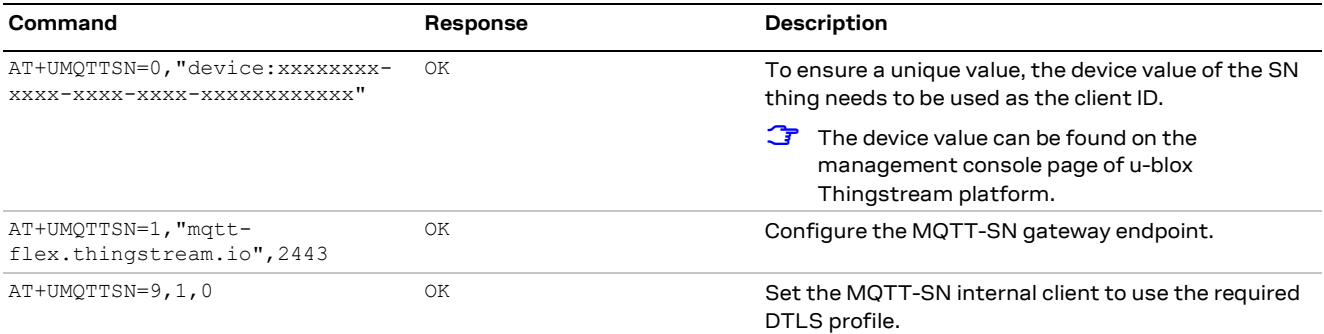

Once the MQTT-SN client configuration is completed, it is possible to use the feature and perform the connection like a generic MQTT-SN application (e.g., with the AT+UMQTTSNC=1 command).

Please note that a complete example of the 'MQTT Flex' configuration can be seen on the IoT Communication-as-a-Service guid[e webpage.](https://developer.thingstream.io/guides/iot-communication-as-a-service/mqtt-flex/mqtt-flex-with-sara-r5-and-sara-r422)

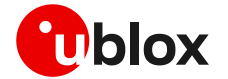

# <span id="page-52-0"></span>**8 CoAP**

CoAP is an application layer protocol based on UDP for resource-constrained internet devices as described in RFC 7252 [\[11\].](#page-67-16)

Main CoAP features are:

- Web protocol fulfilling M2M requirements in constrained environments.
- UDP (RFC 768 [\[10\]\)](#page-67-17) binding with optional reliability supporting unicast and multicast requests.
- Asynchronous message exchanges.
- Low header overhead and parsing complexity.
- URI and Content-type support.
- Simple proxy and caching capabilities.
- A stateless HTTP mapping, allowing proxies to be built providing access to CoAP resources via HTTP in a uniform way or for HTTP simple interfaces to be realized alternatively over CoAP.
- Security binding to Datagram Transport Layer Security (DTLS) [\[12\].](#page-67-18)
- Transfer block-wise as described into RFC 795[9 \[13\].](#page-67-19)
- Transmission over TCP and TLS: described into RFC 8323 [\[14\].](#page-67-20)

Implementation details:

- Maximum URI length is 785 characters. URI\_HOST, URI\_PATH and URI\_QUERY are limited to 255 characters as per RFC 7252 [\[11\].](#page-67-16)
- Maximum supported payload in uplink is 512 bytes. Use block transfer for data block greater than 512 bytes.
- In DTLS and TLS connection, the OK final result code will be returned only after the security connection handshake is completed successfully.
- It is allowed only one CoAP transmission until it is completed.
- Only 4 profiles can be stored.

### <span id="page-52-1"></span>**8.1 Good practices on writing CoAP application**

To create a good CoAP application keep the following in mind:

- **Register the module to the network and establish a data connection**: The module should be connected to the network and have a data connection to send CoAP commands. This is a mandatory step.
- **Configure a profile and store it**: Create a basic configuration that can be stored for further restart.
- **Restore the profile**: This can be used to avoid to trigger always the same commands at the module boot and it can be used to verify if the current configuration is aligned with one expected.
- **Configure and send CoAP commands**: Change the configuration parameter in order to send CoAP commands.
- **Wait and parse URCs**: Wait until the final +UCOAPCR URC is received and stored, then parse the +UCOAPCD URC to have a complete reply from the server.
- **Error handling**: Procedure that can be used to debug errors from the server or from configuration.

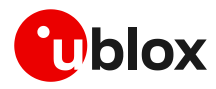

#### This flow is described in the [Figure 8.](#page-53-3)

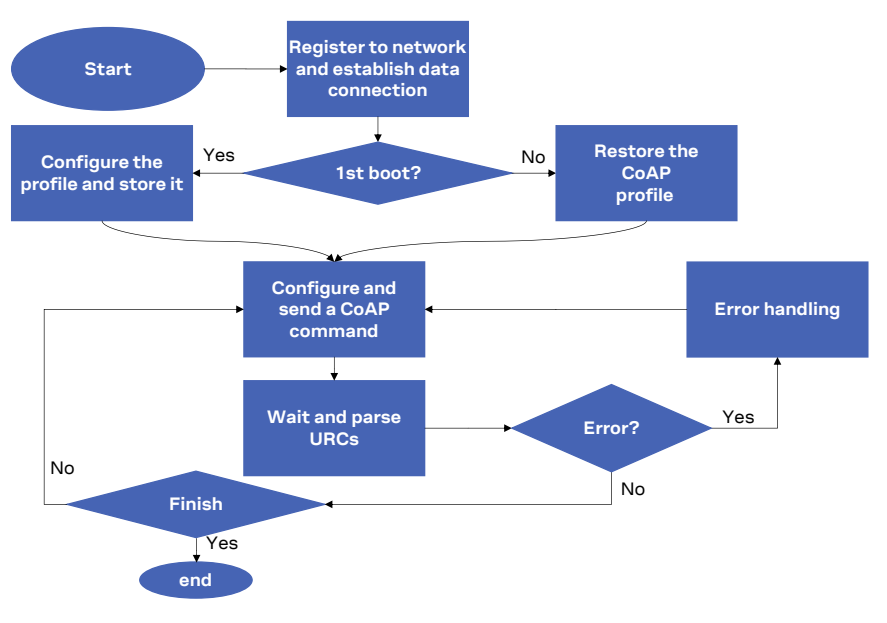

<span id="page-53-3"></span>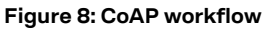

### <span id="page-53-0"></span>**8.2 Basic setup**

**☞** Make sure to follow the steps in section [2](#page-7-0) before using the AT commands in this section. This is necessary because a PS data connection must be activated before using CoAP AT commands.

#### <span id="page-53-1"></span>**8.2.1 Current configuration**

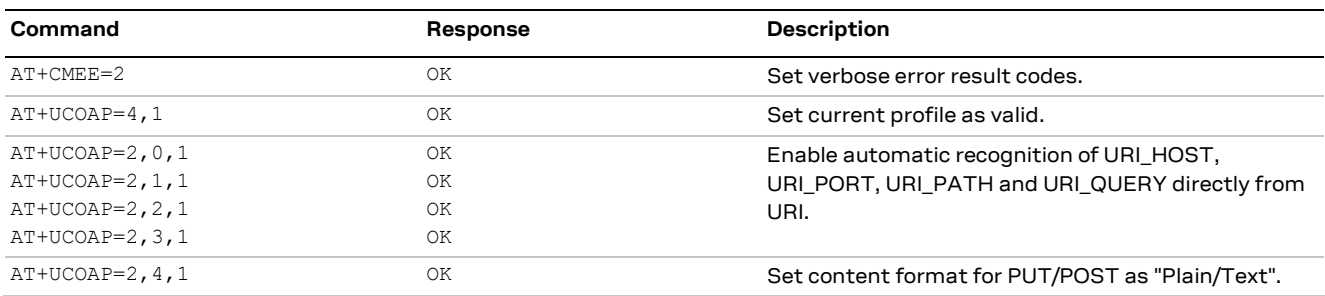

#### <span id="page-53-2"></span>**8.2.2 Profile management**

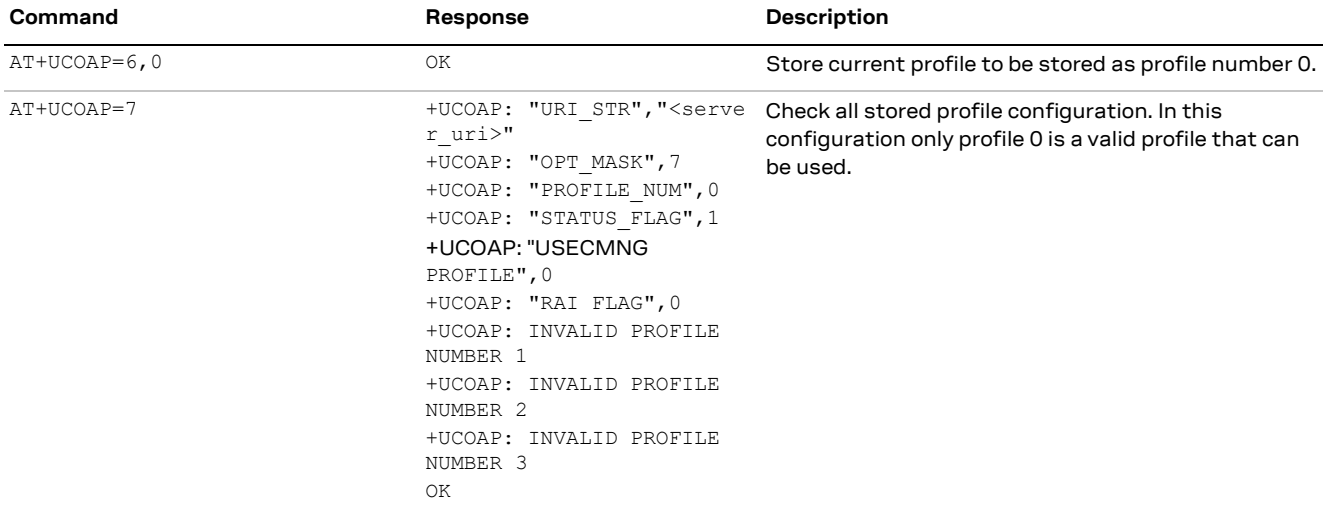

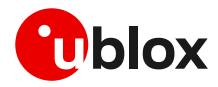

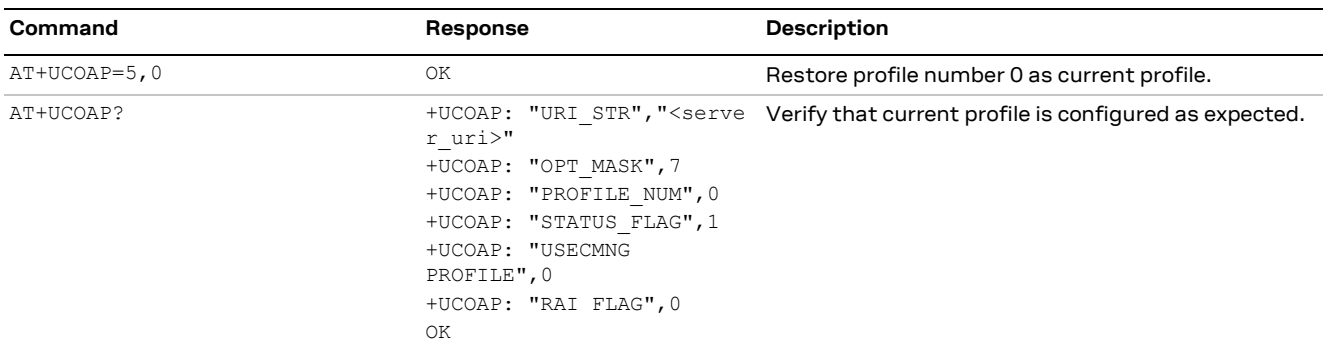

### <span id="page-54-0"></span>**8.2.3 Internal PDP context mapping**

As an alternative to the default behavior, it is also possible to manually configure a mapping between the embedded CoAP client and another PDP context (different than default CID 1).

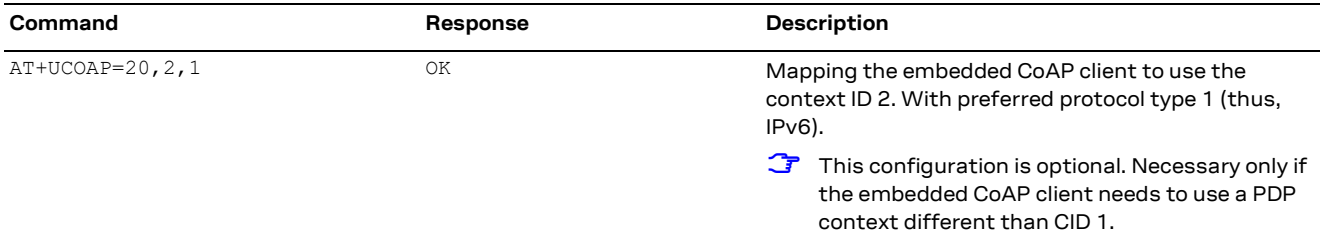

## <span id="page-54-1"></span>**8.3 Basic operation**

### <span id="page-54-2"></span>**8.3.1 GET**

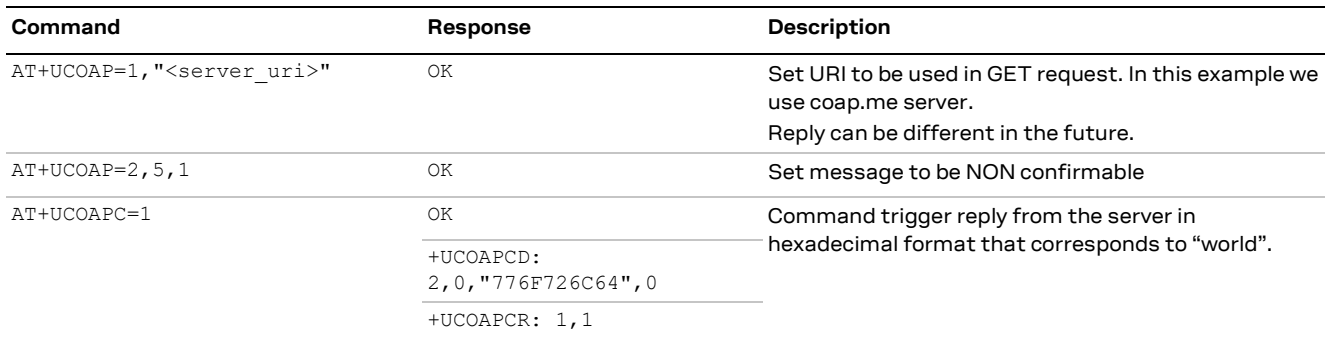

### <span id="page-54-3"></span>**8.3.2 PUT/POST**

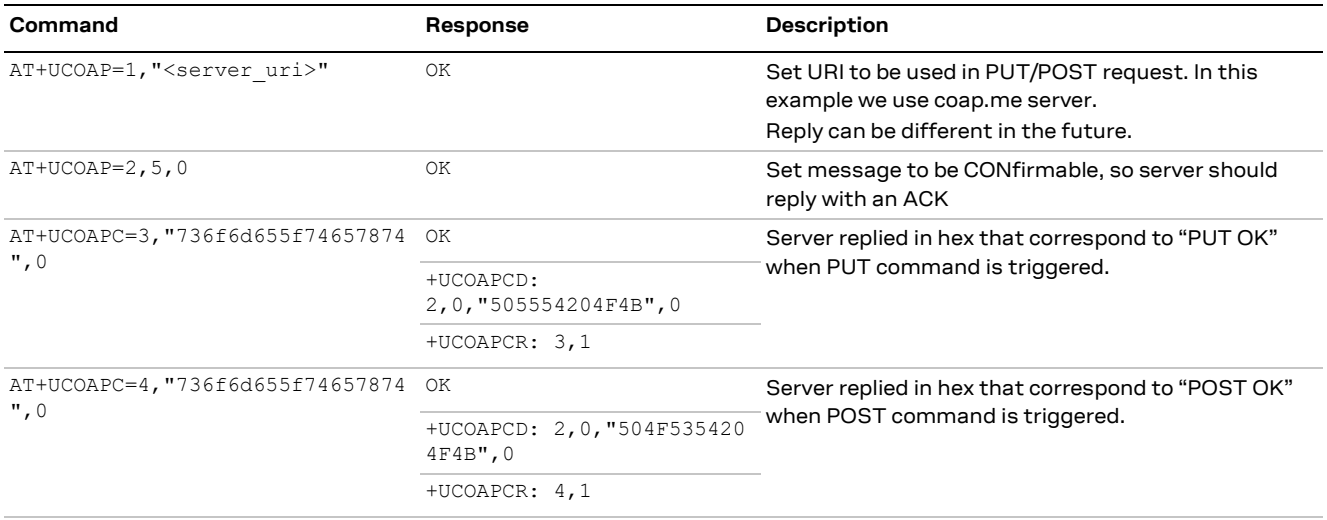

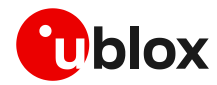

### <span id="page-55-0"></span>**8.3.3 Block transfer**

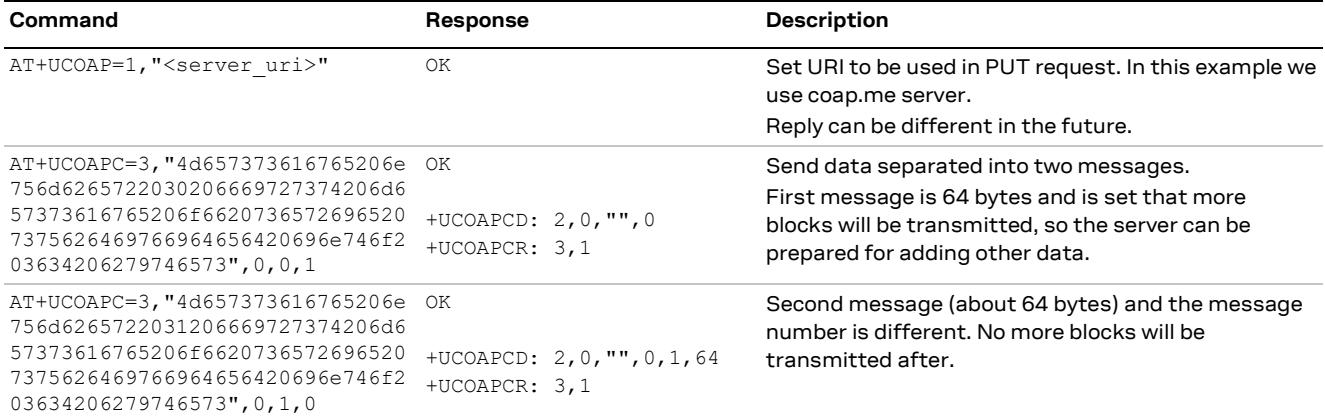

### <span id="page-55-1"></span>**8.3.4 TCP connection**

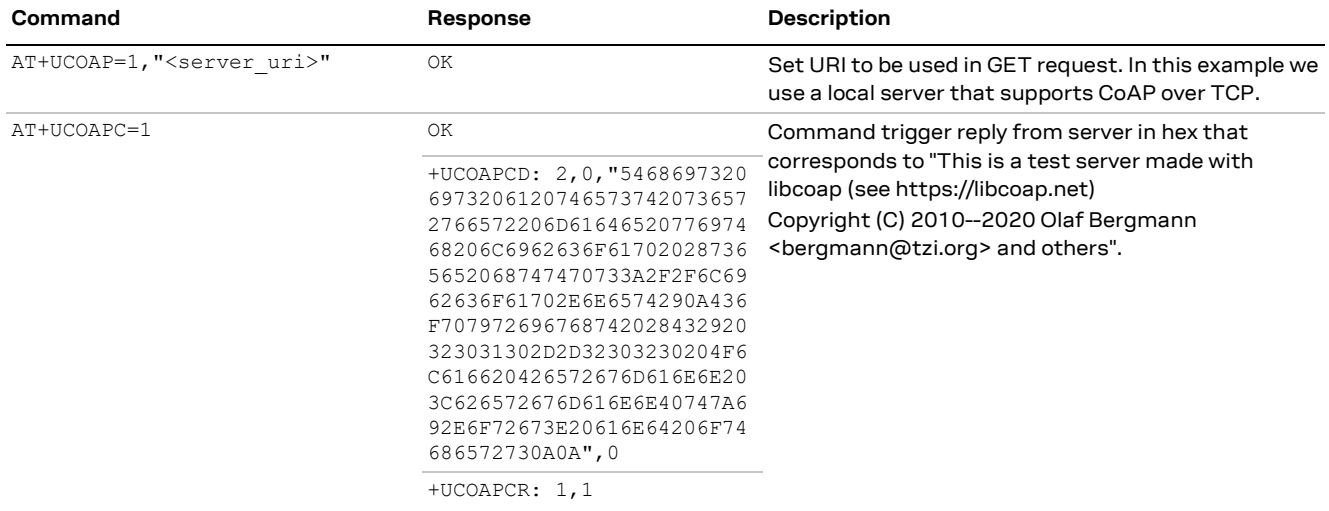

## <span id="page-55-2"></span>**8.4 Error handling**

### <span id="page-55-3"></span>**8.4.1 Configuration error**

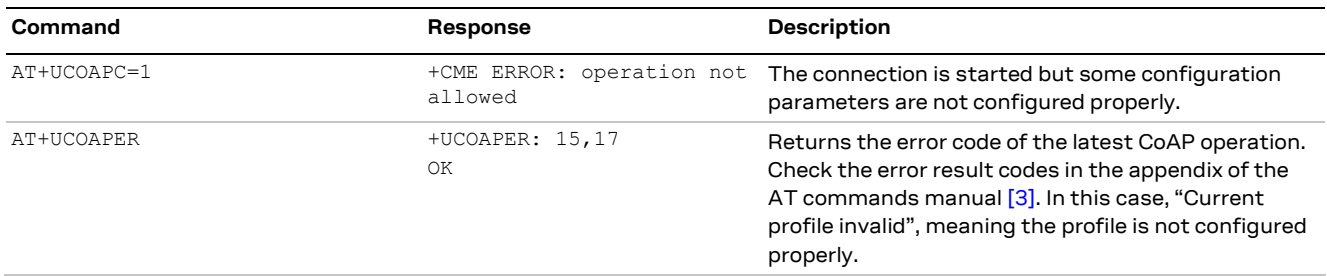

### <span id="page-55-4"></span>**8.4.2 Error on server reply**

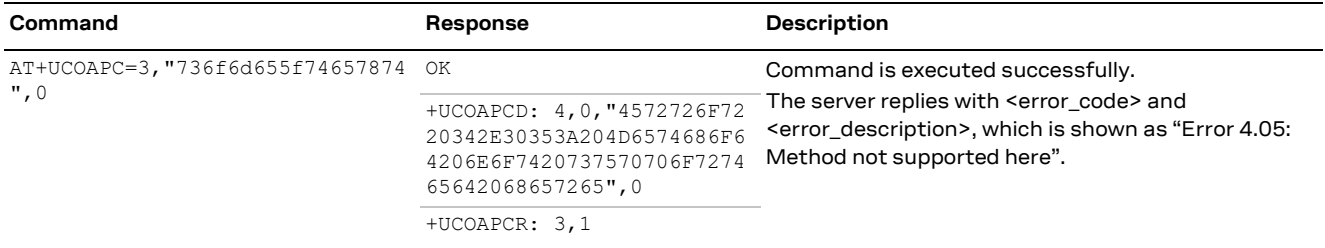

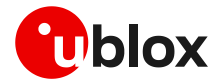

### <span id="page-56-0"></span>**8.5 Secure connection**

#### <span id="page-56-1"></span>**8.5.1 Basic configuration**

Configure a secure manager profile before trigger a CoAP command with secure connection. For further details, see section [3.](#page-13-0)

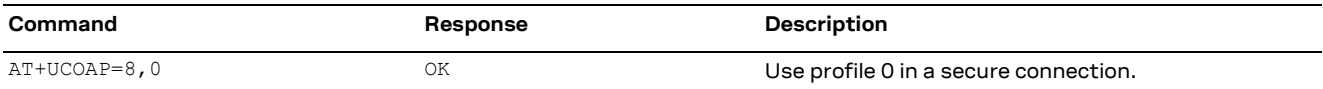

### <span id="page-56-2"></span>**8.5.2 DTLS connection**

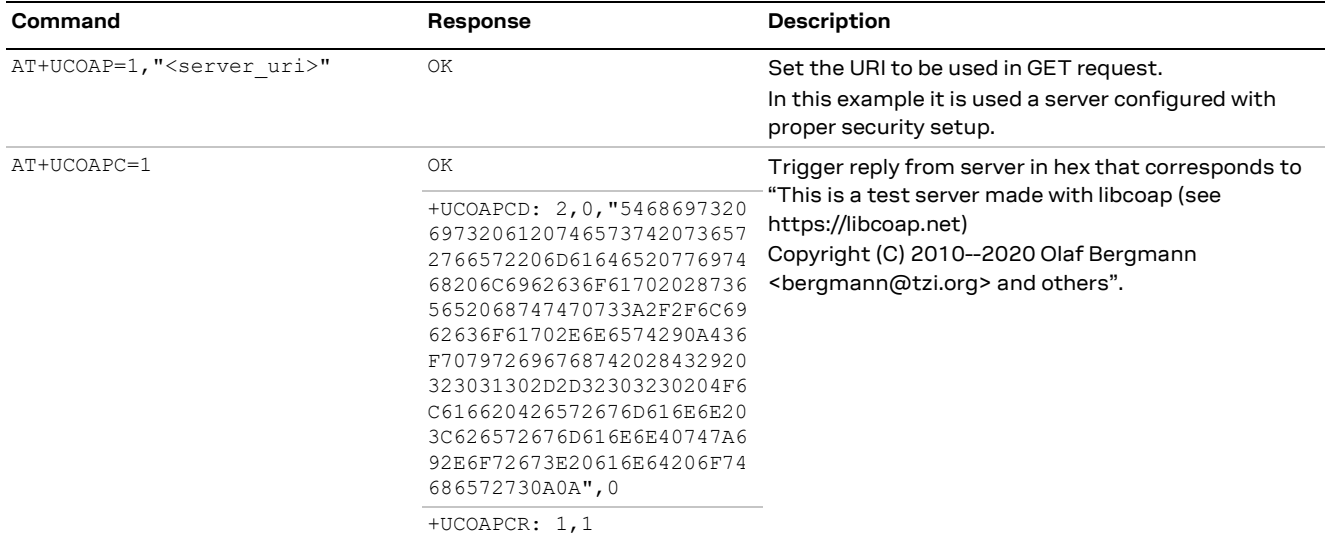

#### <span id="page-56-3"></span>**8.5.3 TLS connection**

Even if AT commands are the same, unlike the DTLS connection shown in the previous example, the TLS connection uses TCP protocol and therefore, a dedicated URI must be used for security using TCP (TLS).

**F** Ensure the CoAP server is supporting the TCP extension. This is not guaranteed because the native protocol is UDP. Fort this reason, a dedicated URI should be used, and the user must verify also that the server supports TLS connections.

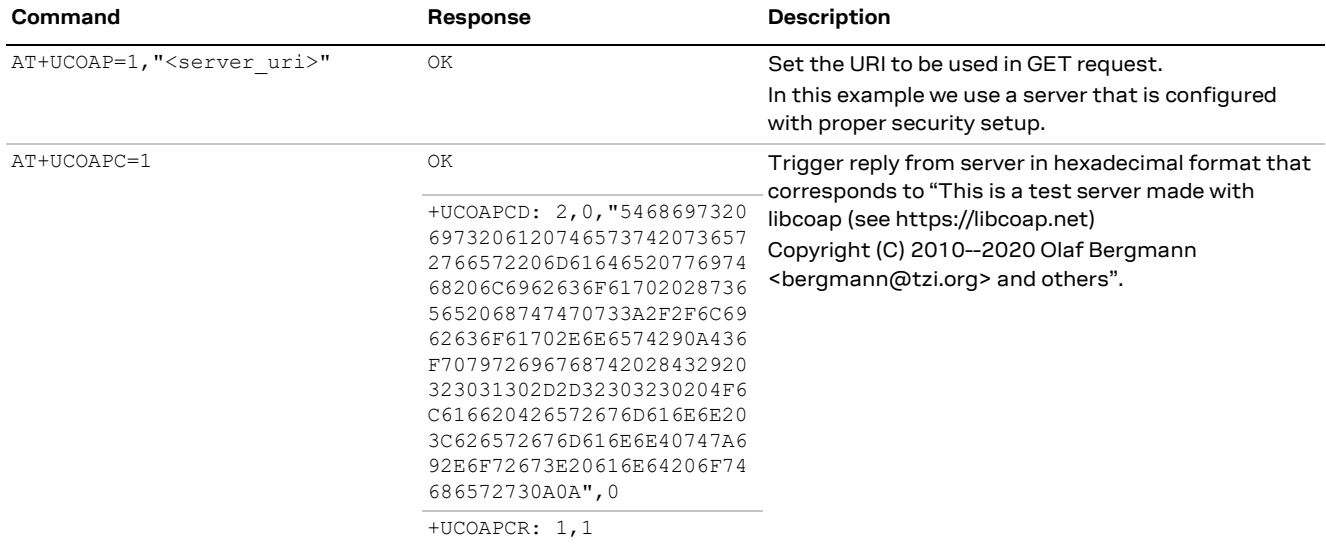

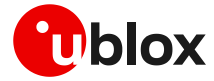

# <span id="page-57-0"></span>**9 FTP**

**☞** Make sure to follow the steps in section [2](#page-7-0) before using the AT commands in this section. This is necessary because a PS data connection must be activated before using FTP AT commands.

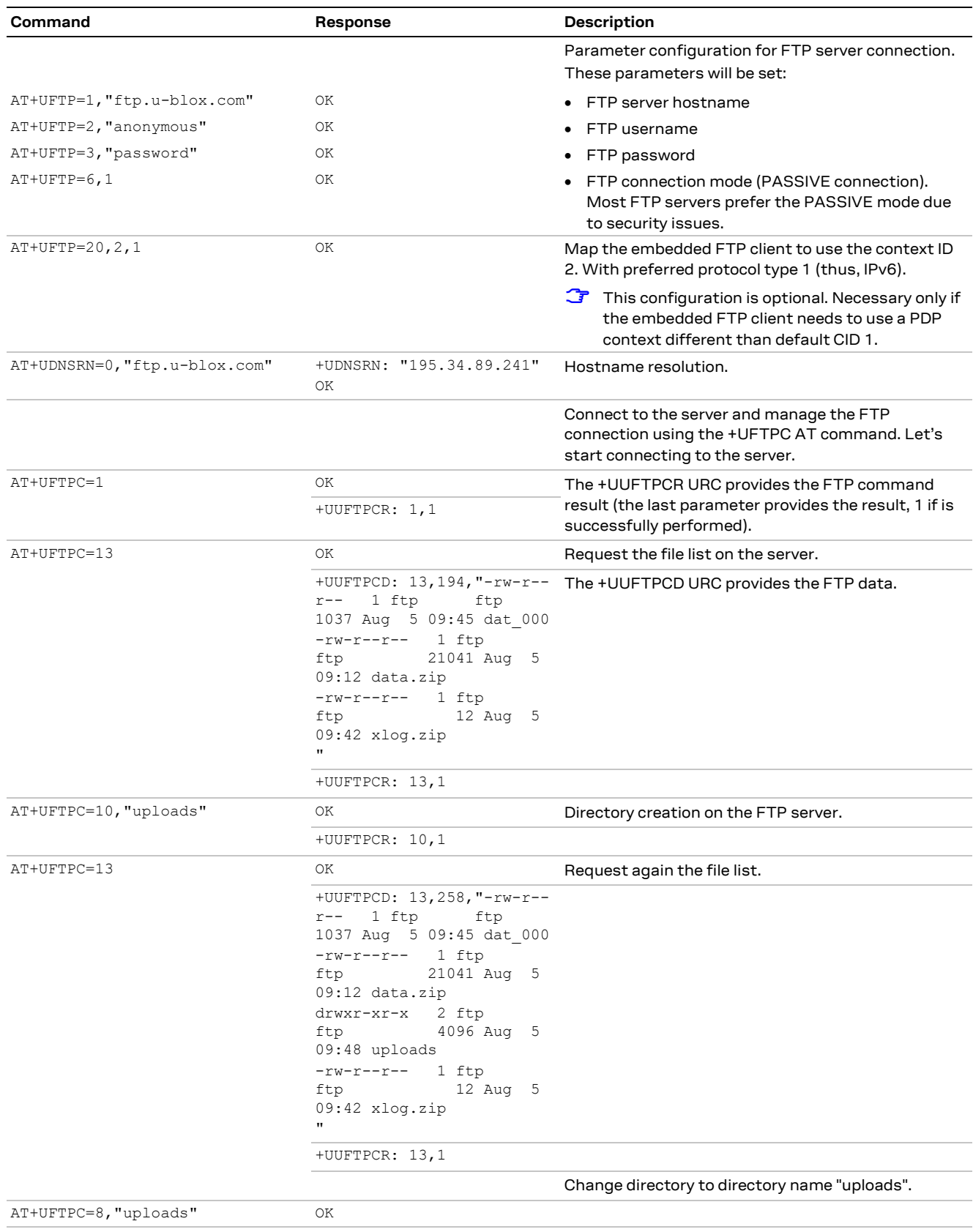

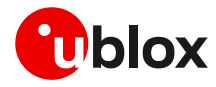

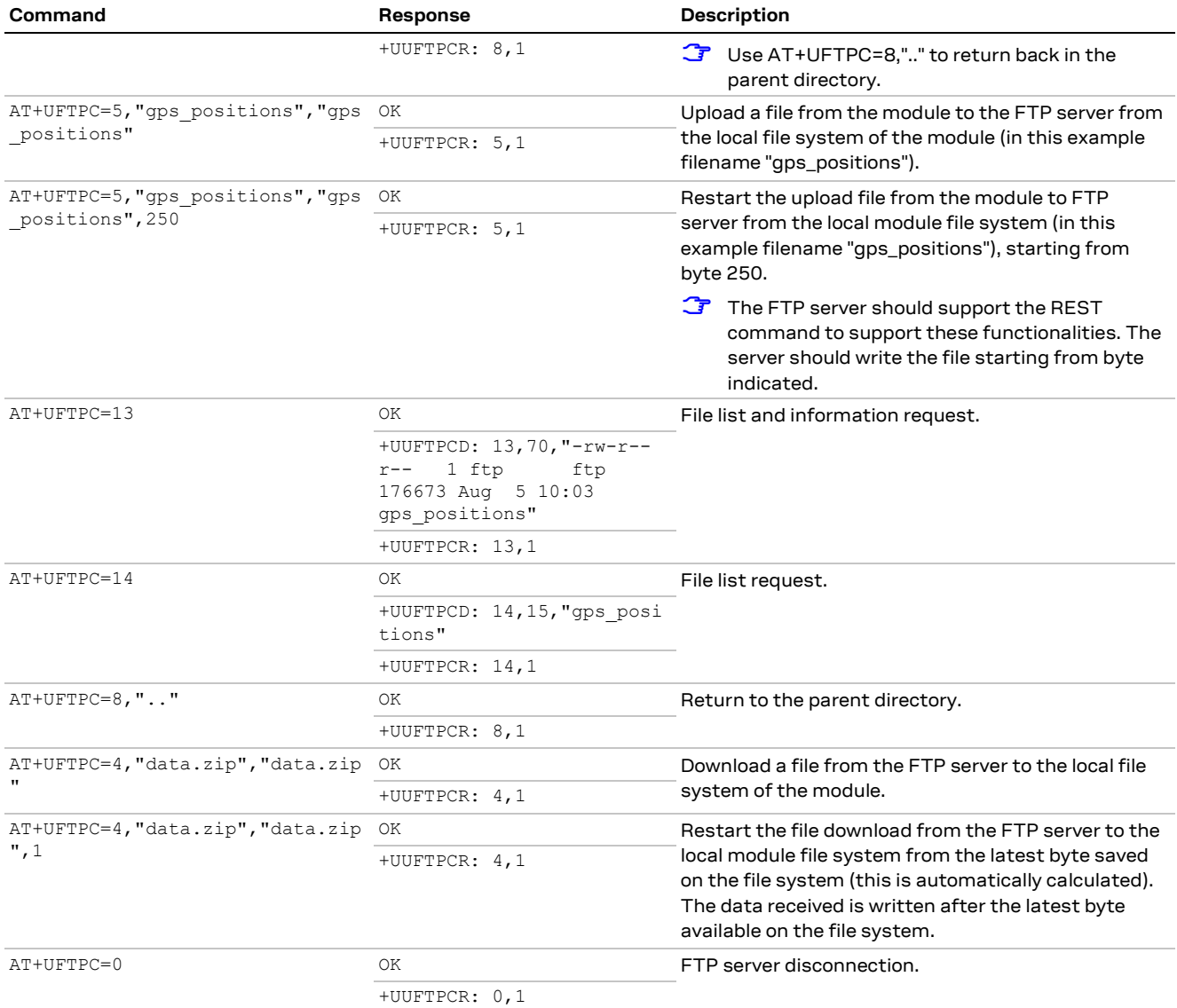

## <span id="page-58-0"></span>**9.1 Direct link**

### <span id="page-58-1"></span>**9.1.1 Retrieve a file from FTP server**

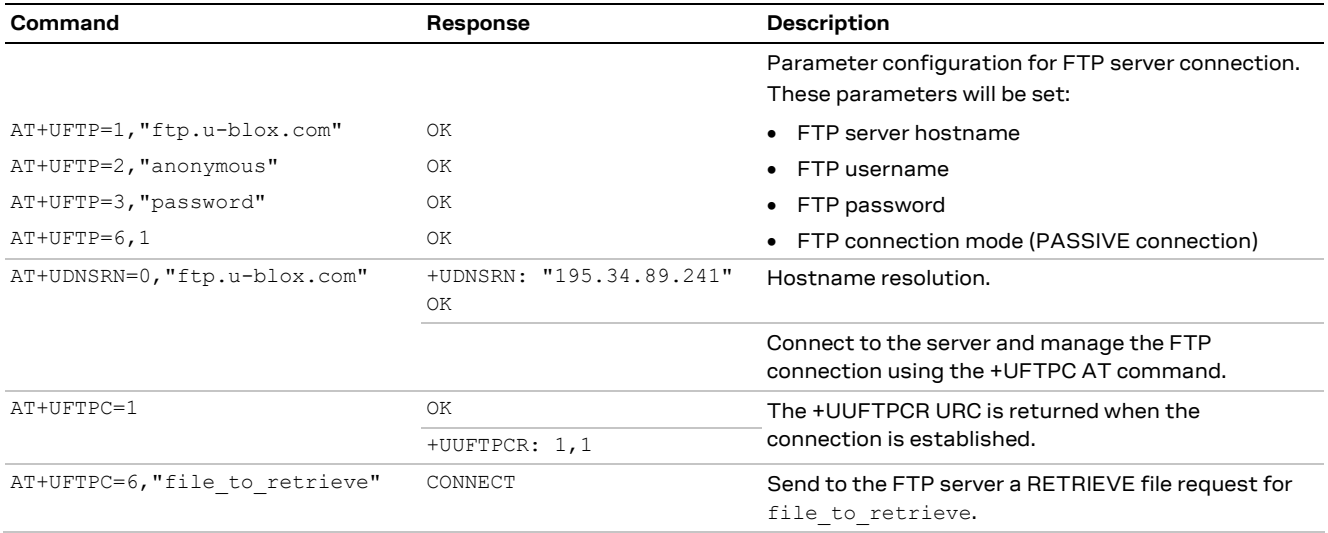

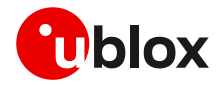

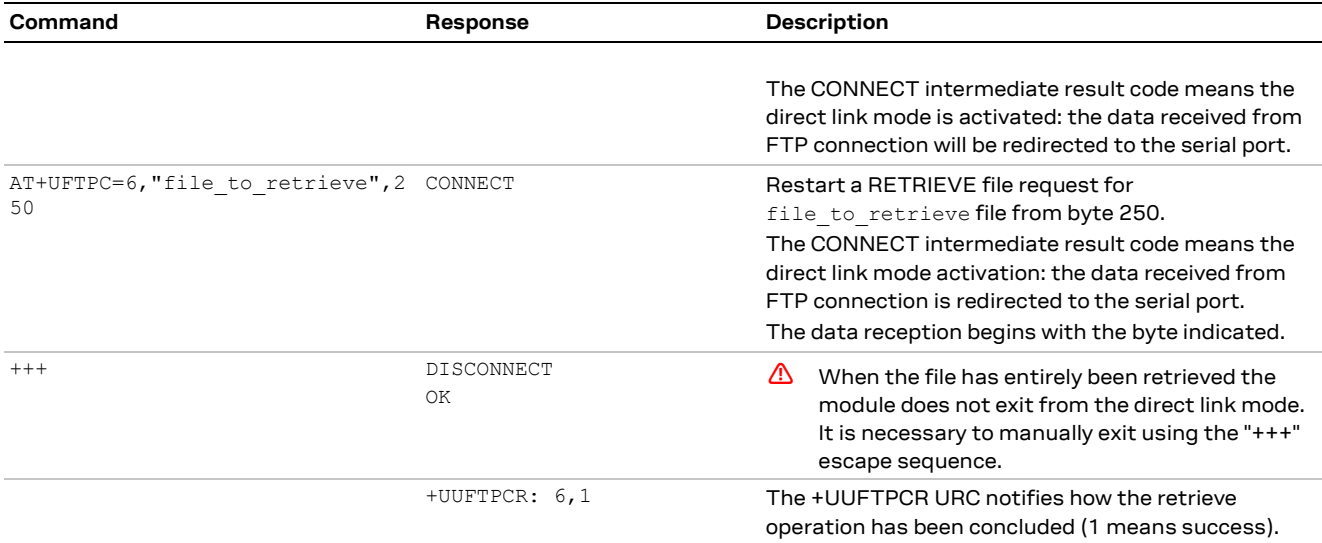

### <span id="page-59-0"></span>**9.1.2 Aborting retrieve file request**

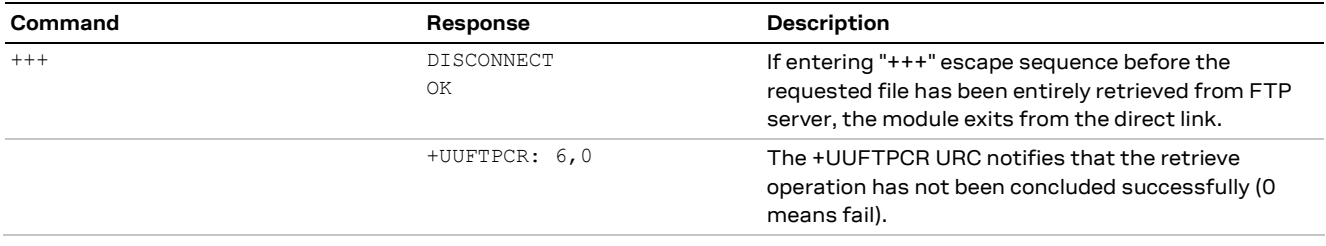

### <span id="page-59-1"></span>**9.1.3 Store a file on FTP server**

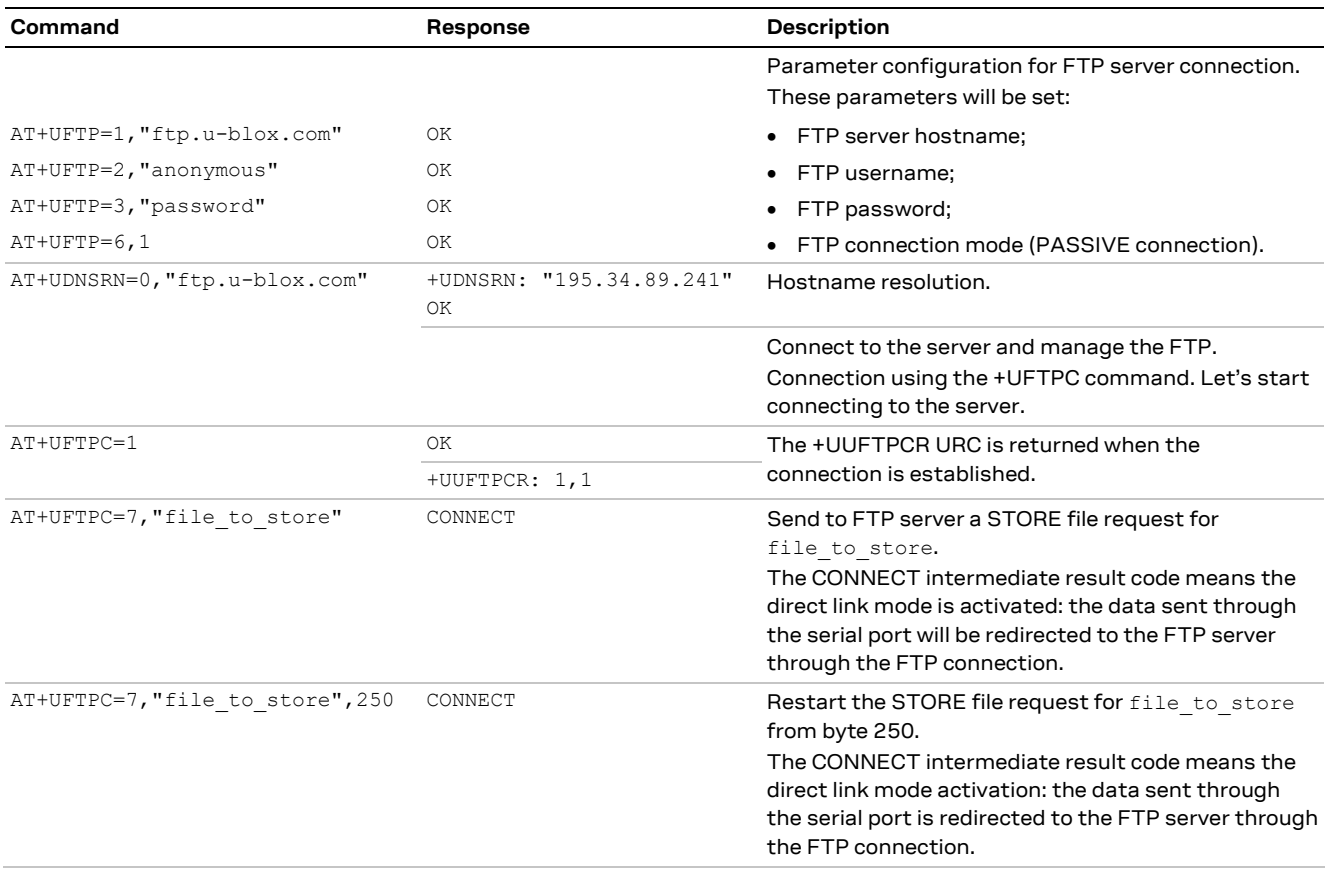

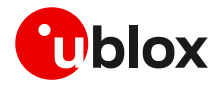

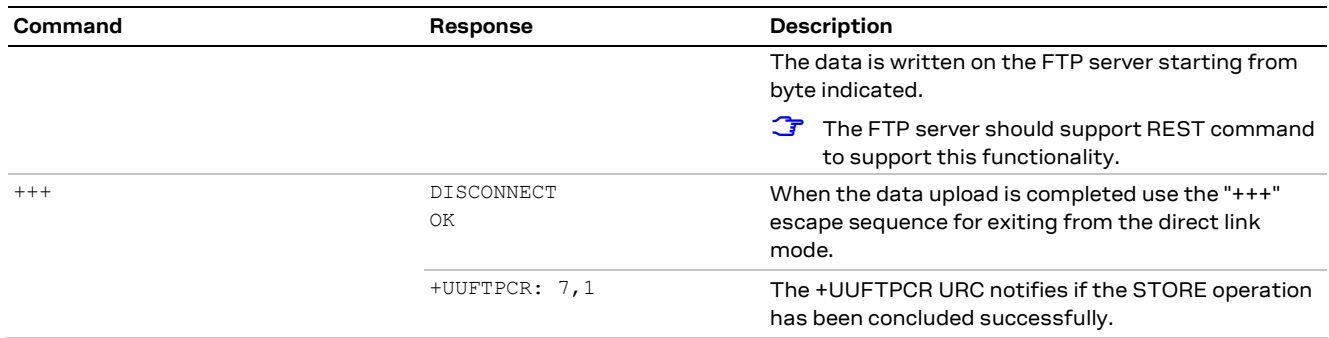

### <span id="page-60-0"></span>**9.1.4 About "+++" escape sequence use**

To switch from the data mode to the command mode, the application shall send a proper escape sequence to the module.

The escape sequence "+++" is detected when it is received by the module in a single separate frame of 3 bytes in length. This will happen if the host waits 2 seconds after all data has been transmitted before issuing the "+++" string.

The application can configure the escape sequence using the following command:

ATS2: this command sets the character used as the escape character (by default it is "+").

For more details on the AT commands, see the AT commands manua[l \[3\].](#page-67-11)

- **☞** If the host application shall send "+++" as the final part of the payload, an additional byte must be added to avoid false detection.
- **☞** If flow control is activated by the module (e.g., when data is transmitted over a congested or low throughput network), there is the risk that the escape sequence is queued in the host connectivity buffers and delivered to the module in frames also containing data payload. To avoid missed detection of the escape sequence, it is suggested to send the "+++" string when the COM port has CTS asserted/flow control disabled.
- **☞** The module does not recognize the escape sequence "+++" if a delay bigger than 500 ms is placed between the three "+" characters.

### <span id="page-60-1"></span>**9.2 Using secure option**

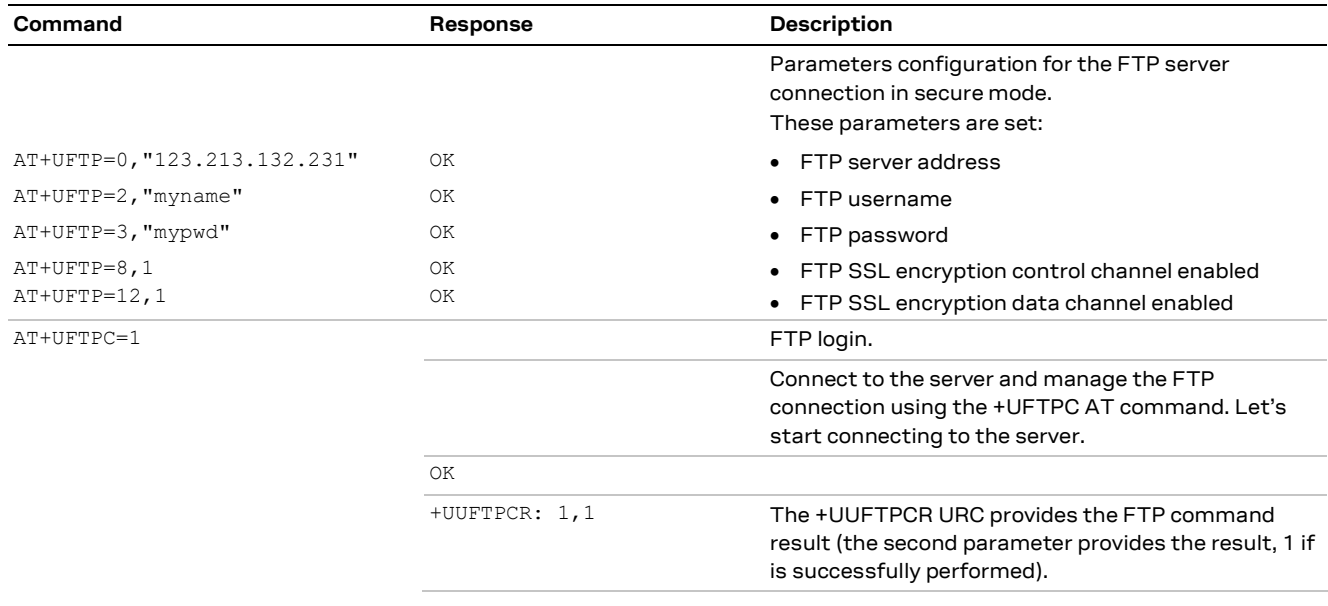

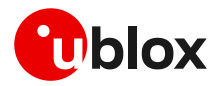

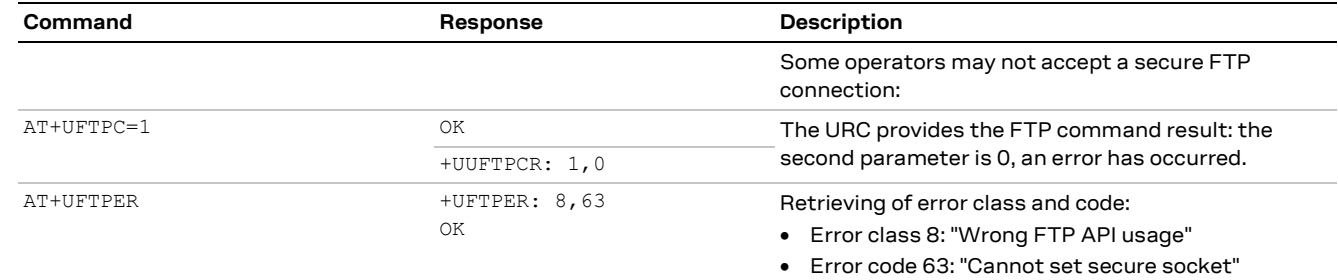

- **☞** When the FTP client is using a secure connection, only the explicit mode is supported (ftpes://). Moreover, in the explicit mode, the secure connection will be established after the FTP connection (before login) on the same port of the control channel.
- **T** When the FTP client is using a secure connection, the FTPS server may request that the session data of the control channel connection should be reused to establish secure connection on the data channel. In this case, the session resumption feature for the FTPS client shall be configured via <op\_code>: 13 of the +USECPRF AT command.

## <span id="page-61-0"></span>**9.3 Error handling**

In case of errors returned in the last FTP operation, it is possible to investigate the type of error using the +UFTPER AT command.

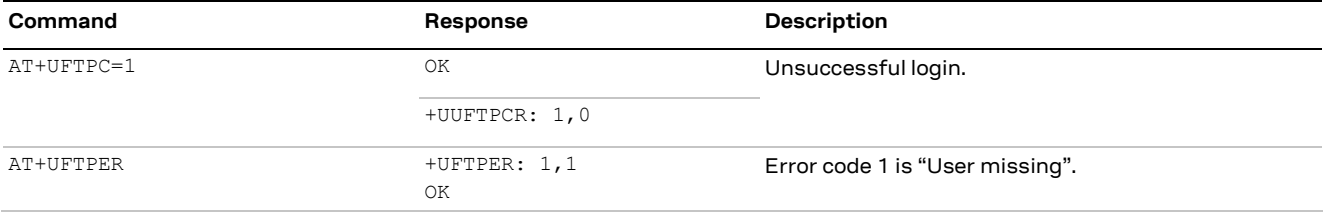

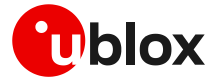

# <span id="page-62-0"></span>**10 HTTP**

**☞** Make sure to follow the steps in section [2](#page-7-0) before using the AT commands in this section. This is necessary because a PS data connection must be activated before using HTTP AT commands.

## <span id="page-62-1"></span>**10.1 Basic setup**

This section shows an example use of the u-blox proprietary +UHTTP and +UHTTPC AT commands. These commands are used for sending requests to a remote HTTP server, receiving the server responses, and transparently storing them in the file system. The supported methods are: HEAD, GET, DELETE, PUT, POST file, and POST data. For detailed AT command descriptions, see the AT commands manua[l \[3\].](#page-67-11)

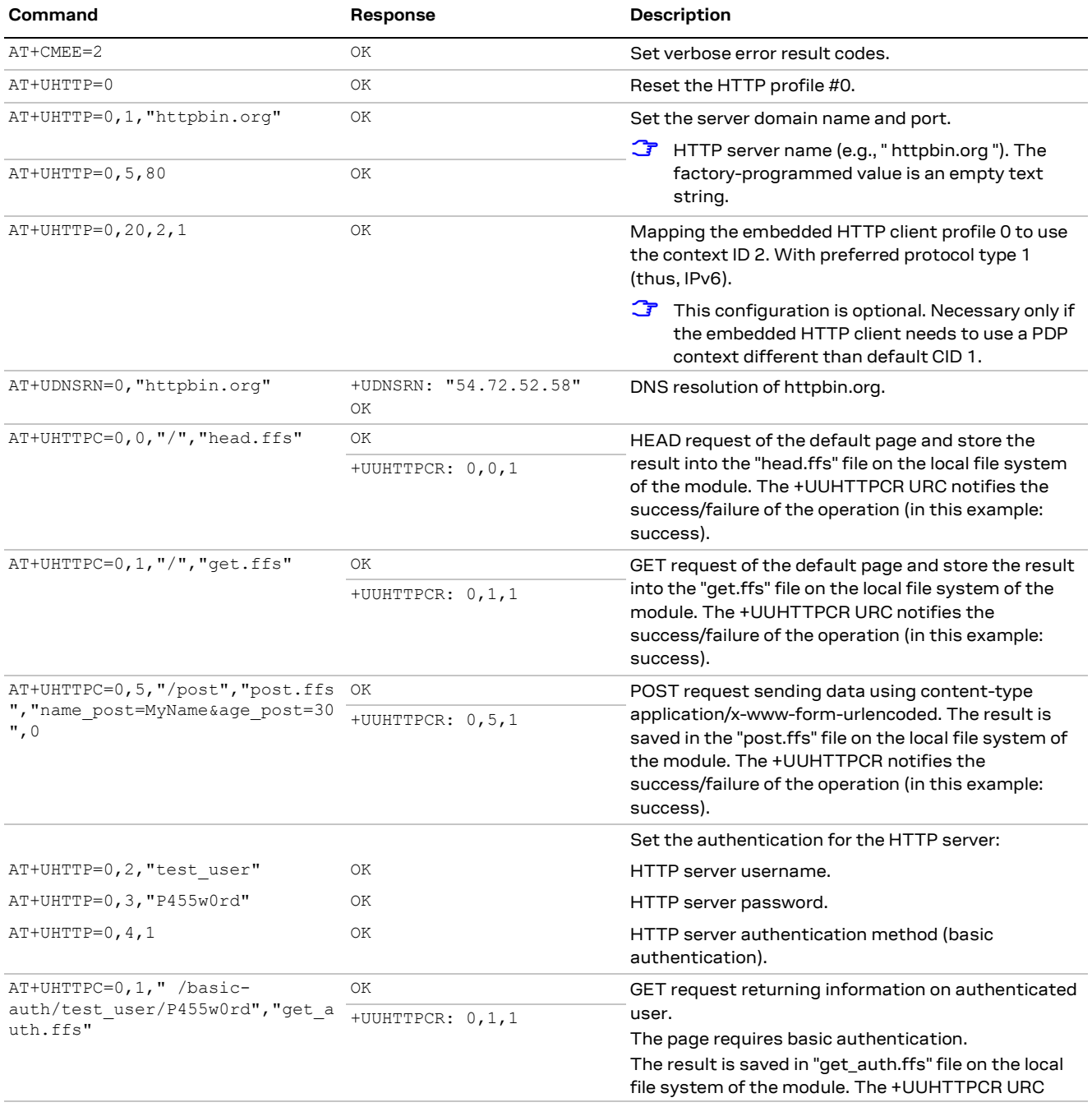

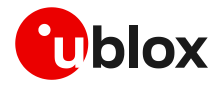

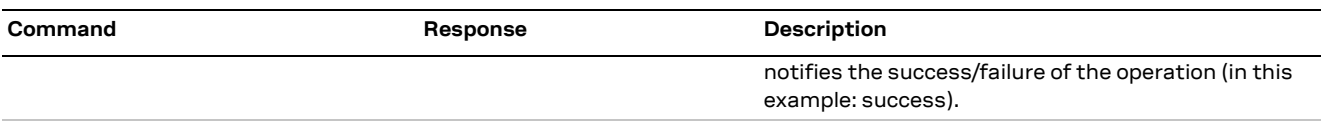

## <span id="page-63-0"></span>**10.2 HTTP POST**

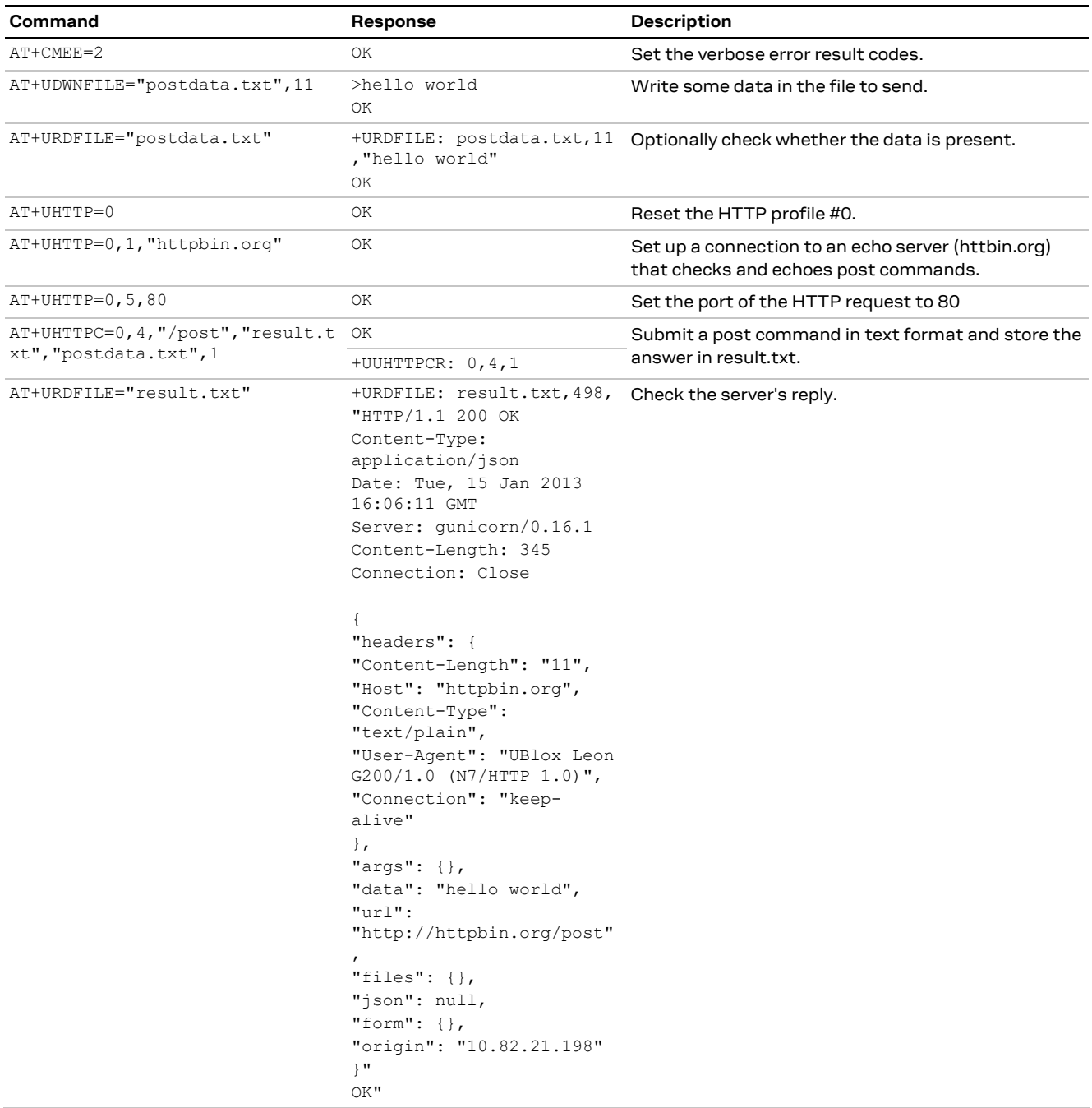

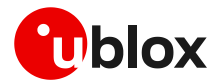

### <span id="page-64-0"></span>**10.3 Error handling**

In case of errors returned in the last HTTP operation of a specified HTTP profile, it is possible to investigate the type of error using the +UHTTPER AT command.

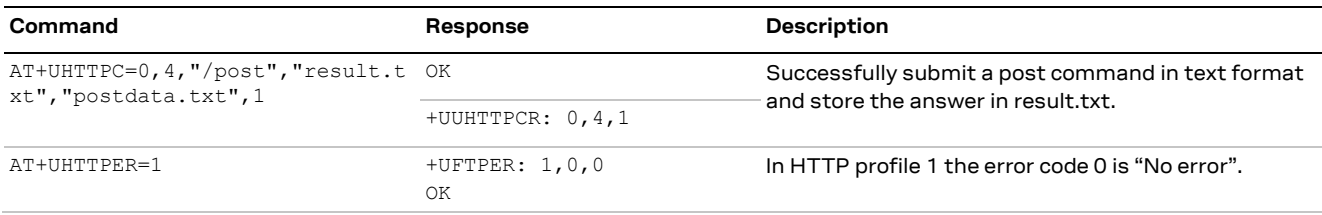

### <span id="page-64-1"></span>**10.4 Secure HTTP**

Configure a secure manager profile before starting a secure HTTP. See section [3](#page-13-0) for further details on this.

The following example describes how to configure the secure HTTP. Only the secure manager profile must be configured, the other HTTP commands will behave as in the case of unencrypted session.

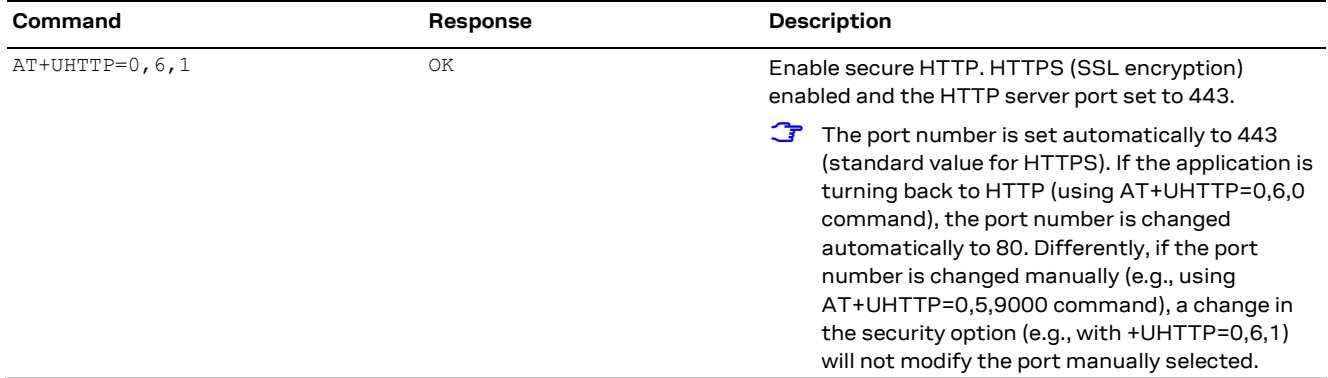

# <span id="page-64-2"></span>**11 LwM2M**

See LwM2M application examples in the LwM2M objects and commands application note [\[6\].](#page-67-6)

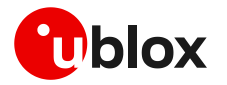

# <span id="page-65-0"></span>**Appendix**

# <span id="page-65-1"></span>**A Glossary**

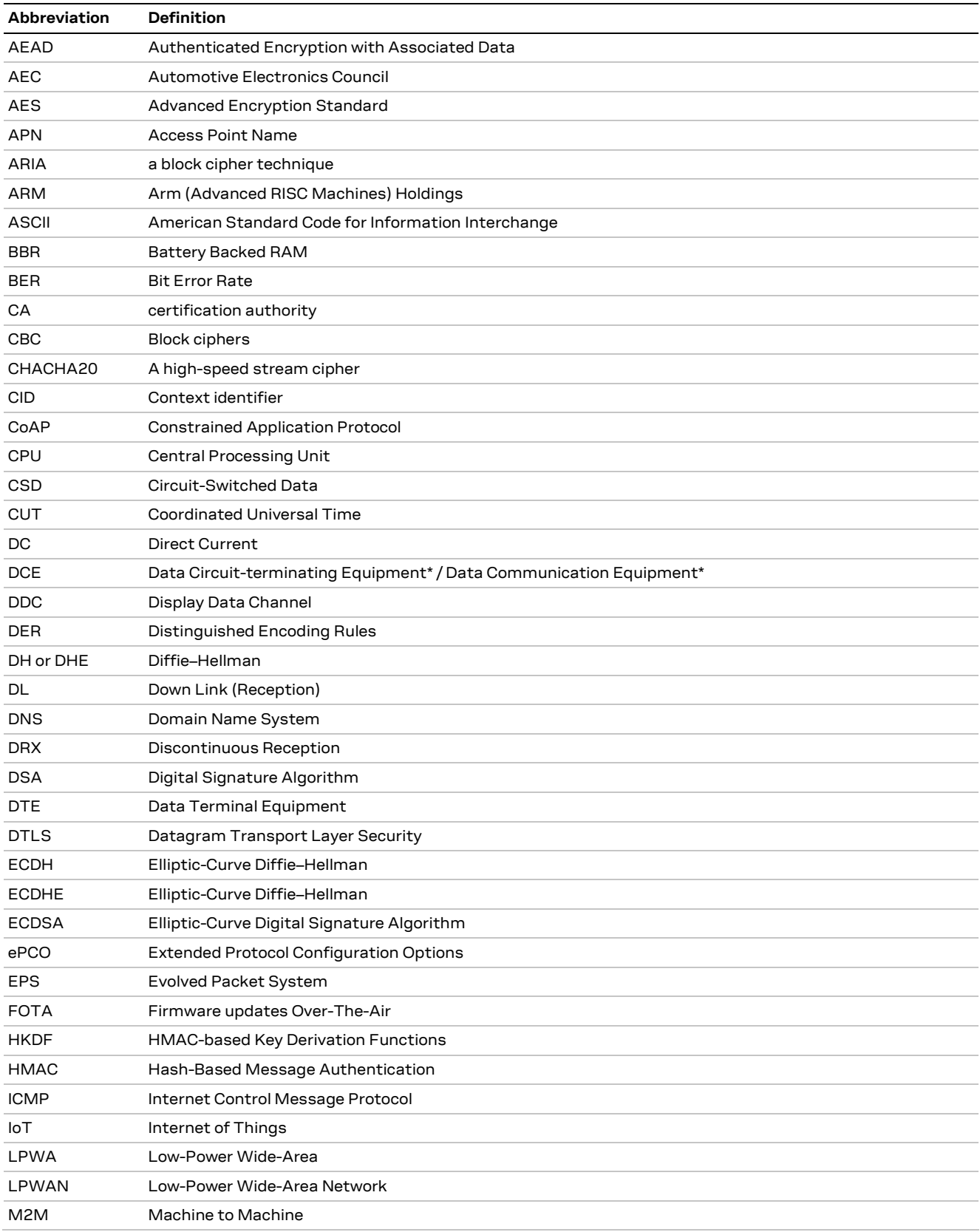

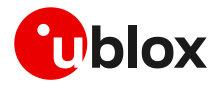

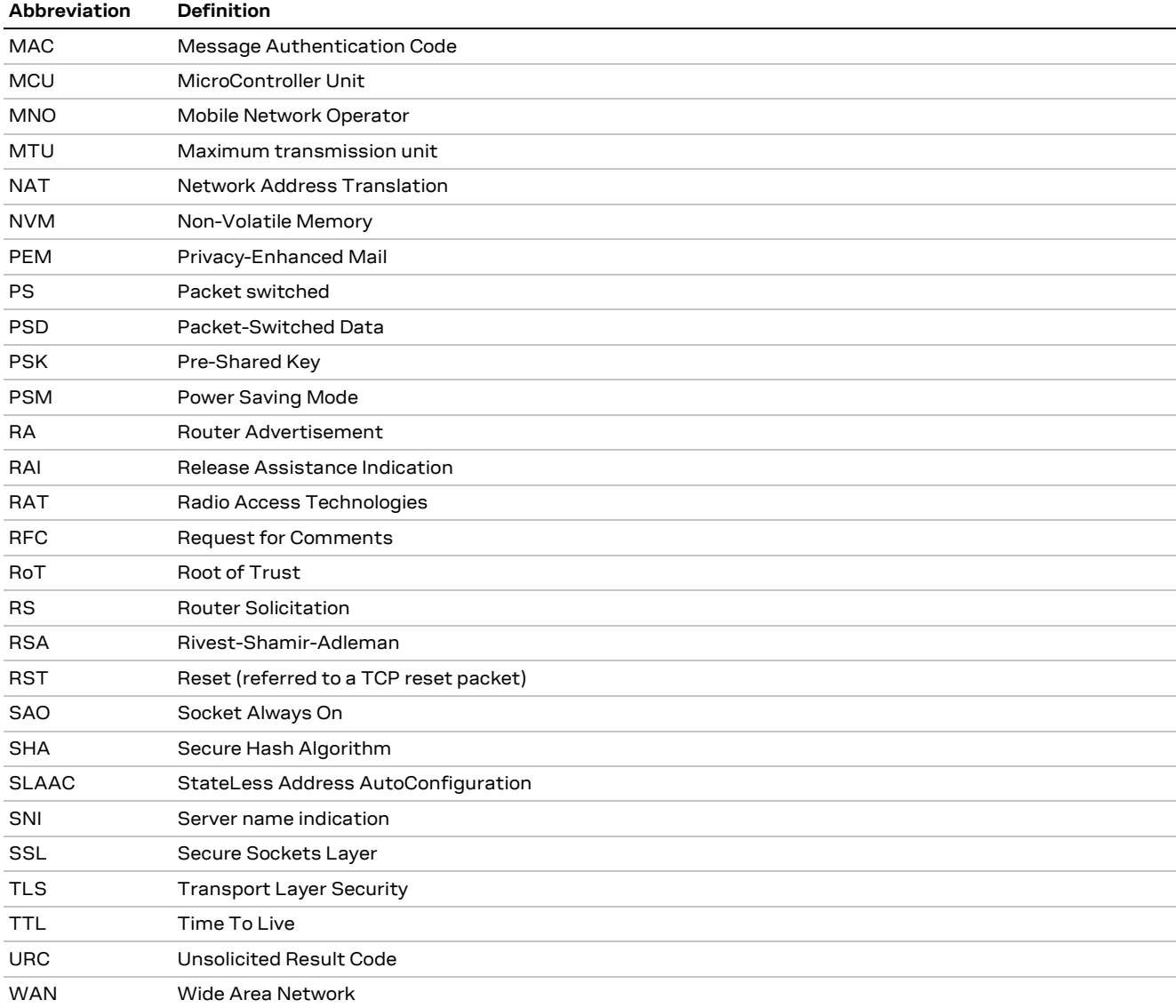

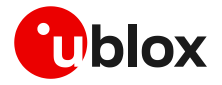

# <span id="page-67-0"></span>**Related documentation**

- <span id="page-67-9"></span>[1] u-blox LARA-R6 series data sheet, [UBX-21004391](https://www.u-blox.com/docs/UBX-21004391)
- <span id="page-67-10"></span>[2] u-blox LARA-R6 series system integration manual, [UBX-21010011](https://www.u-blox.com/en/docs/UBX-21010011)
- <span id="page-67-11"></span>[3] u-blox LARA-R6 series AT commands manual, [UBX-21046719](https://www.u-blox.com/en/docs/UBX-21046719)
- <span id="page-67-8"></span>[4] u-blox EVK-R6 user guide[, UBX-21035387](https://www.u-blox.com/en/docs/UBX-21035387)
- <span id="page-67-3"></span>[5] u-blox LARA-R6 series application development guide, [UBX-22001850](https://www.u-blox.com/docs/UBX-22001850)
- <span id="page-67-6"></span>[6] u-blox [LwM2M](https://wiki.u-blox.com/bin/edit/Sandbox/LwM2M?topicparent=Sandbox.CELProdDocs) objects and commands application note, [UBX-18068860](https://www.u-blox.com/docs/UBX-18068860)
- <span id="page-67-7"></span>[7] u-blox Multiplexer implementation application note, [UBX-13001887](https://www.u-blox.com/docs/UBX-13001887)
- <span id="page-67-4"></span>[8] LARA-R6 FW update application note, [UBX-22008011](https://www.u-blox.com/en/docs/UBX-22008011)
- <span id="page-67-5"></span>[9] u-blox Positioning implementation application note, [UBXDOC-686885345-1826](https://www.u-blox.com/en/docs/UBXDOC-686885345-1826)
- <span id="page-67-17"></span>[10] RFC 768 - User Datagram Protocol (UDP)
- <span id="page-67-16"></span>[11] RFC 7252 - Constrained Application Protocol (CoAP)
- <span id="page-67-18"></span>[12] RFC 6347 - Datagram Transport Layer Security Version 1.2
- <span id="page-67-19"></span>[13] RFC 7959 - Block-Wise Transfers in the Constrained Application Protocol (CoAP)
- <span id="page-67-20"></span>[14] RFC 8323 - Constrained Application Protocol (CoAP) over TCP, TLS, and WebSockets
- <span id="page-67-13"></span>[15] RFC 5077 - Transport Layer Security (TLS) Session Resumption without Server-Side State
- <span id="page-67-15"></span>[16] u-blox test server configuration, [UBX-14005690](https://www.u-blox.com/en/docs/UBX-14005690)
- <span id="page-67-12"></span>[17] RFC 5246 - The Transport Layer Security (TLS) Protocol Version 1.2
- <span id="page-67-14"></span>[18] RFC 8446 - The Transport Layer Security (TLS) Protocol Version 1.3
- **☞** For product change notifications and regular updates of u-blox documentation, register on our website, [www.u-blox.com.](http://www.u-blox.com/)

# <span id="page-67-1"></span>**Revision history**

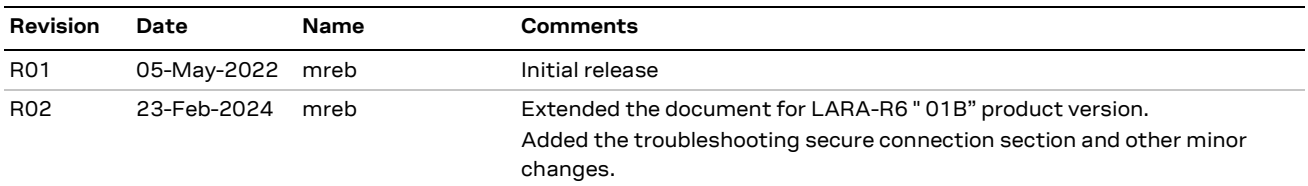

# <span id="page-67-2"></span>**Contact**

#### **u-blox AG**

Address: Zürcherstrasse 68 8800 Thalwil Switzerland

For further support and contact information, visit us at [www.u-blox.com/support.](http://www.u-blox.com/support)